**Česká zemědělská univerzita v Praze** 

**Provozně ekonomická fakulta** 

**Katedra obchodu a financí** 

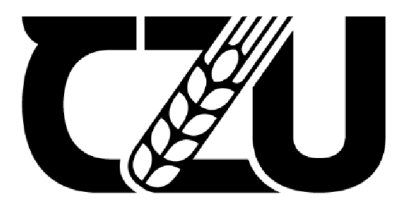

# **Bakalářsk á prác e**

Účetnictví v ERP

**Filip MATOUŠEK** 

© 2022 ČZU v Praze

# **ČESKÁ ZEMĚDĚLSKÁ UNIVERZITA V PRAZE**

Provozně ekonomická fakulta

# **ZADÁN Í BAKALÁŘSK É PRÁC E**

Filip Matoušek

Podnikání a administrativa

Název práce

Účetnictví v ERP

Název anglicky

Accounting in ERP

### Cíle práce

Cílem závěrečné práce je vyhodnotit účetnictví v ERP u vybrané společnosti. Na základě provedených analýz, bude následně zhodnoceno používání účetnictví v ERP.

### **Metodika**

Teoretická část představuje zpracováníteoretických východisek pro praktickou část studiem literatury a zhodnocením dosavadní úrovně poznání účetnictví v ERP a kritické rešerši přístupů k jejich hodnocení.

Praktická část zahrnuje identifikaci vnějšího a vnitřního prostředí pomocí sběru dat, komparaci a následnou syntézu poznatků. Součástí praktické části práce bude posouzení účetnictví v ERP s cílem připravit podklady pro hodnocení konkurenční výhody a doporučení pro vedení společnosti z pohledu SAP S/4 HANA a K2.

### Doporučený rozsah práce

 $30 - 40$ 

### Klíčová slova

ERP, SAP, K2, účetnictví, informační systém

### Doporučené zdroje informací

- AWAN, Mujtaba, Niamat ULLAH, Sikandar AU, Irshad Ahmed ABBASI, Muhammad Shabbir HASSAN, Hizbullah KHATTAK, Jiwei HUANG a Habib Ullah KHAN, 2021. An Empirical Investigation of the Challenges of Cloud-Based ERP Adoption in Pakistani SMEs. Scientific Programming. 2021,1-8. ISSN 1875-919X. Dostupné z: doi:10.1155/2021/5547237
- Basl J., Blažíček R.: Podnik v informační společnosti 3., aktualizované a doplněné vydání. GRADA Publishing, a.s, Praha 2012. 328 s. ISBN: 978-80-247-4307-3.
- BAUMGARTL, Axel a Dimitry CHAADAEV, 2021. SAP S/4HANA: an introduction. 4. Rheinwerk Publishing, 648 s. SAP press. ISBN 9781493220557.
- BJELLAND, Elise a Moutaz HADDARA, 2018. Evolution of ERP Systems in the Cloud: A Study on System Updates. Systems. 6(2). ISSN 2079-8954. Dostupné z: doi:10.3390/systems6020022
- BRUCKNER, Tomáš, Alena BUCHALCEVOVÁ a Jiří VOŘÍŠEK, 2012. Tvorba informačních systémů: principy, metodiky, architektury. Praha: Grada. Management v informační společnosti. ISBN 978-802-4741-536.
- GALA, Libor, Jan POUR a Zuzana ŠEDIVÁ, 2015. Podniková informatika: počítačové aplikace v podnikové a mezipodnikové praxi. 3., aktualizované vydání. Praha: Grada Publishing. Management v informační společnosti. ISBN 978-802-4754-574.
- KATUU, Shadrack, 2020. Enterprise Resource Planning: Past, Present, and Future. New Review of Information Networking. 25(1), 37-46. ISSN 1361-4576. Dostupné z: doi:10.1080/13614576.2020.1742770
- PALOS-SANCHEZ, Pedro R., Francisco J. ARENAS-MARQUEZ a Mariano AGUAYO-CAMACHO, 2017. Cloud Computing (SaaS) Adoption as a Strategic Technology: Results of an Empirical Study. Mobile Information Systems. 2017,1-20. ISSN 1574-017X. Dostupné z: doi:10.1155/2017/2536040
- ROMNEY, Marshall B. a Paul John STEINBART, [2018]. Accounting information systems. Fourteenth edition. Harlow, England: Pearson. ISBN 12-922-2008-2.
- SODOMKA, Petr, KLČOVÁ, Hana. Informační systémy v podnikové praxi. 2. aktualizované a rozšířené vyd. Computer Press, as, 2017. ISBN: 9788025128787.

### Předběžný termín obhajoby

2021/22 LS-PEF

Vedoucí práce Ing. Marek Dvořák, Ph.D., Ing.Paed.lGIP

Garantující pracoviště Katedra obchodu a financí

Elektronicky schváleno dne 27. 2. 2022

prof. Ing. Luboš Smutka, Ph.D. Vedoucí katedry

Elektronicky schváleno dne 2. 3. 2022

doc. Ing. Tomáš Šubrt, Ph.D. Děkan

V Praze dne 02. 03. 2022

### Čestné prohlášení

Prohlašuji, že svou bakalářskou práci "Účetnictví v ERP" jsem vypracoval samostatně pod vedením vedoucího bakalářské práce a s použitím odborné literatury a dalších informačních zdrojů, které jsou citovány v práci a uvedeny v seznamu použitých zdrojů na konci práce. Jako autor uvedené bakalářské práce dále prohlašuji, že jsem v souvislosti s jejím vytvořením neporušil autorská práva třetích osob.

V Praze dne 15.03.2022

### Poděkování

Rád bych touto cestou poděkoval vedoucímu bakalářské práce panu Ing. Marku Dvořákovi, Ph.D., Ing.Paed.IGIP za vedení a nápomoc při psaní této práce. Zároveň bych rád poděkoval i společnosti Lagarděre Travel Retail za poskytnutí přístupu k ERP systému K2 a umožnění provést sběr potřebných dat.

### **Účetnictví v ERP**

### Abstrakt

Tématem bakalářské práce je Účetnictví v ERP. Cílem závěrečné práce je vyhodnotit účetnictví v ERP u vybrané obchodní společnosti. Na základě provedených analýz je následně zhodnoceno používání účetnictví v ERP. Prvním dílčím cílem je provedení komparace ERP systému SAP S/4 HANA a K2 ve společnosti Lagardère Travel Retail a výběr vhodného systému. Druhým dílčím cílem je provedení dotazníkového šetření zaměřeného na spokojenost se systémem K2. Teoretická část představuje zpracování teoretických východisek pro praktickou část, a to studiem literatury, zhodnocením dosavadní úrovně poznání účetnictví v ERP a kritickou rešerší přístupů k jejich hodnocení. Praktická část zahrnuje identifikaci vnějšího a vnitřního prostředí pomocí sběru dat, komparaci a následnou syntézu poznatků. Součástí praktické části práce je posouzení účetnictví v ERP s cílem připravit podklady pro hodnocení konkurenční výhody a doporučení pro vedení společnosti z pohledu SAP S/4 HANA a K2. V rámci dotazníkového šetření bylo zjištěno, jak jsou zaměstnanci účetního oddělení spokojeni s používáním a kvalitou ERP systému K2.

Klíčová slova: ERP, SAP, K2, Účetnictví, Informační systém

### **Accounting in ERP**

#### Abstract

The topic of this bachelor thesis is Accounting in ERP (Enterprise Resource Planning). The goal of this thesis is to evaluate accounting principals in ERP in a selected business enterprise. First task is to make comparison and right selection of the system between ERP SAP S/4 HANA and software K2 in company Lagardère Travel Retail. Secondary goal is to provide feedback from the questionaire which was focused on satisfaction with K2 software. Theoretical part presents the outcome of the theoretical results for the practical part, precisely the study of relevant literature, evaluation of current level of knowledge of accounting in ERP and a critical study of approaches to their evaluation. Practical part covers identification of the external and internal environment through data gathering, comparison and subsequent synthesis of knowledge. Practical section of the thesis focus as well on the assesment of accounting in ERP in order to define and prepare documentation for the competive advantages and recommendations for the company's management from the perspective of SAP S/4 HANA and K2. The survey revealed how the the employees of the accounting department evaluate the work and quality with the K2 ERP system.

Keywords: ERP, SAP, K2, Accounting, Information System

### **Obsah**

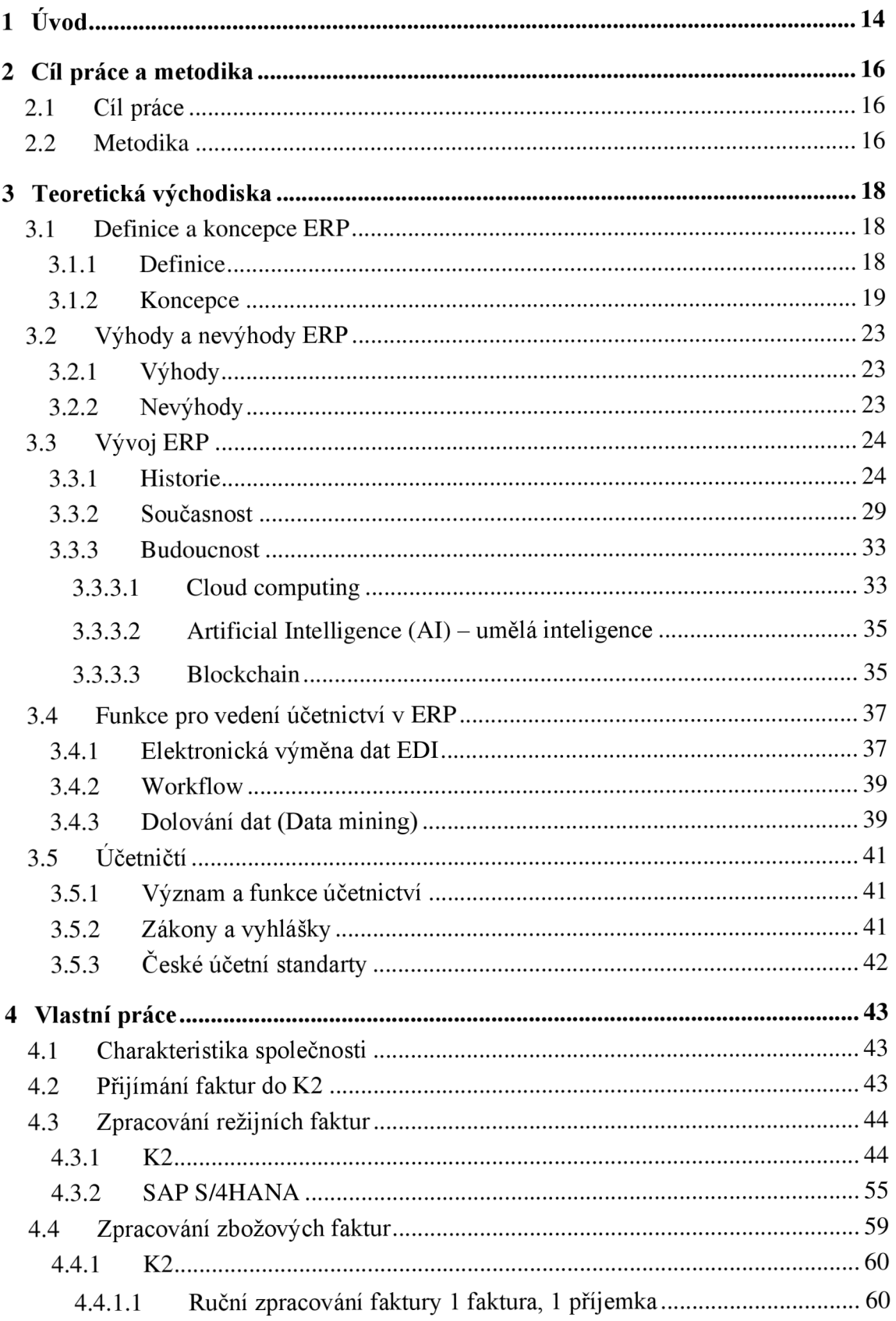

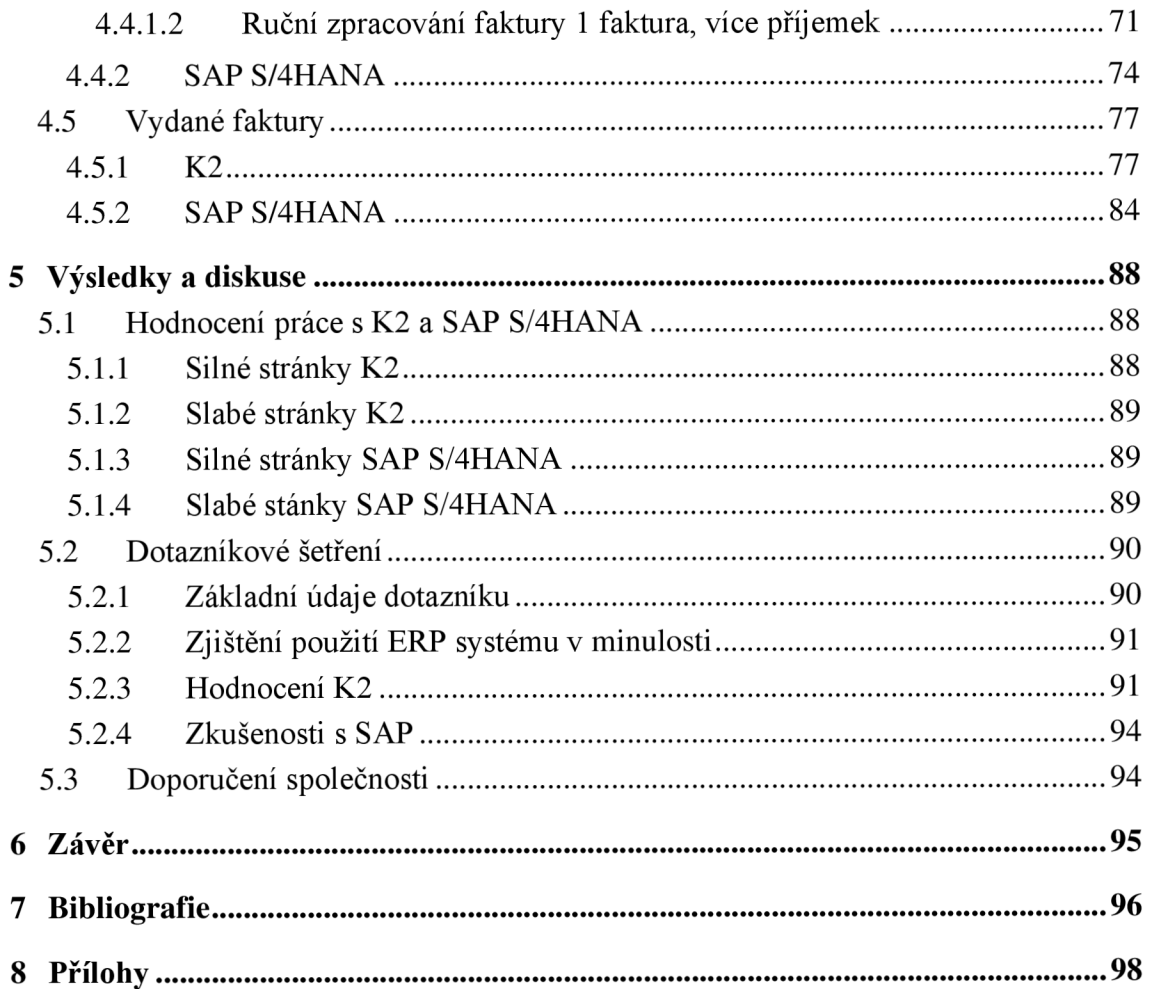

### **Seznam obrázků**

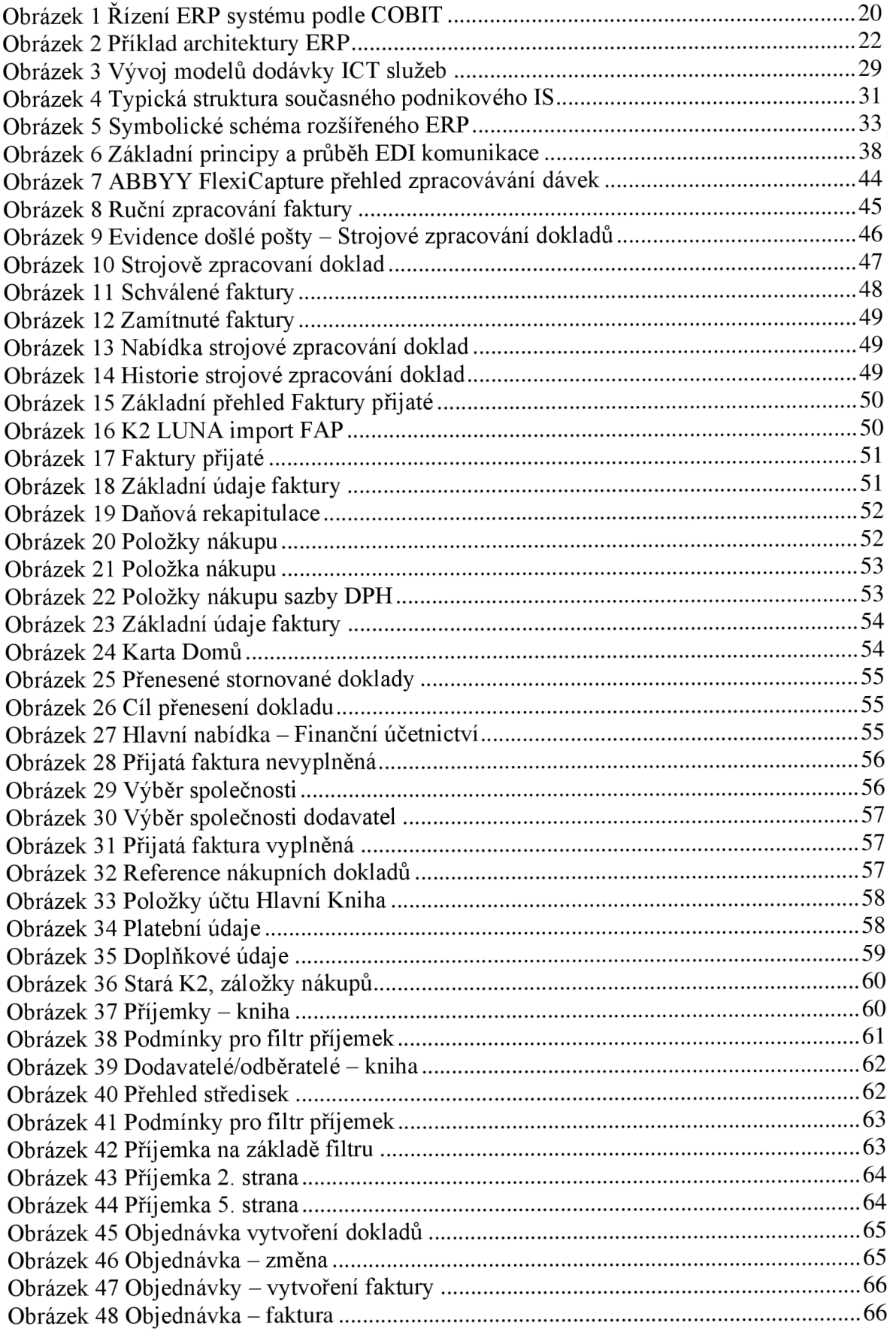

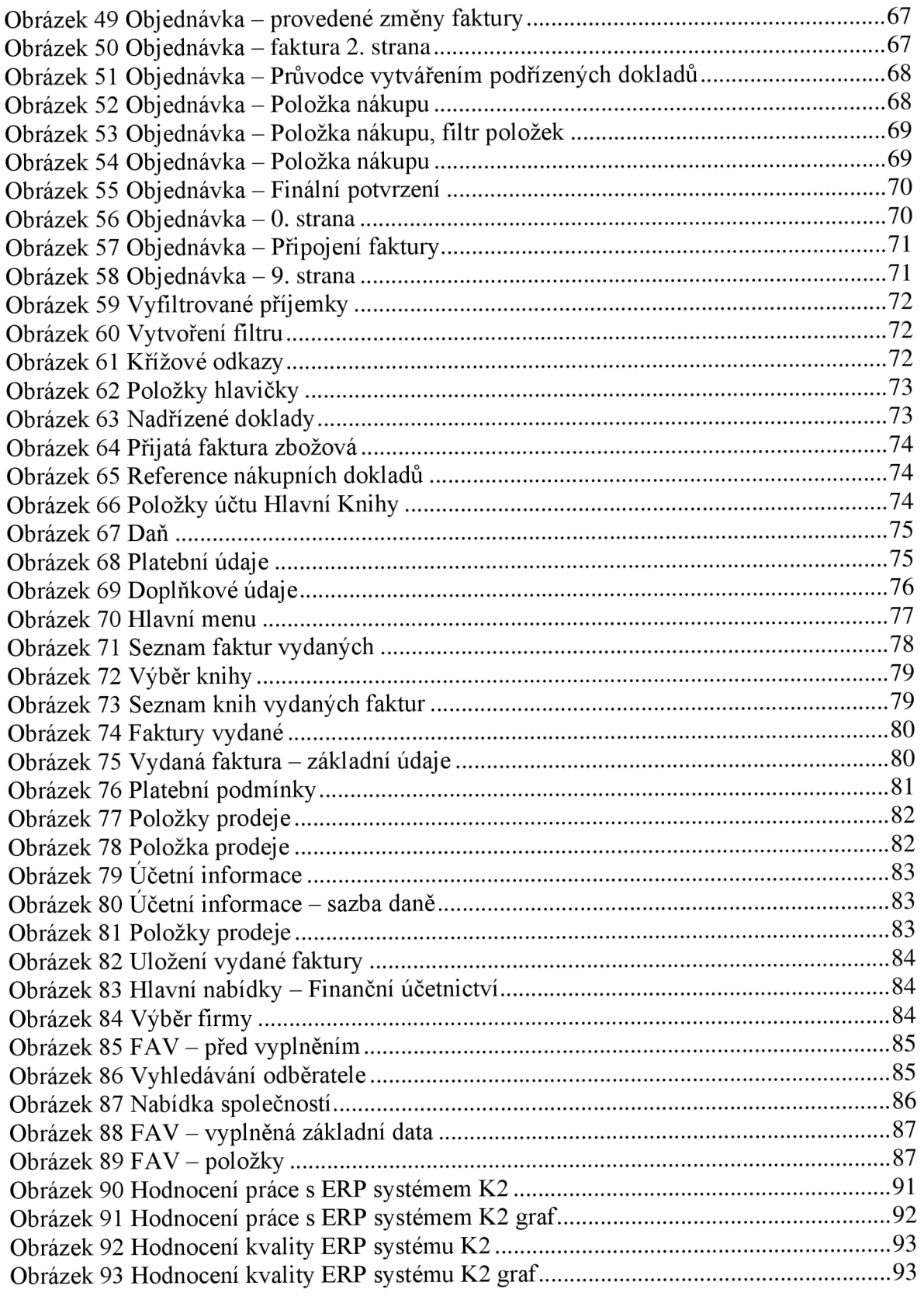

### **Seznam tabulek**

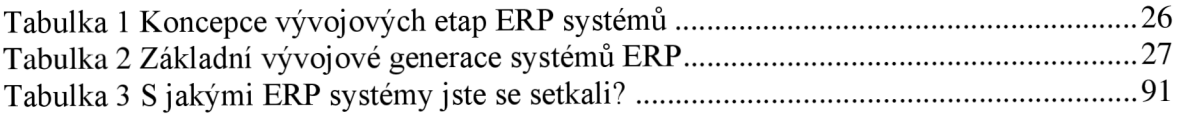

### **Seznam grafů**

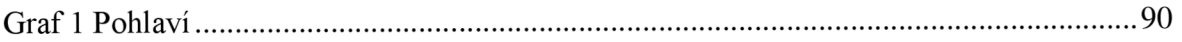

### **Seznam použitých zkratek**

ERP - Entreprise Resource Planning ICT - Information and Communication Technologies IS - Informační systém EDI - Electronic Data Interchange DPH - Daň z přidané hodnoty FAP - Faktura přijatá FAV - Faktura vydaná AI - Artificial Intelligence CRM - Customer Relationship Management MRP - Material Requirements Planning BI - Business Intelligence DUZP - Datum uskutečnění zdanitelného plnění Obj. – Objednávka

### **1 Úvod**

Tato bakalářská práce se zabývá problematikou účetnictví v ERP. Jedná se o téma, které se začíná v posledních letech dotýkat stále více podniků i řady živnostníků. Správný výběr ERP systému jim může značně ulehčit administrativní činnost.

V současné době, kdy ještě stále probíhá celosvětová pandemie Covid-19, je důležité, aby podniky kladly větší důraz na provoz informačních systémů a svoji informační infrastrukturu. Vhodným řešením je pořízení celopodnikových softwarů na správu podnikových zdrojů. K tomu se právě používají ERP systémy neboli plánování podnikových zdrojů.

Plánování podnikových zdrojů podle dnešních definic používal už Tomáš Baťa. Pomocí děrných štítků spravoval podniková data personálního charakteru. Toto se odehrávalo již ve 20. a 30. letech minulého století, tedy zhruba před 100 lety.

Autor této práce se začal zabývat účetnictvím v rámci nástavbového studia. Poté se přihlásil ke studiu na Českou zemědělskou univerzitu v Praze, aby získal hlubší znalosti v daném oboru. Volba tématu bakalářské práce byla už jen logickým vyústěním jeho několikaletého zájmu.

V dnešní době probíhá v České republice masivní digitalizace. Týká se nejen státní správy, ale samozřejmě i řady podniků. Autor práce se konkrétně zajímá o využití programů pro vedení účetnictví. K tomu je zapotřebí získat znalosti, jak ERP systémy fungují. Nejen z pohledu uživatele, který s daty pracuje na monitoru, ale jak vše funguje hlouběji v systému, kam už běžný uživatel nemá přístup.

Získané znalosti, podobně jako jiné specializace, znamenají samozřejmě i lepší uplatnění na trhu práce. Pokud se určitá společnost rozhodne provést implementaci nového ERP systému nebo provést úpravu potřebných funkcí, je takto vybavený zaměstnanec velkou výhodou.

Sám autor získal pracovní místo v účetním oddělení společnosti Lagarděre Travel Retail na pozici brigádník. Nedlouho poté začala společnost provádět rozsáhlé úpravy ERP systému K2. Po celou dobu úprav měl autor velmi aktivní přístup, jeho postřehy byly často diskutovány. Autorovým hlavním pracovním oborem jsou stravovací služby, kde právě dochází k postupné implementaci ERP systémů určených pro malé a střední podniky.

Během psaní této bakalářské práce bylo provedeno statistické zjišťování spokojenosti s prací a kvalitou ERP systému K2 ve společnosti Lagarděre Travel Retail. Cílem dotazníku bylo zjistit, jak jsou zaměstnanci spokojeni s prací v ERP systému K2.

### **2 Cíl práce a metodika**

### 2.1 Cíl práce

Cílem závěrečné práce je vyhodnotit účetnictví v ERP systému ve vybrané obchodní společnosti. Na základě provedených analýz bude následně zhodnoceno používání účetnictví v ERP.

Prvním dílčím cílem je provedení komparace ERP systému SAP S/4 HANA a K2 v konkrétní obchodní společnosti a doporučení volby vhodného systému.

Druhým dílčím cílem je provedení dotazníkového šetření zaměřeného na spokojenost uživatelů s programem K2.

### 2.2 Metodika

Teoretická část představuje zpracování teoretických východisek pro část praktickou. Toho bylo dosaženo studiem související literatury a zhodnocením dosavadní úrovně poznání účetnictví v ERP a kritickou rešerší přístupů k jejich hodnocení.

Praktická část zahrnuje identifikaci vnějšího a vnitřního prostředí pomocí sběru dat, komparaci a následnou syntézu poznatků. Součástí praktické části práce je posouzení účetnictví v ERP s cílem připravit podklady pro hodnocení konkurenční výhody a doporučení pro vedení společnosti z pohledu SAP S/4 HANA a K2.

Praktická část se zaměřila na porovnání zpracování přijatých a vydaných faktur v K2 a SAP S/4HANA. Především pak na zpracování přijatých faktur, které představují nej důležitější náplň práce účetního oddělení.

Jelikož se v práci vyskytuje velké množství snímků obrazovky s podrobným popisem zpracování faktur a v některých případech i duplicity ve zpracování důvodů přechodu na novou verzi K2, došlo k navýšení rozsahu této bakalářské práce.

V práci byla použita data na základě provedeného studia literatury, která byla získána z odborné literatury a odborných článků za pomoci Web of Science.

Součástí této práce je provedené dotazníkové šetření u zaměstnanců účetního oddělení vybrané společnosti zaměřené na spokojenost s K2 včetně dotázání na zkušenosti s SAP. Pro získání dat z dotazníku byl použit nástroj Microsoft Form. Data z dotazníku byla vyhodnocena za pomoci Microsoft Office Excel a IBM SPSS Statistic 28. Při vyhodnocení dotazníku byly použity tabulky a grafy pro znázornění výsledků. Pro vyhodnocení byly použity testy korelační analýzy pro nelineární závislost a F-test.

Pomocí korelační analýzy byla změřena míra závislosti mezi proměnnými. F-testem bylo provedeno ověření platnosti nulové hypotézy.

Pro provedení testu byly formulovány dvě testovací hypotézy. Byl proveden statistický test významnosti vlivu délky pracovního poměru ve společnosti na hodnocení kvality a práce s ERP systémem K2.

### **3 Teoretická východiska**

Úvodní kapitola je věnována definici a významu ERP (Entreprise Resource Planning) neboli plánovaní podnikový zdroju. V rámci podkapitol se bude věnovat výhodám a nevýhodám ERP, vývoji ERP od jeho počátku přes současnost až po budoucí směry.

### 3.1 Definice a koncepce ERP

### 3.1.1 Definice

Autoři Petr Sodomka a Hana Klčová definují ERP systém následovně: *"Informační systém kategorie ERP definujeme jako účinný nástroj, který je schopen pokrýt plánování a řízení hlavních interních podnikových procesů (zdrojů a jejich transformaci na výstupy), a to na všech úrovních, od operativní až po strategickou. "* (Sodomka, 2010, s. 148). Podle těchto autorů je pět klíčových vlastností, které má ERP systém splňovat:

- *"Automatizace a integrace hlavních podnikový procesů*
- *Sdílení dat, postupů a jejich standardizaci přes celý podnik*
- *Vytváření a zpřístupňování informací v reálním čase*
- *Schopnost zpracovávat historická data*
- *• Celostní přístup k prosazování ERP koncepce "* (Sodomka, 2010, s. 148)

Autoři Josef Basi a Roman Blaží ček definují ERP systém následovně: *"Za ERP jsou považovány jednak aplikace, které představují softwarová řešení užívaná k řízení podnikových dat a pomáhající k plánování celého logistického řetězce od nákupu přes sklady po výdej materiálu, řízení obchodních zakázek od jejich přijetí až po expedici, včetně plánování vlastní výroby a s tím spojené finanční a nákladové účetnictví i řízení lidských zdrojů. ERP ovlivňuje podnikové procesy, které podporuje a v mnoha případech automatizuje a je také úzce spjat s reengineeringem podnikových procesů (Business Proces s Reengineering - BPR) a projekty kvality ISO. "* (Basi, 2012, s. 224).

Marshall Romney a Paul Steinbart považují ERP za systém, který integruje všechny činnosti organizace jako je účetnictví, marketing, finance, řízení zásob, výrobu a lidské zdroje. Podle těchto autorů je velkou výhodou ERP systému jeho modularita, jejíž výhodou je, že si podnik zakoupí pouze moduly, které potřebuje. Zároveň se jedná o systém, který usnadňuje tok informací nejen uvnitř podniku, ale i s ostatními obchodními partnery. (Romney, 2018)

Podle autorů Libora Gála, Zuzany Šedivé a Jana Poura je ERP systém: "... typ *aplikace, resp. aplikačního softwaru, který umožňuje řízení a koordinaci všech disponibilních podnikových zdrojů a aktivit. Mezi hlavní vlastnosti ERP patří schopnost automatizovat a integrovat klíčové podnikové procesy, funkce a data v rámci celé firmy. "*  (Gala, 2015, s. 531)

Dále autoři uvádějí, že ERP je zdrojem dat pro ostatní podnikové aplikace. Vytváří tak základní databázi podniku, která zahrnuje klíčová referenční, kmenová a transakční data. Z toho vyplývá, že pro kvalitu všech aplikací navázaných na ERP je důležité, jakou mají kvalitu samotná data v ERP. Tok dat probíhá mezi ERP a ostatními aplikacemi. (Gala, 2015).

Na základě všech výše uvedených definic ERP lze dojít k závěru, že ERP systém nelze zcela jednotně definovat. Jedná se totiž o velice komplexní řešení, které se neustále vyvíjí. Dokonce se může stát, že definice platná dnes už zítra u stejného autora platit nemusí.

#### 3.1.2 Koncepce

Autoři Petr Sodomka a Hana Klčová definují koncepci ERP systému následovně: *"je založena na úzké provázanosti informačního systému, řízení interních procesů, jejichž plným vlastníkem je organizace, a řízení externích procesů, jejichž spoluvlastníky jsou zákazníci a dodavatelé společnosti. ERP koncepce je prakticky realizovaná prostřednictvím ERP systému, popř. podnikových aplikací, které jako integrovaný celek primárně slouží k řízení interních procesů. "* (Sodomka, 2010, s. 56). Dále se autoři zmiňují, že praktickou realizací ERP koncepce by se mělo docílit:

- *1. "Zlepšení toku informací směrem k podnikovým procesů a zefektivnění fungování podniku jako celku.*
- *2. Zlepšení toků informací směrem k jednotlivým řídícím úrovním podniku, zlepšení podpory rozhodování a optimalizace podnikových procesů na základě zpětné vazby.*
- 3. *Zefektivnění řízení ERP systému po celou dobu jeho životnosti. "* (Sodomka, 2010, s. 151)

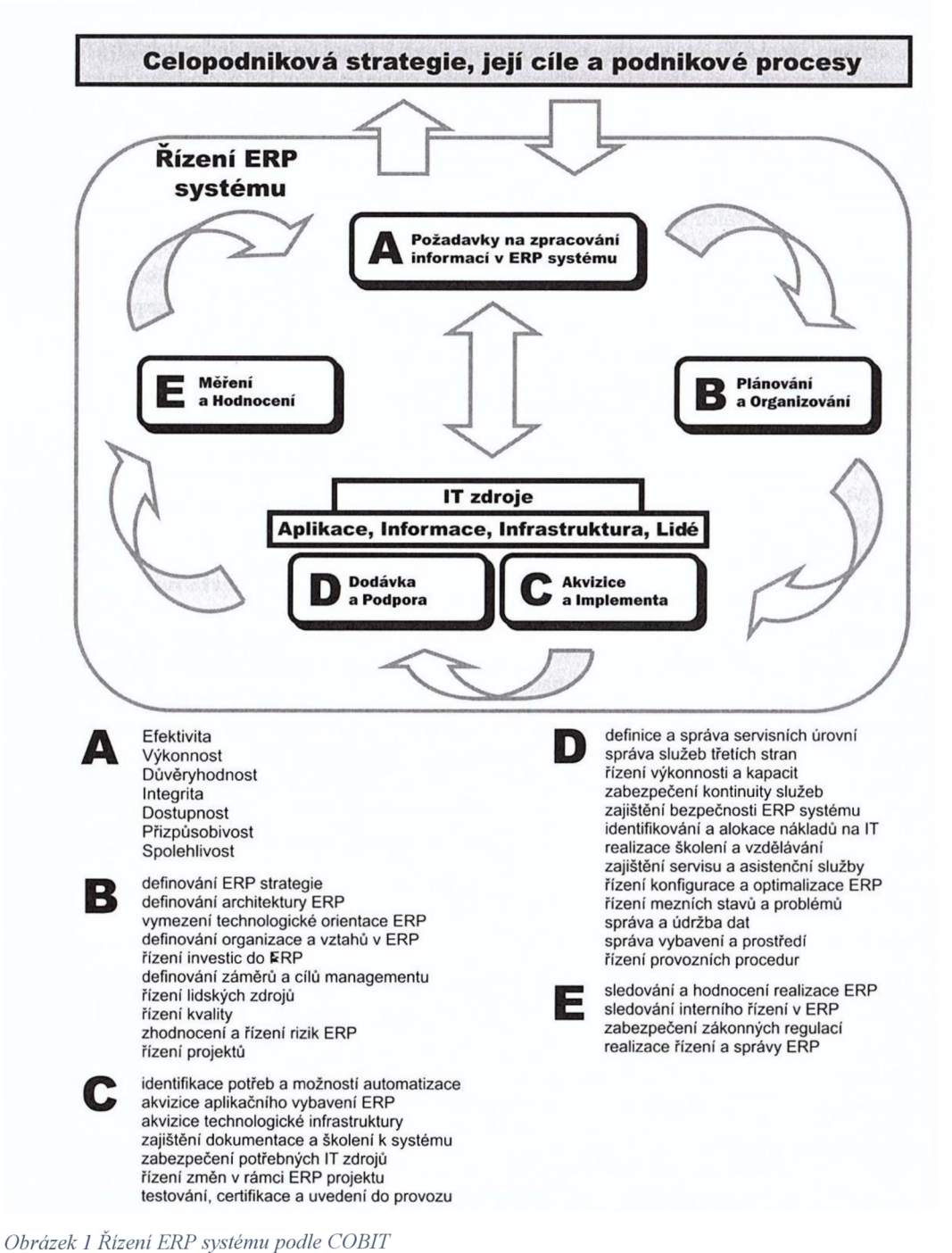

#### Zdroj: (Sodomka, 2010, s. 58)

Autoři Petr Sodomka a Hana Klčová dále píšou, že nedílnou součástí ERP koncepce je řízení ekonomických i lidských zdrojů, správa majetku a kritických aktiv. Řízení ekonomických procesů dělíme na dvě základní oblasti - finanční a manažerské účetnictví. Řízení lidských zdrojů dělíme na řízení mzdové agendy, personalistiku, vzdělávání zaměstnanců a pohled do budoucnosti. (Sodomka, 2010)

Podle autorů Libora Gala, Zuzany Šedivé a Jana Poura kteří definují koncepci ERP následovně: " ... *vyjádřeny jeho vnitřní, tedy softwarovou architekturou, která dokumentuje, jakými programovými moduly a nástroji je ERP software tvořen a v jakých vzájemných vazbách fungují. Modulární struktura ERP je důležitá pro udržení rovnováhy mezi integrací (provázaností) a nezávislostí jednotlivých modulů. Různé podniky mají různé potřeby a priority informatické podpory a modulární struktura jim často umožňuje postupně nasazovat moduly v tom pořadí, které odpovídá jejich prioritám. ERP architektura dnes obvykle nezahrnuje pouze tzv. aplikační moduly (finance, prodej, výroba atd.), ale celou řadu dalších nástrojů a funkcí, které mají provozní nebo podpůrný charakter. "* (Gala, 2015, s. 533).

Podle těchto autorů zařazujeme do ERP následující moduly:

- *"aplikační moduly zajišťující funkcionalitu v jednotlivých oblastech řízení podniku, např. v řízení prodeje, výroby atd.;*
- *dokumentační moduly obsahující uživatelskou on-line dokumentaci k jednotlivým funkcím a zobrazovaným polím na obrazovce;*
- *technologické a správní moduly sloužící pro nastavení profilů a přístupových práv uživatelů k datům a funkcím ERP podle jejich rolí a pro evidenci a analýzy provedených operací;*
- *implementační moduly využívaně k přípravě a nasazení ERP v daném podnikovém prostředí, např. k definování a optimalizaci podnikových procesů;*
- *nástroje sloužící k úpravám softwaru podle konkrétních potřeb podniku;*
- *vlastní vývojově prostředí, tj. integrované vlastní programovací prostředky nebo jazyky;*
- *moduly odpovídající dalším typům aplikací (business intelligence, CRM atd.)."*  (Gala, 2015, s. 534)

Podle Marshall Romney a Paul Steinbart je velkou výhodou ERP systému jejich modulárnost, která umožnuje využít nejlepší obchodní postupy k automatizaci běžných obchodních procesů. Tento modulární způsob umožnuje podniků přidávat nebo ubírat moduly podle potřeby. Mezi základní ERP moduly patří:

- Finanční hlavní účetní kniha, pohledávky, závazky a dlouhodobý majetek
- Lidských zdrojů lidské zdroje, mzdy, školení, odpracované hodiny, benefity a záležitosti se státní správou
- Objednávky zadání prodejní objednávky, expedice, inventura, pokladní doklady a výpočet provize
- Nákup nákup, příjem a kontrola zásob, řízení zásob a skladů
- Výroba plánování výroby, řízení pracovního toku, kontrola kvality, řízení nákladů a výrobních procesů
- Řízení projektů kalkulace, účtování, náklady jednotky výkonu a řízení činností
- $\tilde{R}$ ízení vztahů se zákazníky prodej a marketing, provize, servis, kontakt se zákazníky
- Systémové nástroje nástroje pro vytváření dat hlavního souboru, specifikace toku informací a řízení přístupu. (Romney, 2018).

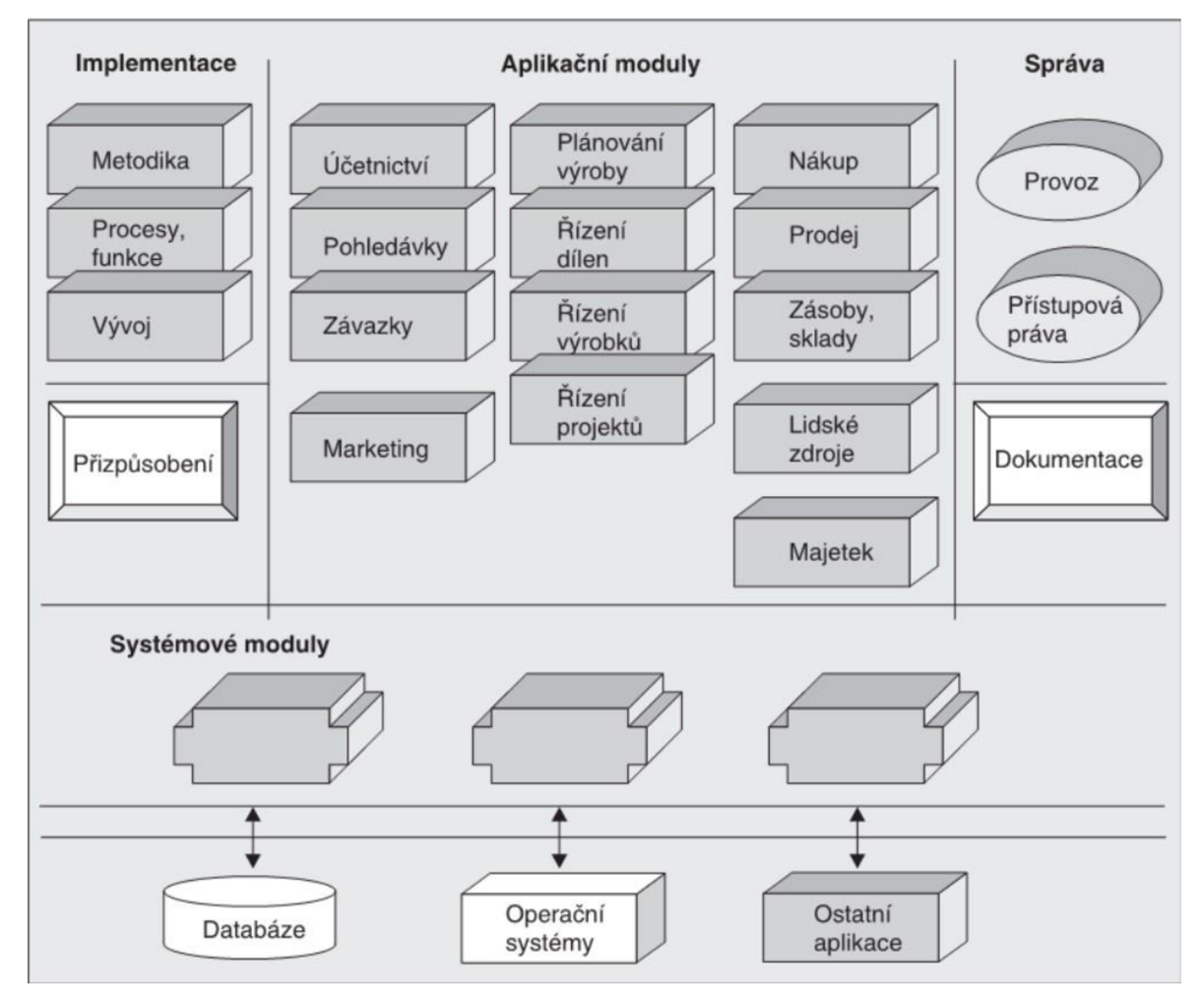

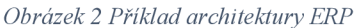

Zdroj: (Tvrdíková, 2008, s. 89)

Autoři se shodují v názoru, že pro ERP je nej důležitější automatizace podnikových procesů, které se provádějí nepřetržitě. Dále se autoři vyslovují pro důležitost možnosti provádět úpravy a modularitu ERP systémů, která umožnuje podniku přidávat další funkce, kterými daný ERP systém nedisponuje nebo mají k dispozici lepší řešení.

### 3.2 Výhody a nevýhody ERP

Podle Marshall Romney a Paul Steinbart je důležité využít potenciálních výhod ERP a zmírňovat dopady jejich nevýhod. Je zapotřebí zapojení vrcholného managmentu a jeho odhodlání k provedení nezbytných změn. (Romney, 2018)

### 3.2.1 Výhody

Autoři Marshall Romney a Paul Steinbart popisují výhody ERP systému s centralizovanou databází.

ERP poskytuje integrovaný celopodnikový jednotný pohled na data a finanční situaci podniku. Ukládání všech podnikových dat do jediné databáze odbourává bariéry mezi jednotlivými odděleními a zefektivňuje tok informací v podniku. Vstup dat je zachycen pouze jednou, nikoliv několikrát, protože je zadán do jednoho systému. Do ostatních systémů již stahování nebo zadávaní dat není zapotřebí.

Managment společnosti získává lepší přehled o každé části podniku a lepší dohled nad jednotlivými úseky. Zaměstnanci jsou efektivnější a mají vyšší produktivitu, protože mohou rychle získávat informace nejen z vlastního oddělení, ale i z jiných oddělení. Organizace získává lepší kontrolu přístupu. ERP slouží ke sloučení několika modelů oprávnění a zabezpečení do jediné struktury přístupu k datům.

Standardizace postupů a zprávy napříč obchodními jednotkami. Tato standardizace bývá ceněná při fúzích a akvizicích, protože ERP systém nahrazuje samostatné systémy jedním uceleným systém.

Dochází ke zlepšení služeb zákazníkům, zaměstnanci mají rychlý přístup k objednávkám, dostupnému inventáři, informacím o dodávkách i podrobnosti o minulých obchodních vztazích. Výrobní závody přijímají nové zakázky v reálném čase a automatizace výrobních procesů vede ke zvýšení produktivity. (Romney, 2018)

#### 3.2.2 Nevýhody

Autoři Marshall Romney a Paul Steinbart popisují nevýhody ERP systému.

Mezi největší nevýhody ERP systému jsou náklady na hardware, software, poradenství a následné úpravy ERP systému, které se mohou v závislosti na velikosti podniku vyšplhat do výše stovek milionů. S tím souvisí množství požadovaného času, který je zapotřebí k výběru a následné implementaci ERP systému do podniku. Délka implementace ERP systému se odvíjí od velikosti podniku a vyžadovaných úprav podnikem, které mohou znamenat i řadu let, než je celý systém vybudován. Tato fáze s sebou může nést i vysoké riziko, že dojde k selhání celého projektu.

Pokud společnost nechce ztrácet čas a utrácet peníze za přizpůsobení modulů tak, aby odpovídaly aktuálním podnikovým procesům, tak se musí přizpůsobit standardizovaným obchodním procesům, které jsou součástí ERP.

Dále je zde složitost, která pochází z integrace mnoha různých obchodních aktiv a systémů, z nichž každý má jiné procesy, obchodní pravidla, sémantiku dat, autorizační hierarchii a rozhodování.

Může se objevit odpor v organizaci, který má více oddělení s oddělenými zdroji, zisky a ztrátami a strukturou vedení. Často se domnívají, že jeden systém málo výhod. Pro správné využívaní systému ERP je zapotřebí provedení důkladného školení a značných zkušeností. Odpor zaměstnanců je nejčastějším důvodem, proč selže implementace ERP. Nej častějším problémem je přesvědčit zaměstnance, aby změnili způsob svojí práce, vyškolení v nových pracovních postupech a jejich osvojení, dále mají často odpor sdílet citlivé podnikové informace. (Romney, 2018)

### 3.3 Vývoj ERP

Abychom pochopili současnost a budoucnost ERP, nastíníme si v následující podkapitole stručnou historii ERP.

### 3.3.1 Historie

*"Za prehistorické předchůdce ERP řešení lze skutečně označit systémy na zpracovaní informací, které se využívaly již ve 20. až 40. letech u společnosti Baťa a Philips. Stejně jako dnes bylo pro tehdejší aspiranty na pozici nadnárodních korporací rozhodující využití podnikové informace při řízení vnitro podnikových aktivit. "* (Sodomka, 2010, s. 177) *"Již počátkem 20. let byla data z rozpočetnictví analyticky zpracována*  za účelem vyhledávání souvislostí mezi nimi a vytváření predikcí budoucího vývoje. *Průkopníkem v oblasti analytického zpracování dat byla korporace rodiny Philipsů, jejichž tzv. budget sloužil k výpočtům a odhadům trendů hospodaření. "* (Sodomka, 2010, s. 177- 178)

*"Není bez zajímavosti, že počet autorů, kteří se v poslední době zabývají "historií" podnikových informačních systémů, přibývá. Jejich pohledy se tedy ne vždy shodují a zatím se nejedná o jednotné historické členění dosažené určitým konsenzem. Jejich snaha má*  *někdy velice překvapivé výsledky, například v podobě etapizace uplynulého vývoje do určitých pravidelných etap v podobě "pětiletek". Příkladem je Morganovo členění na období podle technologické platformy přinášející hlavní progresi, která navíc na rozdíl od předchozí tabulky charakterizuje současné změny a současnou etapu:* 

*1970-1985 - období velkých sálových počítačů (mainframů),* 

*1985-1995 - client-server architektura,* 

*1995-2005 - období nástupu internetu,* 

*po roce 2005 - období architektury orientované na služby (Service Oriented Architecture – SOA),* 

*po roce 2010 - nabídka řešení v cloudu.* 

*Pro současné období je tedy typický poslední vývojový stupeň, který se projevuje v orientaci na služby (services), které navazují na předchozí etapu zaměřenou na klient -server architekturu. Pro jejich integraci jsou vyvíjeny vhodné integrační platformy. "* (Basi, 2012, s. 209)

V následující tabulkách se podíváme, jak jednotliví autoři porovnávají vývojové etapy nebo generace ERP systémů.

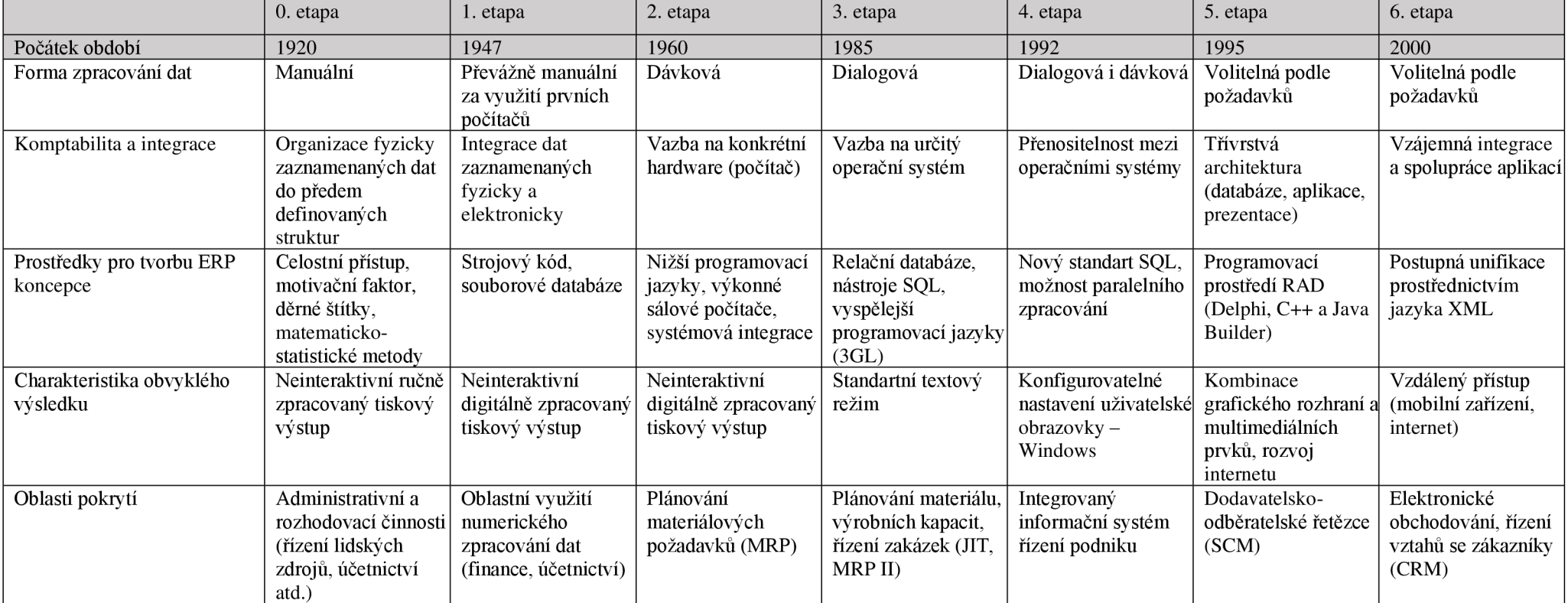

*Tabulka 1 Koncepce vývojových etap ERP systémů* 

Zdroj: vlastní zpracování na základě (Sodomka, 2010)

*Tabulka 2 Základní vývojové generace systémů ERP* 

|                          | 1. generace                                          | 2. generace                                                                 | 3. generace                                                                     | 4. generace                                                                             | 5. generace                                                    |
|--------------------------|------------------------------------------------------|-----------------------------------------------------------------------------|---------------------------------------------------------------------------------|-----------------------------------------------------------------------------------------|----------------------------------------------------------------|
|                          | 1975                                                 | 1985                                                                        | 1992                                                                            | 1996                                                                                    | Po 2000                                                        |
| Způsob<br>zpracování     | Dávkové<br>zpracování                                | Zpracování v<br>dialogu                                                     | Zpracování<br>v dialogu i<br>v dávce                                            | Možnost volby<br>zpracování                                                             | Zpracování<br>prostřednictvím<br>internetu                     |
| Přenositelnost           | Spojení<br>s určitým<br>počítačem                    | Vazba na<br>určitý<br>operační<br>systém                                    | Přenositelnost<br>mezi operačními<br>$systémy - např.$<br>UNIX, OS400<br>atd.   | Třívrstvé<br>aplikace<br>(databáze,<br>vlastní<br>aplikace,<br>prezentace<br>uživateli) | Integrace<br>aplikací SOA                                      |
| Programové<br>prostředky | Nižší<br>programovací<br>jazyky                      | Vyšší<br>programovací<br>jazyky – např.<br><b>COOBOL</b>                    | Relační databáze<br>a programovací<br>nástroje SQL -<br>např Oracle,<br>Infomix | Programovací<br>jazyk JAVA a<br>objektové<br>databáze                                   | Prostředky<br><b>XML</b>                                       |
| Uživatelské<br>podmínky  | Neinteraktivní                                       | Standartní<br>obrazovky -<br>textový režim                                  | Volně<br>konfigurovatelné<br>uživatelské<br>obrazovky -<br>Windows<br>prostředí | Multimediální<br>aplikace,<br>internetové<br>prostředí a<br>webové<br>stránky           | Přístup přes<br>mobilní<br>zařízení.<br>tendence ke<br>službám |
| Funkčnost                | Plánování<br>především<br>materiálových<br>požadavků | Materiálové a<br>kapacitní<br>plánování a<br>řízení<br>výrobních<br>zakázek | Integrovaný<br>informační<br>systém řízení<br>podniku                           | Dodavatelsko-<br>odběratelské<br>řetězce                                                | e-busnises,<br>CRM, BI,<br>PLM, APS                            |

Zdroj: vlastní zpracování podle (Basi, 2012)

Na základě komparace nastudované literatury a tabulek lze dojít k závěru, že se autoři do roku 1992 neshodují vletech, kdy k danému vývoji došlo. Zato se shodují ve vývoji po roce 1992, kdy se začíná projevovat pomalý nástup internetu do podnikové sféry. Hlavní rozmach ve využívaní internetu pro přenos dat nastává pro roce 1995. Internet umožnuje rychlejší přenos informací z ERP systému mezi jednotlivými pobočkami a centrální databází, kde s nimi pracují příslušné administrativní útvary.

V předchozí části jsme se zabývali vývojem ERP systému ještě předtím, než se začal nazývat ERP. V následující části se zaměříme na samotný vývoj ERP.

Autoři Josef Basi aRoman Blaží ček: *"Řešení typu MRPII či PP S znamenala po roce 1990 u nás opravdu největší změny v podnikových IS. Zároveň s nimi se velmi silně začala rozvíjet i softwarová podpora úloh finančního řízení, zejména účetnictví, a spojením obou těchto hlavních funkčních linií následně vznikla řešení označovaná právě jako ERP. "* (Basi, 2012, s. 193)

*"Po spojení finančních a logistických úloh do řešení ERP se pokračuje v rozšiřování těchto aplikací dále směrem k podpoře činností spojených s obchodem a obecně* 

*se zákazníkem i s okolím podniku. To je i důvodem, proč může být dnes ERP chápáno ve dvou základních rovinách:* 

*V užším slova smyslu ERP zahrnuje integraci výše uvedených vnitropodnikových oblastí, jako je výroba (včetně dat o výrobku), logistika, finance a lidské zdroje.* 

*V širším slova smyslu pak rozšířené (extended) ERP zahrnuje další aplikace, jako jsou manažerské nadstavby typu BI (Business Intelligence) a aplikace podporující vazby podniku na jeho okolí, například řízení dodavatelských řetězců v podobě SCM(Supply Chain Management) a řízení vztahu se zákazníky formou aplikací označovaných jako CRM (Customer Relationship Management). Nedílnou součástí integrovaných celopodnikových řešení typu ERP se dále stávají komponenty pro realizaci elektronického obchodu - B2B (Business to Business), B2C (Business to Costumer) a zásobování (e-procurement). "* (Basi, 2012, s. 194)

Renata Kunstová zastává názor, že: *"Pro první počítačové aplikace bylo typické, že každá zpracovávala vlastní soubor dat. Teprve vznik databázových systémů, na přelomu sedmdesátých let minulého stoletím, vedl k tomu, že došlo k oddělení dat od jejich zpracování. Aplikace začaly sdílet společnou datovou základnu, čímž se minimalizovaly duplicity v datech a také chyby plynoucí z užití nepřesných a neaktuálních dat. Na přelomu devadesátých let došlo k integraci aplikací do podnikových systémů označovaných zkratkou ERP (Enterprise Resource Planning). V rámci těchto systémů byly integrovány základní podnikové aplikace jako jsou finance, účetnictví, výroba, prodej, personalistika, zásoby, sklady, logistika atp. Celistvost těchto systémů se projevila nejenom ve využívání společné datové základny, ale i v integraci podnikových procesů, které se zpracováním těchto strukturovaných dat souvisí. "* (Kunstová, 2009, s. 15)

Autoři Tomáš Burckner, Jiří Voříšek a Alena Buchelcevová zastávají podobný názor jako Renata Kunstová a to: "Koncem 80. let a v 90. letech minulého století se nasazení ICT *zaměřilo na komplexní a integrovanou podporu podnikových činností - vznikaly ERP a další na ně navazující aplikační systémy. Ty přinesly hlubší specializaci subjektů zabývajících se ICT. Vznikali specializovaní výrobci typového aplikačního softwaru (TASW) a firmy, které TASW instalovaly u zákazníků a přizpůsobovaly ho specifickým podmínkám daného podniku (implementátoři TASW, systémoví integrátoři). "* (Bruckner, 2012, s. 202) a dále uvádějí: *" V 80. letech minulého století rozsah požadavků na ICT aplikace dále rostl. Vytvářet všechny aplikace vlastními silami začalo být zdlouhavé a nákladné. Pomalá reakce ICT oddělení na nové požadavky začala být bariérou rychlého rozvoje výrobních a obchodních* 

*procesu. Kromě toho náklady na vlastní vývoj aplikací přesáhly finanční možnosti řady podniku. Začaly se používat první TASW vyráběné specializovanými ICT firmami. Nejtypičtějšímipředstaviteli tohoto softwaru jsouERP. "* (Bruckner, 2012, s. 212)

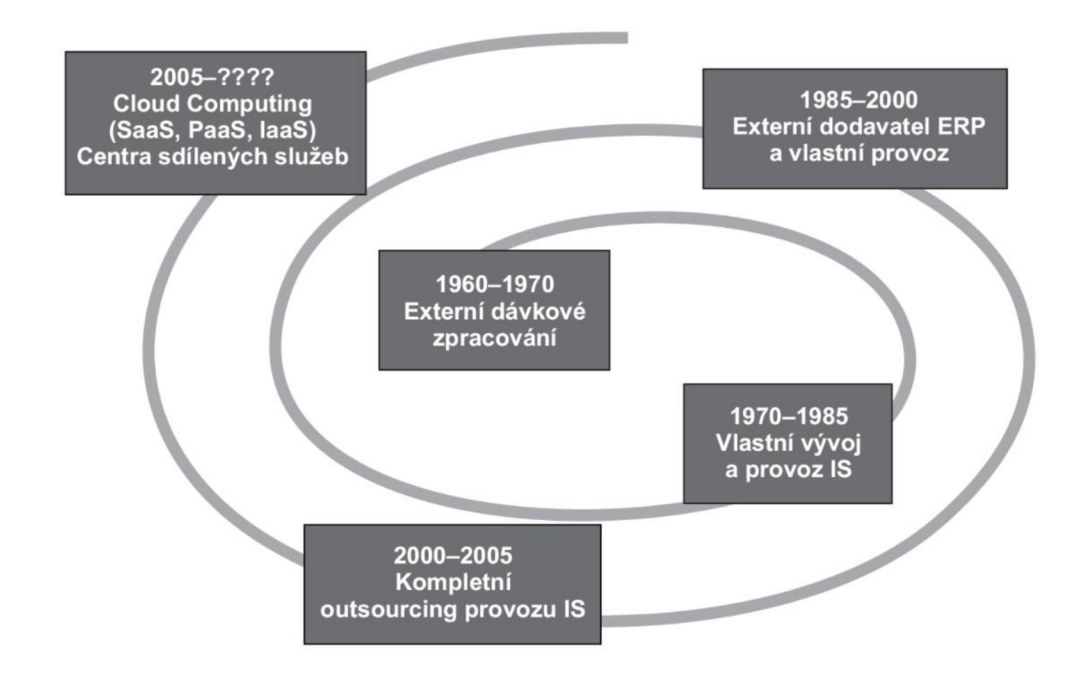

*Obrázek 3 Vývoj modelů dodávky ICT služeb* 

Zdroj: (Bruckner, 2012, s. 208)

Na základě prostudované literatury lze dojít k závěru, že za období vzniku samostatného ERP se dá považovat přelom osmdesátých a devadesátých let 20. století. V tomto období dochází k významnému posunu využívání informačních technologii ve společnostech a zároveň dochází k rozšiřování používání internetu v podnicích. (Katuu, 2020)

#### 3.3.2 Současnost

*" V současné době se ERP systémy rozšiřují o moduly zajištující řízení vztahů se zákazníky, analytické a zobrazovací moduly Business Intelligence a moduly pro podporu elektronického obchodování. Zkvalitňují se také služby spojené s dodávkou ERP systémů a kvalita jejich údržby.* 

*Jak už bylo řečeno, trend ve vývoji ERP systémů směřuje k jejich integraci s dalšími typy aplikací a k tvorbě stále komplexnějších řešení. ERP druhé generace zahrnují funkce a technologie dalších typů aplikací:* 

*m Řešení pro řízení vztahů se zákazníky (Customer Relationchip Mangement).* 

- *Aplikace podporující výkaznictví a analýzy s využitím infrastruktury datového skladu (Business Intelligence).*
- *Řízení nákladů spojených se získáváním produktů a služeb od externích dodavatelů (Supplier Rerlationschip Management). Aplikace nabízejí měření návratnosti investic (ROI - Return of Investment) a výběr a hodnocení dodavatelů. Obsahují rovněž technologie pro podporu elektronické komunikace s dodavatelem.*
- *Řízení logistických řetězců (Supply Chain Management), umožňující pružnou změnu logistických procesů. Tyto aplikace využívají poznatků z teorie grafů a současné možnosti sdílení informací a zdrojů.*
- *Master Data Management, E-bisiness Applications, popřípadě další.*
- *Aplikace pro podporu vývoje nových produktů (Product Lifecycle Management). Nabízejí možnost zapojení externích subjektů do inovačních činností (dodavatelé, zákazníci, obchodní partneři). Podporují všechny fáze životního cyklu produktu, počínaje návrhem koncepce a konstrukce produktu, přes řízení náběhu výroby a jeho prodeje, řízení inovací produktu, až po servis a údržbu.*

*Je třeba zdůraznit, že navzdory tradičnímu názvu ERP systému orientovány také ošetřování procesů v nejrůznějších organizacích a institucích, které nejsou zaměřeny na výrobu v tradičním slova smyslu. Řešení jednotlivých dodavatelů se liší jak nabízenými aplikacemi, tak technologiemi, formou dokumentace i formou prezentace. "* (Tvrdíková, 2008, s. 92-93)

*"Jedním ze základních rysů moderního ERP systému je vazba na správu dokumentů, nebo alespoň řešení pomocí odkazů přímo na uložené soubory. Pokud má uživatel možnost vidět ke každému záznamu okamžitě nejen seznam odpovídajících dokumentů, ale také možnost zobrazit si jejich obsah, výrazně se zvýší nejen jeho pohodlí, ale hlavně produktivita jeho práce. "* (Tvrdíková, 2008, s. 93)

*"Moderní ERP jsou založeny mimo datového modelu také na procesním modelu, včetně nástrojů pro modelování podnikových procesů. Pozornost je věnována i kvalitě uživatelského rozhraní. Hlavní část tvoří úlohy, které daný uživatel provádí nejčastěji, řazené v časové posloupnosti, ve které jsou vykonávány. "* (Tvrdíková, 2008, s. 93)

*"Nasazování ERP systémů šlo ruku v ruce s přechodem z funkčně orientovaného řízení firem na procesní řízení. Klíčovými problémy této etapy byly:* 

- *Na straně výrobců a implementátorů TASW, například ERP systémů:* 
	- o *jak navrhnout funkcionalitu ERP, která by vyhovovala mnoha podnikům z různých odvětví a z různých zemí s různou legislativou,*
	- o *jak navrhnout architekturu ERP systému tak, aby byla dostatečně flexibilní na měnící se požadavky podniků,*
	- o *jak efektivně implementovat ERP v uživatelských podnicích,*
	- o *jak integrovat ERP s dalšími aplikacemi, které byly v podniku využívány.*
- *Na straně uživatelských podniků:* 
	- o *jak definovat a optimalizovat podnikové procesy,*
	- o *jak nejvhodněji podpořit tyto procesy pomocí aplikačního softwaru,*
	- o *jak jednotlivé aplikace integrovat do jednotného informačního systému,*
	- o *jak efektivně provozovat a udržovat ICT,*
	- o *jak vyhodnocovat a řídit návratnost finančních prostředků vložených do vývoje a provozu informačního systému. "* (Bruckner, 2012, s. 203)

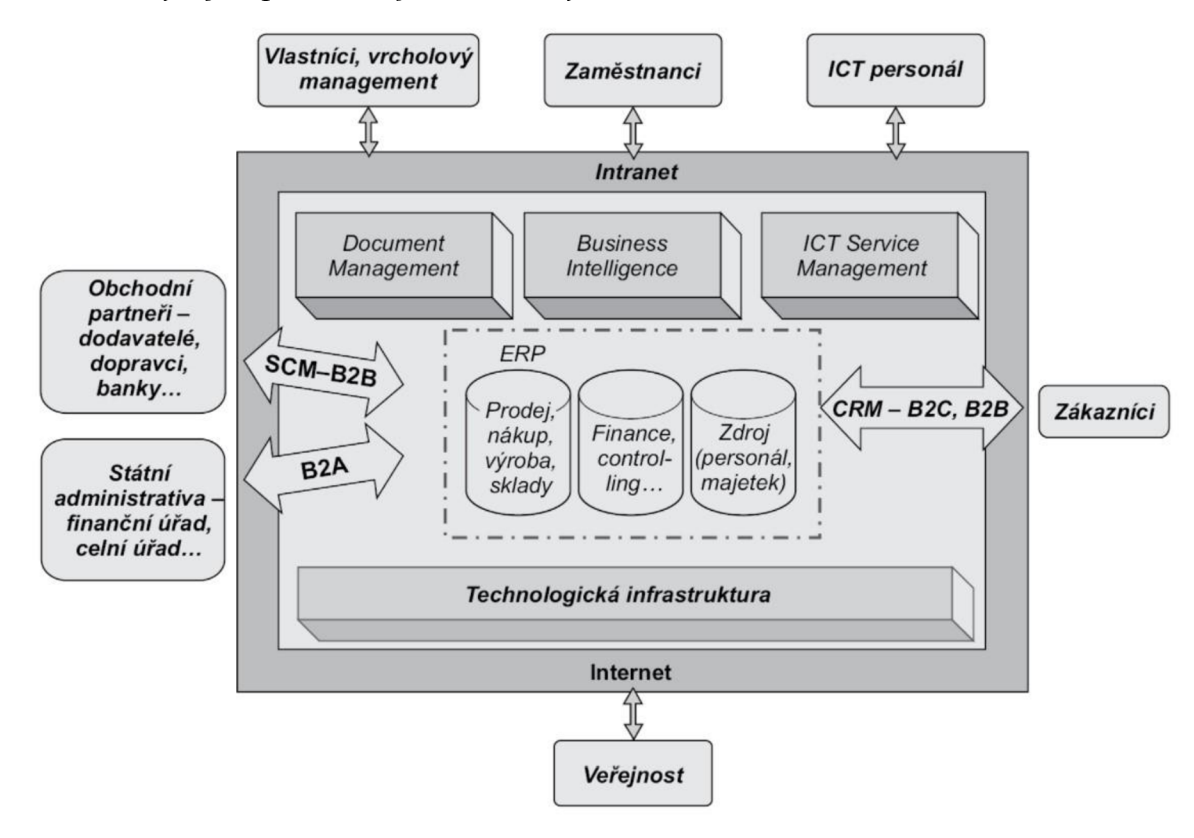

*Obrázek 4 Typická struktura současného podnikového IS* 

Zdroj: (Bruckner, 2012, s. 204)

*"ERP Systémy se proto rozvinuly do podoby, která se označuje jako ERP II nebo Extended ERP (rozšířené ERP). Dělení jednotlivých řešení z tohoto hlediska by však nebylo* 

*příliš šťastné. Moderní ERP systémy dnes dokážou pokrýt velmi pestrou škálu podnikových procesů. Málokterá organizace však umí zužitkovat jejich bohatou funkcionalitu. Místo řešení rozsáhlých ERP projektů podniky využívají spíše vylepšování stávající architektury napojováním dalších potřebných funkcích. Proto je také důležitější vlastností ERP systému jeho otevřenost apřizpůsobitelnostpožadované integraci s dalšími aplikacemi. "* (Sodomka, 2010, s. 151)

*"Jestliže o vznik integrovaného řešení ERP se nejvíce "zasloužila " existence relační databáze, která integrovala podnik do jednotného prostředí on-line dostupných dat, pak internet má hlavní podíl na vnější integraci podniku, a to ve dvou základních rovinách:* 

- *ve vzniku elektronického obchodování (e-business a e-commerce) zmíněného v předchozí kapitole, při kterém dochází k náhradě současných procesů digitalizovanou podobou a dále k existenci nových procesů, včetně prodejních kanálů;*
- *ve funkčním rozšíření ERP prostřednictvím integrace podniku a jeho IS s okolím směrem k zákazníkům, dodavatelům a partnerům v podobě rozšířeného ERP II (někdy se lze v této souvislosti setkat i s pojmem extended ERP).*

*Pro rozšiřující se ERP lze vysledovat hlavní směry v následujících třech hlavních oblastech:* 

- *SCM (Supply Chain Management) řízení dodavatelského řetězce;*
- *CRM (Customer Relationship Management) řízení vztahu se zákazníkem;*
- *BI (Business Intelligence) manažerský informační systém.*

*Toto členění představuje hlavní kategorie podnikových aplikací a je přijímáno nejen u nás, ale i mezinárodně. Lze se s ním setkat například na jedné z nejvýznamnějších výstav v oblasti produktů podnikové informatiky - veletrhu CEBIT, který se každoročně koná v březnu v německém Hannoveru [[www.cebit.de\].](http://www.cebit.de)* 

*Vzájemný vztah stěžejních aplikací ERP IIje obtížné znázornit, ale zjednodušeně pro symbolickou představu využijme schéma na "* Obrázek 5 (Basi, 2012, s. 292)

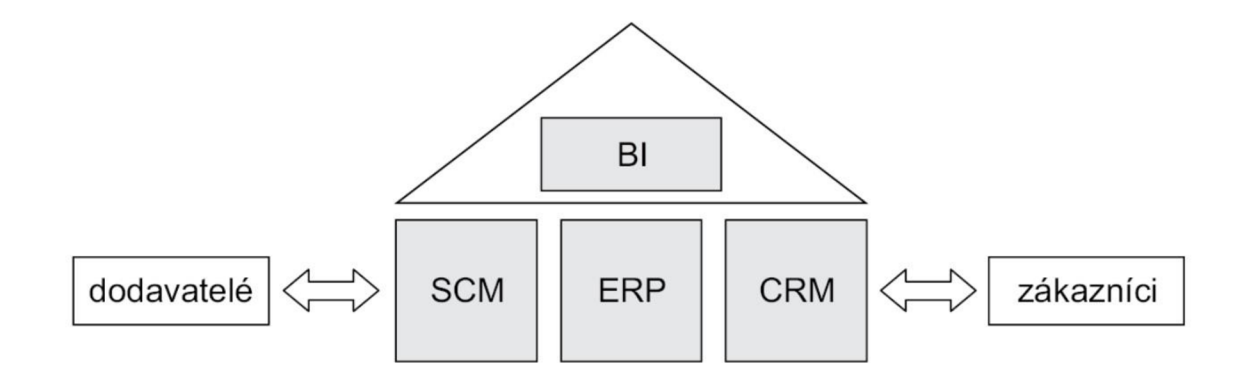

*Obrázek 5 Symbolické schéma rozšířeného ERP* 

Zdroj: (Basi, 2012, s. 295)

Z hlediska současného vývoje autoři zastávají názor, že současné ERP systémy popisují jako ERP systémy druhé generace. Rozvoj ERP systému neustále probíhá na základě požadavku rozvoje podniku a informačních technologií.

### 3.3.3 Budoucnost

#### 3.3.3.1 Cloud computing

*"Představu je model poskytování aplikací prostřednictvím Internetu v podobě služby. Ve srovnání s předchozím modelem jej rozvíjí o možnosti grid computingu a clusterových řešení. Poskytování služeb touto formou je úzce spjato s uzavřením SLA. V každém případě nelze očekávat, že "v oblacích" budou hromadně provozovány kritické podnikové aplikace. "*  (Sodomka, 2010, s. 190)

*"Současným nejdůležitějším technologickým trendem v oblasti ICT je fenomén označovaný jako cloud computing. Nejedná se však o nový ICT produkt (ať již HW či SW), ale jde o model dodávky ICT produktů, resp. model poskytování IT služeb. Termín cloud se začal objevovat okolo roku 1999. První komerční služba cloud computing (Amazon Web Services - AWS) vznikla až v roce 2006, protože společnosti Amazon nevyhovovalo, že využívá pouze 10 % své kapacity výpočetní techniky a zbytek leží ladem pro případy nárazového využití (špiček).* 

*Zákazníci využívající cloud computing spotřebovávají ICT zdroje jako službu a platí tak jen za zdroje, které skutečně využívají. Podstatnou vlastností cloud computingu je, že uživatel neví a ani nepotřebuje vědět, kde jsou fyzicky umístěna data a funkcionalita jím užívaných aplikací.* 

*Zatím se ale ne všichni shodují, jak jsou tyto služby výhodné pro podnik, resp. organizaci s citlivými daty o klientech (jejich preferencích, číslech a stavu konta, zdravotních záznamů apod.).* 

*Na současném trhu již ale jsou řešení, která podporují tuto formu i pro aplikace typu ERP. "* (Basi, 2012, s. 611)

Na základě prostudovaných článků věnujících se Cloud ERP lze vyvodit, že i když se Cloud Computing využívá už od roku 2010, stále se tento způsob zařazuje do budoucího vývoje. Autoři uvádějí, že častokrát dochází k tomu, že Cloud ERP implementace je hlavně ve velký firmách málo častá kvůli obavám ze ztráty citlivých dat, i když by jim to přineslo řadu výhod.

Podle autorů článku lze zařadit mezi klady rychlé nasazení. Jsou zde nízké pořizovací náklady vůči klasickému ERP. Odpadají tak vysoké náklady na vybudovaní infrastruktury v podobě vlastního serveru, kdy se musí počítat s kapacitou do budoucna. Platby probíhají na měsíčními bázi, kdy se platí jenom za využité výpočetní kapacity a provedené úkony. Není zapotřebí vytvářet vlastní IT oddělení. Největší výhodou je, že k datům je umožněný přístup odkudkoliv. Další výhodou je, že zálohování je plně automatické. Veškerá data mezi podniky jsou k dispozici v reálném čase.

Mezi zápory lze zařadit nemožnost úpravy dle specifických požadavků konkrétního oddělení nebo firmy. Často musí společnost přijmou to, co jí nabízí dodavatel ERP řešení nebo poskytovatel Cloud Cmputing. Toto neplatí, pokud má firma takzvaný hybridní cloud. V podstatě se jedná o to, že zaměstnanec běžně pracuje v kanceláří přes program. Pokud ale ve své kanceláři není, může pracovat přes webový prohlížeč. Toto řešení se uplatňuje u zadávání dat ze strany provozoven. Častokrát je v článcích zmiňováno riziko zneužití citlivých podnikových dat. Buďto únikem dat ze strany zaměstnanců nebo ze strany dodavatele. (Palos-Sanchez, 2017) (Carlsson-Wall) (Awan, 2021) (Bjelland, 2018) (Moll, 2019)

Podle společnosti SAP je předností Cloud ERP snadná integrace nových funkcích. Společnost SAP udává, že Cloud ERP je vhodný doplněk pro hlavní systém, který hlavně využívají pobočky nebo vedlejší kanceláře. Výhodou těchto ERP je, že se dají snadno přeložit do potřebného jazyka v dané zemi. (Baumgartl, 2021)

#### 3.3.3.2 Artificial Intelligence (AI) - umělá inteligence

Evropský parlament ve svém zpravodajství definuje AI jako "schopnost strojů *napodobovat lidské schopnosti, jako je uvažování, učení se, plánování nebo kreativita.* 

*Umělá inteligence umožňuje technickým systémům reagovat na vněmy z jejich prostředí, řešit problémy a dosahovat určitých cílů. Zabudovaný počítač přijímá data - která byla již připravena, nebo jsou sbírána pomocí vlastních sensorů a kamer - ty následně vyhodnotí a reaguje na ně.* 

*Systémy umělé inteligence jsou schopné pracovat samostatně a také měnit a přizpůsobovat své jednání na základě vyhodnocení efektů předchozích akcí. "* (2020)

Na základě článku, které se věnují problematice AI v ERP lze usoudit, že značná část zaměstnanců, kterých se integrace AI dotýká, má obavy, že je jednoho dne nahradí. Mezi velké překážky nasazovaní AI je problém, že se musí naučit od lidí jak má provádět jednotlivé úkony, které pak bude provádět sama. Dochází pak k tomu, že se učí pracovat i s chybami, které se naučí od zaměstnanců.

Dalším velkým problémem je určení zodpovědnosti v případě, že se AI porouchá a bude pracovat nesprávně. Autoři článku ještě uvádí, že prozatím nebylo provedeno dostatečné množství studii pro využití AI a jejich dopadů na společnost. (Moll, 2019)

Podle společnosti SAP je AI nástupcem strojového učení. AI v ERP napomůže k zefektivnění práce celého programu, kdy dojde k automatizaci těch presesů, co do dnešní doby ještě nebyly zautomatizované. Může se jednat o automatické přiřazování došlé splátky ke konkrétnímu závazku, o kontrolu práce zaměstnance, o generování objednávek pro zákazníky automaticky z programu Excel nebo z papírové podoby bez nutnosti ručního přepisu. Mohla by odesílat platby na základě zadané fraktury, kterou si sama stáhne do programu. (Baumgartl, 2021)

#### 3.3.3.3 Blockchain

Dle autorů je blockchain *"spojový seznam (seznam s odkazy na předky) bloků. Spojení je dosaženo obsažením hashe předchozího bloku v datech bloku následu-jícího. Každý blok má tedy jednoznačně určeného předka (s výjimkou úplně prvního bloku, tzv. genesis blok, kde místo hashe předka je 0). Jelikož předek bloku je jeden, graf vztahů mezi bloky je strom (neobsahuje cykly - "spojení dokola"). K větvení však dochází velmi zřídka a strom bloků tak vypadá spíš jako jedna dlouhá větev místy s krátkými výhonky délky 1-2. Ze všech větví, včetně výhonků, se ale v každém okamžiku pracuje pouze s nejdelší z nich* 

*(přesněji s tou, jejíž bloky bylo nejpracnější spočítat) a té se říká blockchain, protože už nejde o strom, ale o jeden lineární řetěz. Bloky, které zůstaly v nepokračujících větvích, se ignorují. Relevantní jsou naopak bloky v blockchainu a transakce v nich zahrnuté jsou považovány za potvrzené.* 

*Tato koncepce umožňuje ukládat historii tak, že je nepřepsatelná, neboť modifikace bloku zprostřed řetězu by vyžadovala přepočítání všech násled-níků (obsahují hash předka, který se při modifikaci dat změní), což mj. znamená, že by se při přepočítávání nepracovalo s nejdelší větví - nejdelší zůstává původní řetěz, který navíc je (resp. může být) obsažen na všech ostatních uzlech sítě (síťje decentralizovaná). "* (Stroukal, 2021, s. 62)

Blockchain v posledních letech získává velkou pozornost v odborných kruzích. Pracuje na technologii distribuované účetní knihy. Velkou výhodou Blockchainu je, že záznamy vněm uložené nejdou změnit. Jakmile je transakce schválena, tak se propíše všem členům dané sítě a je pak nemožněji změnit. Tato výhoda může být pro společnosti, které podléhají auditu. Využitím blockchainu může napomoci snížit náklady na audit a zároveň k věrnému zobrazení účetních záznamů, jak v některých zemích udává legislativa. (Moll, 2019) (Faccia, 2021) (Sarwar, 2021)

Podle autorů článku Datové trezory pro účetní informační systémy založené na technologii Blockchain je dalším využitím této technologie ověřování došlých dokumentů od obchodních partnerů. Dojde k ověření, aby se do systému nedostaly nežádoucí dokumenty. Tato technologie pracuje na principu, že systém překontroluje, jestli dané dokumenty dorazily opravdu od konkrétní společnosti, která je měla zaslat.

Dále podle autorů jejich výzkumy docílily, že pokud se zpracovává více dat najednou, tak je celková kontrola rychlejší. Autoři došli k závěru, že Blockchain bude přínosem v integritě účetních informačních systémů a ERP. (Sarwar, 2021)

Podle společnosti SAP se jedná o decentralizovanou technologii distribuce účetních knih. Společnost, jako i ostatní společnosti, investuje miliardy dolarů do vývoje a využití technologie Blockchain v ERP. Technologie Blockchainu se dá využít mnoha způsoby přes sledování zásob, provádění objednávek, kde může dojít ke snížení nákladů, až po leteckou přepravu. Dále se uvádí, že značnou výhodou této technologie je, že nejde změnit záznamy, které jsou uložené v databázi. (Baumgartl, 2021)

Dle názoru autora je Blockchain častokrát spojován pouze s kryptoměnami. Jak se ukazuje podle autorů článků a publikací, lze vyvodit, že využití této technologie je mnohem širší - nejen pro evidování transakcí kryptoměn.
### 3.4 Funkce pro vedení účetnictví v ERP

#### 3.4.1 Elektronická výměna dat EDI

*"Další z nových významných technologií, která současně naplňuje i další cíle v usnadňování obchodu, je elektronická výměna dat (Electronic Data Interchange - EDI). Jedná se o výměnu strukturovaných standardních dat, která je prováděna mezi systémy automaticky.* 

*Elektronická výměna dat je jednou z těch technologií, díky nimž např. celý dodavatelský řetězec automobilového průmyslu drží pohromadě. Právě díky EDI se podařilo v tomto odvětví dosáhnout tak těsné provázanosti mezi dodavateli a odběrateli. Nejenže EDI eliminuje papírovou korespondenci, jako je zasílání nákupních objednávek, faktur, transportních dokumentů, ale především umožnilo, aby veškeré transakce byly prováděny v reálném čase. EDI tak stojí v pozadí současného rozmachu just-in-time logistiky,* 

*EDI vybírá informace z interních aplikací, překládá je do standardního formátu a odesílá v elektronické podobě po telefonních linkách či jiných telekomunikačních médiích. U příjemce jsou pak data znovu přeložena, a to přímo do interního informačního systému obchodního partnera. EDI zabezpečuje přenos obchodních dokumentů, jako jsou objednávky a faktury, přímo z aplikace do aplikace. Užitím této technologie lze posílat obchodní dokumenty přímo z interní počítačové aplikace do systému obchodního partnera, a to bez jakéhokoliv lidského zásahu. To umožňuje minimalizovat odpovědnost zaměstnanců a zredukovat zpoždění a chyby, které ruční odbavování obchodních dokumentů provázejí.* 

*Aby automaticky zasílané informace nestály mimo výrobní operativu jednotlivých podniků, je nezbytností, aby EDI systémy byly plně integrovány právě s finančními, výrobními a distribučními moduly ERP systémů výrobců a dodavatelů. V mnoha případech je však integrace ERP systémů s EDI velmi komplikovaným a finančně náročným projektem, kde je třeba dořešit systémová rozhraní, která by umožnila komunikaci těchto odlišných systémů. Nové, plně integrované EDI/ERP systémy ale již umožňují, aby ERP data plynule proudila oběma směry - z i do systému, aniž by to mělo zvýšené nároky na údržbu systému jako celku. V mnoha průmyslových odvětvích je však problémem definice standardizovaných datových struktur pro dané odvětví. "* (Tvrdíková, 2008, s. 78)

*"EDI umožňuje výměnu dat se vzdálenými lokalitami podniku (montáže) a s externími partnery (dodavatelé, zákazníci, banky atd.). Důležitou vlastností tohoto bloku je, že odstiňuje ostatní bloky odformy přenosu dat. "* (Bruckner, 2012, s. 892)

*" Je způsob výměny strukturovaných dat (např. objednávek, faktur, dobropisů apod.) na základě dohodnutých standardů zpráv mezi informačními systémy jednotlivých obchodních partnerů pomocí elektronických prostředků. "* (Gala, 2015, s. 754)

*"Klíčovým standardem v této oblasti je UN/EDIFACT (United Nation / Electronic Data Interchange for Administration Commerce and Transport). Tento standard byl celosvětově přijat a používá se mezi různými odvětvími, jak v soukromém, tak ve veřejném, resp. státním sektoru. Setkat se lze však také s oborovými standardy, jako jsou např. OFTP (Odette File Transfer Protocol) zastřešený organizací ODETTE (The Organisation for Data Exchange by Tele Transmission in Europe) nebo standardy SWIFT zastřešené stejnojmennou organizací (Society for Worldwide Interbank Financial Telecommunication). V současné době vzniká také řada standardů zpráv, které jsou založeny na jazyku XML a které si utvářejí různé komunity, příkladem může být ebXML (Electronic Business using extensible Markup Language). "* (Gala, 2015, s. 754)

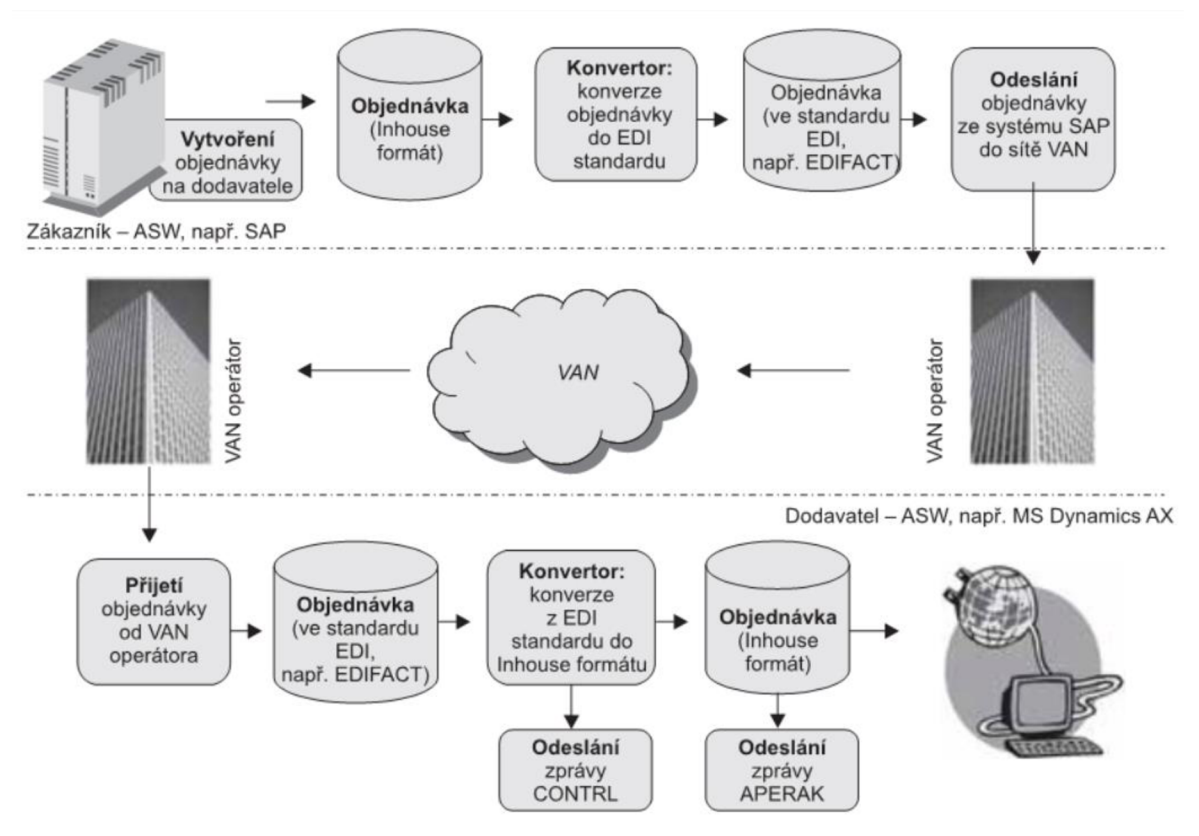

*Obrázek 6 Základní principy a průběh EDI komunikace* 

#### Zdroj: (Gala, 2015, s. 191)

U autorů panuje značná shoda v názoru na EDI ohledně jeho využití pro výměnu dokumentů mezi společnostmi. Při pohledu na jednotlivé definice a jejich komparace lze vyvodit, že se EDI v průběhu let značně vyvinul a zažil znatelný rozmach. Především v dodavatelsko-odběratelských vztazích, kde je zapotřebí okamžitá výměna dat například u dodávek Just In Time.

#### 3.4.2 Workflow

*"Znamená automatizaci celého nebo části podnikového procesu, během kterého jsou dokumenty, informace nebo úkoly předávány odjednoho účastníka procesu k druhému podle sady procedurálních pravidel. "* (Kunstová, 2009, s. 80)

*"Je služba, která je průřezová přes všechny úrovně řízení podniku. Tato služba řídí tok dokumentů podnikem, případně řídí i průběh celopodnikových procesů. Intranet je služba, která zprostředkovává komunikaci mezi zaměstnanci podniku a zpřístupňuje jednotlivým rolím v podniku jim přiřazené funkce IS. "* (Bruckner, 2012, s. 889)

*"Podporu návrhu workflow či procesu. Tyto technologie se orientují na analýzu a modelování, jejichž výsledkem je definice workflow nebo procesu. Definice workflow či procesu je zaznamenána v závislosti na tom, zda se předpokládá, že řízení průběhu bude automatizováno ve vhodném jazyce. Pokud se automatizace nepředpokládá, pak jsou definice reprezentované konceptuálními modely, aby manažer i ti, kteří činnosti v praxi realizují, znali posloupnost kroků, jejich obsah a v závislosti na způsobu spolupráce i kontext konkrétní aktivity. V případě, že se předpokládá automatizace řízení pomocí informačních technologií, je definice workflow či procesu rozpracována i do nižších úrovní metodik schémat tak, že popisu je schopen porozumět i software, který řízení realizuje. "* (Gala, 2015, s. 465)

Dle názoru autorů workflow umožňuje automatizaci podnikových procesů za pomoci ICT, kdy se eliminuje nutnost používání papírové formy dokladů. Tímto se zrychluje celý proces potvrzování dokladů.

#### 3.4.3 Dolování dat (Data mining)

*"Dolování dat umožňuje pomocí speciálních algoritmů automaticky objevovat v datech strategické informace. Je to analytická technika pevně spjatá s datovými sklady, jako s velmi kvalitním datovým zdrojem pro tyto speciální analýzy.* 

*Dolování dat lze charakterizovat jako proces extrakce relevantních, předem neznámých nebo nedefinovaných informací z velmi rozsáhlých databází. Důležitou vlastností dolování dat je, že se jedná o analýzy odvozené z obsahu dat, nikoli předem specifikované uživatelem nebo implementátorem, a jedná se především o odvozování prediktivních* 

*informací, nikoliv pouze deskriptivních. Dolování dat slouží manažerům k objevování nových skutečností, čímž pomáhají zaměřit jejich pozornost na podstatné faktory podnikání, umožňují testovat hypotézy, odhalují ve stále se zrychlujícím a složitějším obchodním prostředí skryté korelace mezi ekonomickými proměnnými apod.* 

*Existují různé druhy nástrojů pro dolování dat. Některé z nich jsou určeny specialistům se znalostmi statistiky, některé řídícím pracovníkům. Cílové určení úloh dolování dat je však podobné většině úloh Business Intelligence, mají tedy poskytovat strategické informace širokému spektru manažerů v organizaci. To, co odlišuje dolování dat od jiných statistických nástrojů, je právě zaměření na odlišné uživatele. Statistické úlohy dolování dat jsou prováděny automaticky podle určených algoritmů, a tak jejich cílovým uživatelem může být i manažer bez speciálních znalostí statistiky, nikoliv pouze specialista, který návazně zhotovuje reporty pro manažera. "* (Novotný, 2005, s. 35)

*"Dolování dat lze charakterizovat jako proces extrakce relevantních, předem neznámých nebo nedefinovaných informací z velmi rozsáhlých databází. Důležitou vlastností dolování dat je, že se jedná o analýzy odvozované z obsahu dat, nikoli analýzy předem specifikované uživatelem a jedná se především o odvozování prediktivních informací, nikoliv pouze deskriptivních. Dolování dat slouží manažerům k objevování nových skutečností, čímž pomáhá zaměřit jejich pozornost na podstatné faktory podnikání, umožňuje testovat hypotézy, odhaluje ve stále se zrychlujícím a složitějším obchodním prostředí skryté korelace mezi ekonomickými proměnnými apod.* 

*Dolování dat je založeno na množství matematických a statistických technik. Příkladem jsou rozhodovací stromy, což je prediktivní model, který zobrazuje data v podobě stromu, kde každý kořen určuje kritérium pro následně rozdělení dat do jednotlivých listů, neuronově sítě rovněž využívaně pro tvorbu prediktivních modelů. Dalšími příklady jsou clustering a klasifikace, kde clustering je technika sloužící pro rozdělení dat do skupin s obdobnými charakteristikami, klasifikace definuje podstatné atributy skupin v podobě klasifikačních kritérií. "* (Gala, 2015, s. 636)

Dle názoru autora se dá využít dolování dat i pro převádění psaného textu do požadovaného programu. Například přijatá faktura, která dorazí papírovou formou, je programem přenesena do účetního programu bez zásahu člověka. Musí být však přesně nadefinováno, kde a jaká data má získat.

# 3.5 Účetničtí

#### 3.5.1 Význam a funkce účetnictví

*"Vývoj účetnictví představuje současně rozšiřování jeho funkcí při zachování jeho základních principů a poslání. Účetnictví je jedním ze zdrojů informací, který je určitým způsobem organizován. Navíc je důležité vědět, co je to za informace a jakou mají kvalitu. Jedná se o informace ekonomického charakteru, které vypovídají o hospodářské činnosti konkrétní společnosti (dále jen účetní jednotce "), tedy o přesně vymezený a velmi úzký výsek informací z celého možného spektra informací. Předmětem účetnictví jsou informace o stavu a pohybu majetku (o aktivech) a jeho zdrojích (o pasivech) a o nákladech, výnosech a výsledku hospodaření v hodnotovém vyjádření, tj. v peněžních jednotkách. Tím je umožněno oceňovat a vyjadřovat rozdílné složky majetku a závazků ve stejné a srovnatelné účetní jednotce. Existují další charakteristické znaky účetních informací, kterými se značně odlišují od informací z jiných informačních zdrojů:* 

- *zobrazují skutečnost, ne plánované operace, a to za určité časové období,*
- *prvotně zachycují jednotlivé hospodářské operace a jejich zpracováním se získávají agregované ukazatele,*
- *každá informace je dokumentována účetním dokladem,*
- *jsou to všechny informace předmětu účetnictví od vzniku do zániku podniku,*
- *zachycují se na základě bilančního principu (podvojně), což je významný prvek kontroly formální správnosti.*

*Účetnictví je kategorií, která se pojí ke každé účetní jednotce a v jejím rámci se uplatňuje, odráží její objektivní realitu, kterou je předmět účetnictví. Cílem účetnictví je zobrazovat probíhající ekonomické jevy v rámci jeho řízení, a naopak i pro účely jeho řízení. Má tedy svou zpětnou vazbu a je velmi důležité, jak je zpětná vazba využívána, nebo zda vůbec existuje. "* (Novotný, 2021, s. 16)

### 3.5.2 Zákony a vyhlášky

Účetnictví v České republice se řídí zákonem č. 563/1991 Sb. Zákona o účetnictví. Dále se řídí prováděcími vyhláškami ministerstva financích České republiky.

# 3.5.3 České účetní standarty

*" Vydání Českých účetních standardů je zakotveno do zákona o účetnictví (§ 36). Cílem standardů je soulad při používání účetních metod účetními jednotkami. Tvorbu a vydávání Českých účetních standardů zajišťuje Ministerstvo financí. Obsahem standardů je popis účetních metod nebo postupy účtování; obsah standardů nesmí být v rozporu s ustanoveními zákona o účetnictví a ostatních právních předpisů ani obcházet jejich účel. Použití standardů účetními jednotkami se považuje za plnění ustanovení o účetních metodách podle zákona o účetnictví. Ministerstvo vede registr vydaných standardů."*  (Skálová, 2021, s. 13)

# **4 Vlastní práce**

V této části bakalářské práce se budu věnovat popisu práce účetního oddělení s ERP systémem K2 ve společnost Lagarděre Travel Retail. Následně bude provedená komparace s ERP systémem SAP S/4HANA. V úvodu této kapitoly bude představená společnost Lagarděre Travel Retail.

### 4.1 Charakteristika společnosti

Společnost Lagarděre Travel Retail působí v České republice od roku 1999. Do hlavní maloobchodní oblasti spadají Travel Essentials, Duty free & Fasion a Food service. V rámci těchto oblastí má 24 konceptů a značek, se kterými provozuje na 350 obchodních míst. V roce 2020 dosáhla společnost obratu 4,7 miliardy korun. Tato částka je silně ovlivněna covidovými restrikcemi a omezením cestování do zahraničí.

Společnost působí ve 39 zemích světa, kde provozuje 4 850 obchodních míst, ve kterých dosáhla v roce 2020 obratu 2,3 miliardy EUR.

Mezi nejvýznamnější koncepty a značky patří: 1 minute, Hubiz, Inmedio, Relay, Paper dot, We Are Food Lovers, Aelia Duty Free, Hello!, Pekařství Mr. Baker, Pizza stazione, Mattoni Bar, SO! Coffee, Costa Coffee, Paul, UGO a Burger KTNG. Dále je společnost provozovatelem Duty Free na Letišti Václava Havla Praha.

Společnost Lagarděre Travel Retail má pod sebou několik dalších společností, toto množství se mění na základě prodejů a fúzí. Mezi nejvýznamnější dcery spadají společnosti Lagardère Duty Free, LTR metro, M-TRAFIK a AMADEO PRAHA. (Lagardère Travel Retail, 2019)

Společnost Lagarděre Travel Retail používá pro vedení účetnictví ERP systém od společnosti K2. Jedná se o českou společnost, která působí na českém i zahraničním trhu přes 30 let. V současnosti společnost Lagarděre Travel Retail provozuje dvě verze K2 MONA a K2 LUNA, společnost v nejbližší době dokončí přechod na nejnovější verzi, a to na verzi K2 LUNA.

## 4.2 Přijímání faktur do K2

Do ERP systému K2 se faktury a dodací listy k jednotlivým fakturám dostávají několika metodami. Za pomocí doručení faktury e-mailem ve formátu PDF a XML , kdy dojde k tomu, že v určeném čase se do K2 stahují faktury na základě dat, která jsou vložená v XML souboru. V rámci tohoto procesu se připojí jednotlivé dodací listy k dané faktuře. PDF soubor se používá pro další zpracování a provádění kontroly. Dodací listy jsou potvrzovány na střediscích, kde dochází k převzetí doručeného zboží.

Ruční zadávání faktur je nejstarší metoda vkládání dat do K2. Ve společnosti se používá už pouze ve výjimečných případech. Jedná se především o faktury, které jsou většinově od OSVČ, jedná se převážně o ručně psané faktury nebo faktury doručené poštou bez elektronické verze.

Vytěžování nahrazuje ve firmě ruční přepisování faktur do K2. Jedná se o metodu, která se začíná pomalu rozmáhat. Programu stačí ukázat, kde má daná data získat a kam je má zapsat v K2.

# 4.3 Zpracování režijních faktur

### 4.3.1 K2

Při přijímání režijních faktur se využívá automat pro zpracování došlé pošty **ABBYY** FlexiCapture. V případě, že se jedná o faktury, které mají PDF a nemají XML soubor nebo se jedná o naskenované faktury je zapotřebí provést zpracování těchto dat ručně. V případě že se jedná o opakovanou fakturu, dokáže tento program provést zpracování faktury bez zásahu účetní.

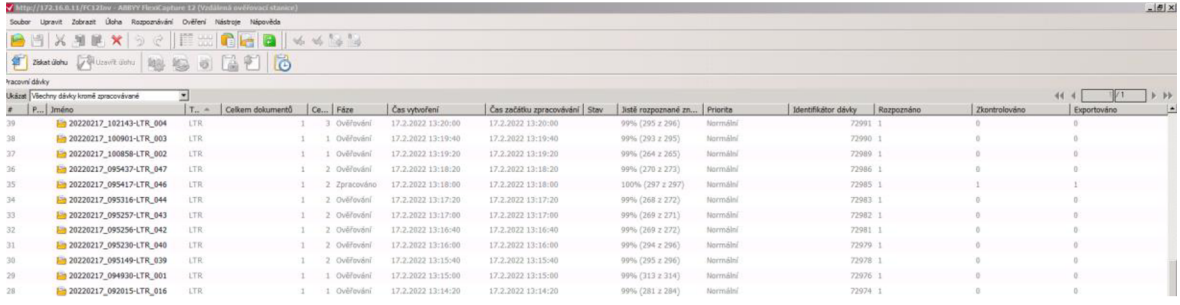

*Obrázek 7 ABBYY FlexiCapture přehled zpracovávání dávek* 

Zdroj: ABBYY FlexiCapture – vlastní zpracování

Na obrázkuObrázek 7 je možno vidět průběh zpracování jednotlivých dávek faktur, které se tímto stahují do programu K2 MONA.

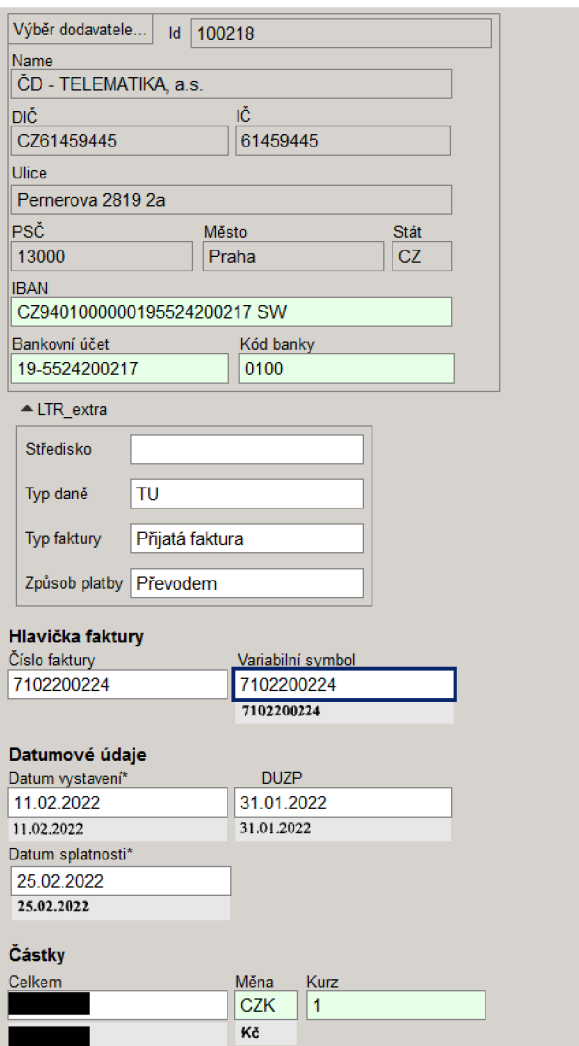

*Obrázek 8 Ruční zpracování faktury* 

Zdroj: ABBYY FlexiCapture – vlastní zpracování

Na Obrázek 8 je vidět co je zapotřebí z dané faktury zapsat. Při ručním zápisu je zapotřebí vybrat společnost, kdy se náležitosti spojené s touto firmou načtou do formuláře automaticky. Provede se kontrola čísla účtu. Vyplní se, o jaký typ daně se jedná, kupříkladu TU (Tuzemsko). Zadá se hlavička faktury, především pak číslo faktury. Variabilní symbol se propisuje automaticky. V případě, že variabilní symbol má jiné číslo, provede se ruční přepsání. Dále se doplní datum vystavení, DUZP (Datum uskutečnění zdanitelného plnění) a datum splatnosti. Částka na faktuře se uvádí celá i s DPH, zde se jedná pouze o to dostat data do K2.

|                       | <sup>53</sup> Evidence došlé pošty HDS Uživatel: 219 Build: 19.1.2021:28578 DBS: K2 UCTOINIT@K2-134,1433 |                      |        |            |                     |                           |                             |                |                 |       |                                    |                             |  |  |
|-----------------------|----------------------------------------------------------------------------------------------------|----------------------|--------|------------|---------------------|---------------------------|-----------------------------|----------------|-----------------|-------|------------------------------------|-----------------------------|--|--|
|                       |                                                                                                    |                      |        |            |                     |                           |                             |                |                 |       |                                    |                             |  |  |
| Filtr:                |                                                                                                    |                      |        |            |                     |                           | Strojové zpracování dokladů | $\overline{ }$ |                 |       |                                    |                             |  |  |
|                       |                                                                                                    |                      |        |            |                     |                           |                             |                |                 |       |                                    |                             |  |  |
| н                     |                                                                                                    | Ident<br><b>s</b>    | Pošta  | Firma      | Číslo<br>objednávky | Číslo faktury<br>Workflow | Typ daně                    | Načteno K2     | Datum<br>příjmu |       | Středisko Dodavatel                | Popis                       |  |  |
| п                     | F                                                                                                    | 609                  |        | 344616 HDS |                     | HDS1623146                | Tuzemsko                    | FP-WF_LTR/20   | 08.02.2021      | 10001 | Letiště Praha, a. s.               | Strojové zpracování dokladu |  |  |
| <b>D</b> F            |                                                                                                    | <b>Casta</b>         |        | 382590 HDS |                     | HDS1646239                | Tuzemsko                    |                | 15.02.2022      | 10001 | MB - SVING s.r.o.                  | Strojové zpracování dokladu |  |  |
| п                     | IF.                                                                                                    | <b>EE 382713 HDS</b> |        |            |                     | HDS1646339                | Tuzemsko                    |                | 17.02.2022      | 10001 | Deratizace Růžička s r o           | Strojové zpracování dokladu |  |  |
| <b>D</b> F            |                                                                                                    | 203                  |        | 382696 HDS |                     | HDS1646325                | Tuzemsko                    |                | 16.02.2022      | 10001 | Správa železnic, státní organizace | Strojové zpracování dokladu |  |  |
| E F                   |                                                                                                    | <b>Castle</b>        |        | 382242 HDS |                     | HDS1645938                | Tuzemsko                    |                | 10.02.2022      | 10001 | TPA Tax s.r.o.                     | Strojové zpracování dokladu |  |  |
| п                     | -lF                                                                                                    | <b>EE</b> 382116 HDS |        |            |                     | <b>HDS1645838</b>         | Tuzemsko                    |                | 09.02.2022      | 10001 | <b>GAIA GROUP SE</b>               | Strojové zpracování dokladu |  |  |
| $\Box$ F              |                                                                                                    | 22 382215 HDS        |        |            |                     | HDS1645924                | Tuzemsko                    |                | 09.02.2022      | 10001 | Almeco, s.r.o.                     | Strojové zpracování dokladu |  |  |
| E F                   |                                                                                                    | <b>Cold</b>          | 382701 | <b>HDS</b> |                     | HDS1646330                | Tuzemsko                    |                | 16.02.2022      | 10001 | SCI Lighthouse Towers, s.r.o.      | Strojové zpracování dokladu |  |  |
| п                     | -F                                                                                                    | <b>CEO</b>           | 382100 | <b>HDS</b> |                     | <b>HDS1645822</b>         | Tuzemsko                    |                | 09.02.2022      | 10001 | <b>GAIA GROUP SE</b>               | Strojové zpracování dokladu |  |  |
| ПF                    |                                                                                                    | <b>ED</b> 382644 HDS |        |            |                     | HDS1646283                | Tuzemsko                    |                | 16.02.2022      | 10001 | New Karolina Shopping Center De    | Strojové zpracování dokladu |  |  |
| ПE                    |                                                                                                    | <b>Castle</b>        | 382657 | <b>HDS</b> |                     | HDS1646296                | Tuzemsko                    |                | 16.02.2022      | 10001 | GASTROART CZ, spol, s r.o.         | Strojové zpracování dokladu |  |  |
| ΠF                    |                                                                                                    | <b>CESS</b>          |        | 382679 HDS |                     | <b>HDS1646308</b>         | Tuzemsko                    |                | 16.02.2022      | 10001 | Správa železnic, státní organizace | Strojové zpracování dokladu |  |  |
| ПF                    |                                                                                                    | <b>CASE</b>          | 382098 | <b>HDS</b> |                     | HDS1645820                | Tuzemsko                    |                | 09.02.2022      | 10001 | <b>GAIA GROUP SE</b>               | Strojové zpracování dokladu |  |  |
| ПE                    |                                                                                                    | <b>City</b>          |        | 382449 HDS |                     | HDS1646114                | Tuzemsko                    |                | 14.02.2022      | 10001 | DH Interiér s.r.o.                 | Strojové zpracování dokladu |  |  |
| E F                   |                                                                                                    | <b>Circle</b>        |        | 382093 HDS |                     | HDS1645815                | Tuzemsko                    |                | 09.02.2022      | 10001 | <b>GAIA GROUP SE</b>               | Strojové zpracování dokladu |  |  |
| ПF                    |                                                                                                    | <b>Castle</b>        |        | 382241 HDS |                     | HDS1645937                | Tuzemsko                    |                | 10.02.2022      | 10001 | Z O K - system s.r.o.              | Strojové zpracování dokladu |  |  |
| <b>D</b> <sub>F</sub> |                                                                                                    | <b>Castle</b>        | 382282 | <b>HDS</b> |                     | HDS1645971                | Tuzemsko                    |                | 10.02.2022      | 10001 | Weinhold Legal, v.o.s. advokátní k | Strojové zpracování dokladu |  |  |
| D F                   |                                                                                                    | <b>CESS</b>          |        | 381266 HDS |                     | HDS1645174                | Tuzemsko                    |                | 02.02.2022      | 10001 | <b>QikServe Ltd</b>                | Strojové zpracování dokladu |  |  |
|                       |                                                                                                    |                      |        |            |                     |                           |                             |                |                 |       |                                    |                             |  |  |

*Obrázek 9 Evidence došlé pošty - Strojové zpracování dokladů* 

Po dokončení ručního zpracování přijatých faktur se tyto faktury každou celou hodinu přenášejí do K2 MONA, kde se objevují, jak je na Obrázek 9 znázorněno. Tady se faktury za využití automatu setkávají s fakturami, které se do systému dostaly za pomocí XML souboru nebo je vytěžovací program vytěžil sám. Pro další zpracování je zapotřebí, aby daný doklad měl v sloupci S připojený PDF soubor. Bez něj nelze daný doklad zpracovat a musí se vyčkat, až bude daný soubor k dispozici. Při velkém množství dokladů se stává, že dochází k prodlevě s připojením PDF souboru.

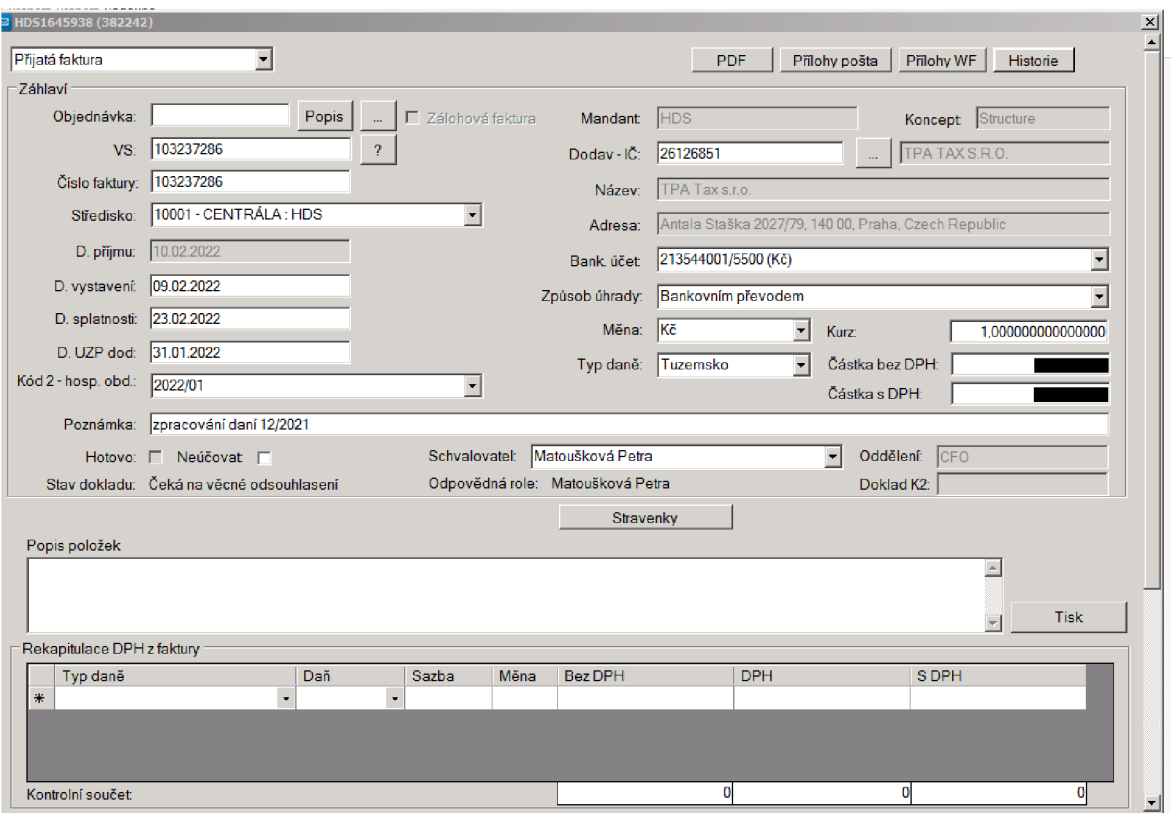

*Obrázek 10 Strojově zpracovaní doklad* 

Po rozkliknutí příslušného záznamu se zobrazí faktura ve formátu PDF a zobrazí se formulář na obrázku Obrázek 10 pro kontrolu a doplnění potřebných údajů. Níže je popsaný postup zpracování potřebných údajů.

- 1. Vybírá se, jestli se jedná o přijatou fakturu nebo splátkový kalendář.
- 2. Zadává se číslo objednávky, pokud ho nemá, tak se nevyplňuje. V naprosté většině případů se číslo objednávky nachází na faktuře. Čísla objednávek se používají pro účely schvalování faktur příslušným schvalovatelem. Číslo objednávky nemají nájmy, služby k nájmům (odpad, energie), provozovatelé, bonusy a zálohy.
- 3. Provede se kontrola čísla faktury a variabilního symbolu, který je důležitý pro správné připsání platby u dodavatele. V případě že je VS jiný, provede se ruční přepsaní na správný VS.
- 4. Středisko se vyplňuje za účelem připsaní nákladu danému středisku. V případě, že se jedná o celopodnikové náklady, zadává se centrální středisko. V tomto případě se jedná o středisko 10001 - centrála: HDS. Pokud se jedná o konkrétní středisko, tak se zapisuje číslo konkrétního střediska. Ve většině případů je číslo

střediska napsané na faktuře. Pokud číslo chybí a je známá alespoň jeho adresa, pak je nutné číslo střediska dohledat v seznamu středisek. Střediska jsou rozdělená dle konceptu, to udávají první dvě čísla. Kupříkladu 30000 a 50000 jsou RELAY , 61000 Paul, 62000 Costa, 63000 Baker, 65000 Ugo.

- 5. Kontrola data vystavení, splatnosti a DUZP. V případě, že se datum liší od data na faktuře, provede se ruční přepsání.
- 6. Kontrola IC dodavatele.
- 7. Kontrola bankovního účtu. V některý případech se stává, že dodavatel má různé bankovní účty pro Cechy a Moravu nebo pro jednotlivé kraje. Vždy musí souhlasit s číslem bankovního účtu na faktuře.
- 8. Nejčastějším způsobem úhrady je bankovní převod. Další nejčastější možností je zápočtem, ten se používá nejčastěji u rozvážkových služeb na jídlo.
- 9. V případě potřeby se změní měna, popřípadě typ daně.
- 10. Zadá se částka bez DPH, celková částka i DPH. V případě že se jedná o stravenky, tak se částka zapisuje s minusem.
- 11. Poznámka má informativní charakter a zároveň slouží v dalších krocích pro usnadnění zpracovávání faktur, kdy za pomoci poznámky dochází k filtrovaní a následným hromadným úpravám. Zapisují se kupříkladu opravy, mycí prostředky, kurýr nebo stravenky E 01/2022, kdy E znamená stravenková společnost EDENRED a 01/2022 udává o jaký měsíc se jedná pro potřeby vyúčtování se stravenkovou společností v příslušném roce.
- 12. Schvalovatel se vyplňuje na základě objednávky. Po dokončení všech těchto kroků je daná faktura odeslaná za pomoci workflow ke schválení příslušnou osobou.

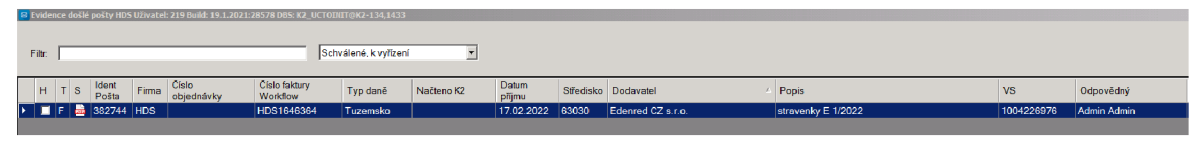

*Obrázek 11 Schválené faktury* 

Zdroj: ERP systém K2 – vlastní zpracování

Pokud je faktura ve workflow schválena třemi schvalovateli tak je jí možné přenést do K2 LUNA. Na Obrázek 11 jsou zobrazené schválené faktury.

| <sup>2</sup> Evidence došlé pošty HDS Uživatel: 219 Build: 19.1.2021:28578 DBS: K2_UCTOINIT@K2-134,1433 |                                       |                               |                  |                     |                           |           |                  |
|----------------------------------------------------------------------------------------------------|---------------------------------------|-------------------------------|------------------|---------------------|---------------------------|-----------|------------------|
|                                                                                                    |                                       |                               |                  |                     |                           |           |                  |
| Filtr.                                                                                                  | Zamítnuté                             |                               |                  |                     |                           |           |                  |
| Ident<br>Cislo<br>Firma<br>$H$ $T$ $S$<br>Pošta<br>objednávky                                           | Číslo faktury<br>Typ daně<br>Workflow | Datum<br>Načteno K2<br>příjmu |                  | Středisko Dodavatel | Popis                     | VS        | Odpovědný        |
| ▶ ■ F ■ 381886 HDS LTR22100087                                                                          | HDS1645628<br>Tuzemsko                |                               | 07.02.2022 63000 | COFFEEBREAK s.r.o.  | preventivní servis 1/2022 | 252200293 | Eliška Hozmanová |
|                                                                                                    |                                       |                               |                  |                     |                           |           |                  |

*Obrázek 12 Zamítnuté faktury* 

V případě, kdy je faktura zamítnutá tak se objeví v zamítnuté jak je znázorněno na Obrázek 12.

| B HD51645628 (381886)<br>Přijatá faktura | $\overline{\phantom{a}}$ |                                               | <b>PDF</b><br>Přílohy pošta | Historie<br>Přílohy WF | $\frac{\mathbf{x}}{2}$                                                           |
|------------------------------------------|--------------------------|-----------------------------------------------|-----------------------------|------------------------|----------------------------------------------------------------------------------|
| -Záhlaví                                 |                          | Obrázek 13 Nabídka strojové zpracování doklad |                             |                        |                                                                                  |
| <b>B</b> Historie                        |                          |                                               |                             |                        | $\begin{array}{ c c }\hline \textbf{x} \\\hline \textbf{b} \\\hline \end{array}$ |
| 07.02.2022                               | 14:00                    | Vytvoření dokladu                             |                             |                        |                                                                                  |
| 08.02.2022                               | 13:08                    | Zamítnuto                                     | Martin Petřík (zástup)      | Petřík<br>Martin       |                                                                                  |
| Duplicity ve faktuře                     |                          |                                               |                             |                        |                                                                                  |
|                                          |                          |                                               |                             |                        |                                                                                  |
|                                          |                          |                                               |                             |                        |                                                                                  |
|                                          |                          |                                               |                             |                        |                                                                                  |
|                                          |                          |                                               |                             |                        |                                                                                  |
|                                          |                          |                                               |                             |                        | Zavřít                                                                           |

*Obrázek 14 Historie strojové zpracování doklad* 

#### Zdroj: ERP systém K2 – vlastní zpracování

Po rozkliknutí příslušného dokladu je nutné rozkliknout Historie, jak je znázorněno na obrázkuObrázek 13. Po rozkliknutí se zobrazí Historie všech úkonů, ke kterým s daným dokladem došlo, jak je znázorněno na Obrázek 14. V tomto případě se jedná o zamítnutí z důvodu duplicity ve faktuře. Nejčastěji je doklad duplicitní kvůli VS, v tomto případě se provede kontrola, jestli nebyl stejný VS použit v loňském roce. Pokud tomu tak je, doklad se uloží a napíše se, že se jedná pouze o VS, který byl použit v loňské roce. Pokud tomu tak není a jsou stejné VS v jednom roce, je zapotřebí provést kontrolu dátumu a částky. Pokud se tyto položky shodují, doklad se vystornuje s poznámkou, že se jedná o duplicitu.

Dalším důvodem pro zamítnutí je, že o dané objednávce nebo dokladu schvalovatel neví nebo nebyl o ní informován. V tomto případě další zjišťování, co se udělá s daným dokladem, je úkolem příslušného schvalovatele.

|    | Faktury přijaté - Kniha "01 LTR, PF - obecné" |                   |    |                               | Období                                   | $\overline{\circ}$ $\overline{C}$ <i>islo (0)</i> | 日                |
|----|-----------------------------------------------|-------------------|----|-------------------------------|------------------------------------------|---------------------------------------------------|------------------|
| s. | Objednávka                                    | Doklad            |    | P/S Firma                     | Popis                                    | Var.symbol                                        | Externí číslo    |
| İy |                                               |                   | 电区 | '=                            | $\square$                                |                                                   | 圓                |
|    |                                               | 01_LTR/2021/11852 |    | Edenred CZ s.r.o.             | stravenky E 11/2021                      | 1004183616                                        | 1004183616       |
|    |                                               | 01 LTR/2021/11853 |    | Edenred CZ s.r.o.             | stravenky E 11/2021                      | 1004183456                                        | 1004183456       |
|    |                                               | 01 LTR/2021/11854 |    | <b>COSTA EXPRESS LIMITED</b>  | ODD franchise 1/2021                     | 14695                                             | T-PSC0014695     |
|    |                                               | 01 LTR/2021/11855 |    | ASW Systems a.s.              | ODD k fa 21081305 poplatek maintenance 1 | 21081659                                          | 21081659         |
|    |                                               | 01_LTR/2021/11856 |    | LE PATIO GROUP s.r.o.         | čistič mléčných cest                     | 125319804                                         | 125319804        |
|    |                                               | 01 LTR/2021/11857 |    | FONTANA WATERCOOLERS, s.r.o.  | ODD voda                                 | 2021800184                                        | ODD-2021-800184  |
|    |                                               | 01 LTR/2021/11858 |    | <b>CROATHERM PRAHA s.r.o.</b> | opravy                                   | 21010517                                          | 21010517         |
|    |                                               | 01 LTR/2021/11859 |    | Oracle Czech s.r.o.           | software licence support na rok 2022     | 360001651                                         | 360001651        |
|    |                                               | 01 LTR/2021/11860 |    | NEOTEC, spol. s r.o.          | servis                                   | 1132202                                           | 11-202/2021      |
|    |                                               | 01 LTR/2021/11861 |    | Query Digital, s.r.o.         | app Fixnote                              | 21174                                             | 21174            |
|    |                                               | 01_LTR/2021/11862 |    | Karel Matoušek                | revize                                   | 4122021                                           | FV 04/12/2021    |
|    |                                               | 01 LTR/2021/11863 |    | ALD Automotive s.r.o.         | PHM 11/2021 7P4 1092                     | 140539121                                         | $014 - 05391/21$ |
|    | 01 LTR/2021/1614                              | 01 LTR/2021/11864 |    | HAVEX-auto s.r.o.             | sevisní prohlídka                        | bbbbbb                                            |                  |
|    | 01 LTR/2021/1614                              | 01 LTR/2021/11865 |    | HAVEX-auto s.r.o.             | sevisní prohlídka                        | bbbbbb                                            |                  |
|    | 01_LTR/2021/1617                              | 01_LTR/2021/11866 |    | HAVEX-auto s.r.o.             | výměna pneu a servis 3                   | 2610212480                                        | 2610 212480      |
|    | 01_LTR/2021/1617                              | 01_LTR/2021/11867 |    | HAVEX-auto s.r.o.             | výměna pneu a servis 3                   | 2610212480                                        | 2610 212480      |

*Obrázek 15 Základní přehled Faktury přijaté* 

Pokud je všechno ve strojovém zpracování dokladů dokončeno, otevře se K2 LUNA, kde se z nabídky vyberou faktury přijaté jak je na obrázku Obrázek 15, kde se následně přes F9 vyvolá skript na převod faktur.

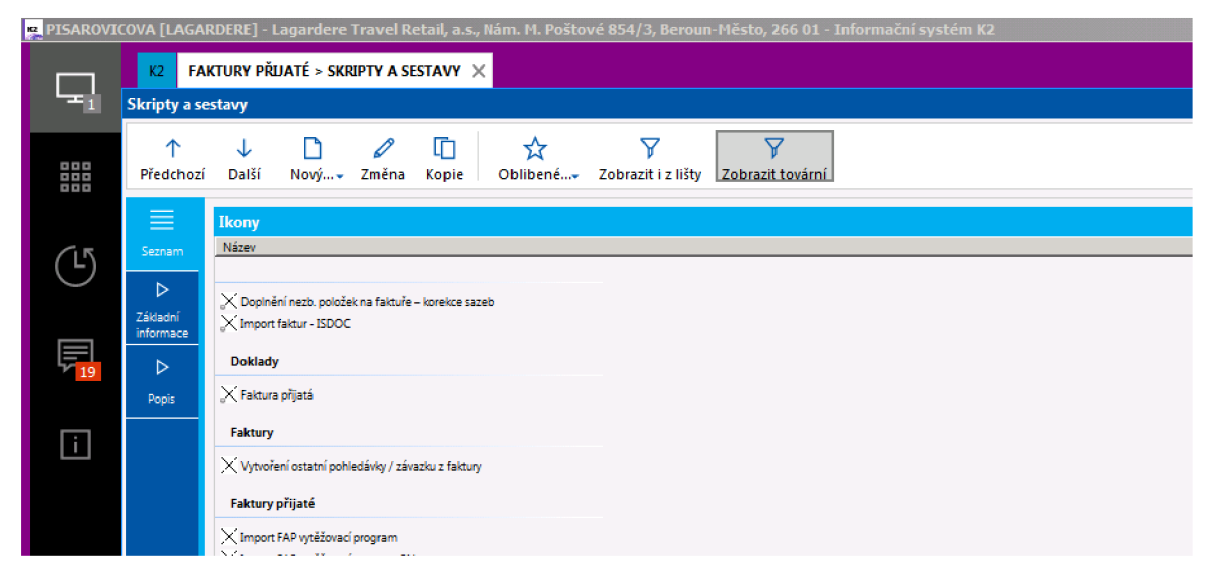

*Obrázek 16 K2 LUNA import FAP* 

### Zdroj: ERP systém K2 – vlastní zpracování

Po vyvolání nabídky SKRIPTY A SESTAVY na obrázku Obrázek 16 se v sekci FAKTURY PŘIJATÉ vybere Import FAP. Vytěžovací program tímto dojde ke stažení faktur do workflow řady, kde se provede následné zpracování faktur. Po dokončení natažení se faktury zobrazují jak je tomu v dolní části na obrázkuObrázek 15.

|                                                         |           | FAKTURY PŘUATÉ X                                 |                   |           |                              |  |                        |                              |                                        |                        |                      |                                      |                                               |                           |                             |            |                 |
|---------------------------------------------------------|-----------|--------------------------------------------------|-------------------|-----------|------------------------------|--|------------------------|------------------------------|----------------------------------------|------------------------|----------------------|--------------------------------------|-----------------------------------------------|---------------------------|-----------------------------|------------|-----------------|
| Domů                                                    | Funkce    | Platby<br>Hromadné akce                          | Systém            |           |                              |  |                        |                              |                                        |                        |                      |                                      |                                               |                           |                             |            |                 |
| 个 Předchozí<br>$\downarrow$ Další<br><b>J.</b> Poslední |           | Nový podřízený 2 Změna<br><b>T</b> Kopie<br>Nový | C Obnovit         | Potvrzení | <b>Qdpotvrzení</b><br>Storno |  | A Změna data potvrzení | O D P                        | <b>CD</b> Worat knihu<br>Funkce a tisk | 7<br>muj test          | $\Theta$<br>Aktivity | $\bullet$<br>Alex Scan<br>WF         | $\blacksquare$<br>Potvrzení<br><b>FAP HDS</b> | $\bullet$<br>Převod<br>WF | $\bullet$<br>Spuštění<br>WF |            |                 |
| Navigace                                                |           | Záznam                                           |                   |           | Stav                         |  |                        | Skok                         | Ostatní                                |                        |                      |                                      | Oblíbené                                      |                           |                             |            |                 |
| ≣                                                       |           | Faktury přijaté - Kniha "01_LTR, PF - obecné"    |                   |           |                              |  |                        |                              |                                        |                        |                      | $D$ Období                           |                                               |                           | v.                          | Číslo (0)  | $\oplus$        |
| Seznam                                                  | s.        | Objednávka                                       | Doklad            |           |                              |  | P/S Firma              |                              |                                        | Popis                  |                      |                                      |                                               |                           |                             | Var.symbol | Externí číslo   |
| ≡                                                       | <b>Is</b> |                                                  |                   |           | ■ 図                          |  |                        |                              | ₹                                      |                        |                      |                                      |                                               |                           | $\Box$                      |            | 圓               |
| Základní                                                |           |                                                  | 01 LTR/2021/11852 |           |                              |  | Edenred CZ s.r.o.      |                              |                                        | stravenky E 11/2021    |                      |                                      |                                               |                           |                             | 1004183616 | 1004183616      |
| údaje                                                   |           |                                                  | 01_LTR/2021/11853 |           |                              |  | Edenred CZ s.r.o.      |                              |                                        | stravenky E 11/2021    |                      |                                      |                                               |                           |                             | 1004183456 | 1004183456      |
| Ħ                                                       |           |                                                  | 01 LTR/2021/11854 |           |                              |  |                        | <b>COSTA EXPRESS LIMITED</b> |                                        | ODD franchise 1/2021   |                      |                                      |                                               |                           |                             | 14695      | T-PSC0014695    |
| Položky                                                 |           |                                                  | 01 LTR/2021/11855 |           |                              |  | ASW Systems a.s.       |                              |                                        |                        |                      |                                      | ODD k fa 21081305 poplatek maintenance 1      |                           |                             | 21081659   | 21081659        |
| nákupu                                                  |           |                                                  | 01 LTR/2021/11856 |           |                              |  | LE PATIO GROUP s.r.o.  |                              |                                        | čistič mléčných cest   |                      |                                      |                                               |                           |                             | 125319804  | 125319804       |
| 屇                                                       |           |                                                  | 01 LTR/2021/11857 |           |                              |  |                        | FONTANA WATERCOOLERS. s.r.o. |                                        | ODD voda               |                      |                                      |                                               |                           |                             | 2021800184 | ODD-2021-800184 |
| Účtování                                                |           |                                                  | 01 LTR/2021/11858 |           |                              |  |                        | CROATHERM PRAHA S.r.o.       |                                        | opravy                 |                      |                                      |                                               |                           |                             | 21010517   | 21010517        |
|                                                         |           |                                                  | 01 LTR/2021/11859 |           |                              |  | Oracle Czech s.r.o.    |                              |                                        |                        |                      | software licence support na rok 2022 |                                               |                           |                             | 360001651  | 360001651       |
| Ħ                                                       |           |                                                  | 01 LTR/2021/11860 |           |                              |  | NEOTEC, spol. s r.o.   |                              |                                        | servis                 |                      |                                      |                                               |                           |                             | 1132202    | 11-202/2021     |
| Platby                                                  |           |                                                  | 01 ITR/2021/11861 |           |                              |  | Query Digital, s.r.o.  |                              |                                        | app Fixnote            |                      |                                      |                                               |                           |                             | 21174      | 21174           |
|                                                         |           |                                                  | 01 LTR/2021/11862 |           |                              |  | Karel Matoušek         |                              |                                        | revize                 |                      |                                      |                                               |                           |                             | 4122021    | FV 04/12/2021   |
| Ø                                                       |           |                                                  | 01 LTR/2021/11863 |           |                              |  | ALD Automotive s.r.o.  |                              |                                        | PHM 11/2021 7P4 1092   |                      |                                      |                                               |                           |                             | 140539121  | 014 - 05391/21  |
| Přílohy                                                 |           | 01 LTR/2021/1614                                 | 01 LTR/2021/11864 |           |                              |  | HAVEX-auto s.r.o.      |                              |                                        | sevisní prohlídka      |                      |                                      |                                               |                           |                             | bbbbbb     |                 |
|                                                         |           | 01 LTR/2021/1614                                 | 01 LTR/2021/11865 |           |                              |  | HAVEX-auto s.r.o.      |                              |                                        | sevisní prohlídka      |                      |                                      |                                               |                           |                             | bbbbbb     |                 |
|                                                         |           | 01 LTR/2021/1617                                 | 01 LTR/2021/11866 |           |                              |  | HAVEX-auto s.r.o.      |                              |                                        | výměna pneu a servis 3 |                      |                                      |                                               |                           |                             | 2610212480 | 2610 212480     |
|                                                         |           | 01_LTR/2021/1617                                 | 01 LTR/2021/11867 |           |                              |  | HAVEX-auto s.r.o.      |                              |                                        | výměna pneu a servis 3 |                      |                                      |                                               |                           |                             | 2610212480 | 2610 212480     |

*Obrázek 17 Faktury přijaté* 

Pro další zpracování přijatých faktur ve workflow řadě je nutné vybrat knihu. Na Obrázek 17 jsou dvě možnosti změnění knihy. První možností je kliknout na Vybrat knihu nebo nad sloupcem S se nachází symbol knihy. Poté se vybere příslušná kniha v tomto případě se jedná o knihu WFLTR.

| Domů                                                                    | Platby<br>Funkce                                                               | Hromadné akce                                | Systém                               |                                                         |                                         |                                             |                                          |                                                              |                                                      |                                               |                                         |                                   |                |                                |    |
|-------------------------------------------------------------------------|--------------------------------------------------------------------------------|----------------------------------------------|--------------------------------------|---------------------------------------------------------|-----------------------------------------|---------------------------------------------|------------------------------------------|--------------------------------------------------------------|------------------------------------------------------|-----------------------------------------------|-----------------------------------------|-----------------------------------|----------------|--------------------------------|----|
| <sup>+</sup> Předchozí<br>J. Další<br>$\downarrow$ Poslední<br>Navigace | <b>CONTROLL</b><br>Nový<br>Záznam                                              | Nový podřízený 2 Změna<br>C. Obnovit         | Potyrzení                            | Cdpotvrzení<br>△ Změna data potvrzení<br>Storno<br>Stav | $O$ $D$ $P$<br>Skok                     | CD Vybrat knihu<br>Funkce a tisk<br>Ostatní | 7<br>muj test                            | $\bullet$<br>$\bullet$<br>Aktivity<br><b>Alex Scan</b><br>WF | $\bullet$<br>Potvrzení<br><b>FAP HDS</b><br>Oblíbené | $\bullet$<br>Převod<br><b>WF</b>              | $\bullet$<br>Spuštění<br>WF             |                                   |                |                                |    |
| 亖                                                                       |                                                                                |                                              |                                      |                                                         |                                         |                                             |                                          |                                                              |                                                      |                                               |                                         |                                   |                |                                |    |
| Seznam<br>津<br>Základní                                                 | Základní údaje<br>Obiednávka<br>Popis                                          | ₩                                            | Faktura přijatá<br>01 LTR/2021/11863 | ۵                                                       | Dodavatel (zkratka 1)<br>ALD AUTOMOTIVE |                                             |                                          |                                                              | 意义                                                   |                                               | IČO, DIČ                                | Stav                              |                |                                | v. |
| údaje<br>$\Box$<br>Položky                                              | PHM 11/2021<br>Doklad K2 129                                                   |                                              |                                      | WF ID                                                   |                                         | 375 982                                     |                                          |                                                              | 1.11                                                 | V DPH                                         |                                         | Opravný DD                        | Spotřební daň  |                                |    |
| nákupu<br>屇<br>Účtování                                                 | Ceny<br>Netto:<br>DPH:                                                         | Œ<br>ķĕ                                      |                                      |                                                         | Účetní informace<br>Párovací symbol     | Účet<br>v.<br>321101                        | v.                                       | Kontace<br>PF                                                |                                                      |                                               | Přijatá faktura **                      | Datum KH<br>30.11.2021            |                |                                |    |
| 固<br>Platby                                                             | <b>Brutto:</b><br>Měna                                                         |                                              |                                      |                                                         | Číslo účtu<br>1162730166<br>Další údaje |                                             | $\ldots$                                 | Banka<br>0100                                                |                                                      | [Bank.SCB] ♡                                  |                                         |                                   |                |                                |    |
| $^{\mathscr{Q}}$<br>Přílohy                                             | Měna<br>₩<br>1 Kč                                                              | Kurz                                         | Kurz <sub>2</sub><br>1.0000 Kč       | $1.0000K\bar{c}$                                        | Variabilní symbol<br>140539121          |                                             |                                          | Externí číslo (i)<br>014 - 05391/21                          |                                                      |                                               |                                         | Účet<br>321101                    |                |                                | ₩  |
|                                                                         | B<br>Kurzovní lístek                                                           |                                              |                                      | Kurz podle data                                         | Kódy                                    | Daňová rekapitulage, typ daně TU            |                                          |                                                              |                                                      | Podmínky                                      |                                         |                                   |                |                                |    |
|                                                                         | <b>Terminy</b><br>Datum účetního případu<br>Datum vystavení<br>Splatnost<br>30 | 08.12.2021<br>30.11.2021<br>Datum splatnosti | Datum UZP<br>30.12.2021              | 08.12.2021                                              | Středisko<br>10001<br>Kód 1<br>Kód 3    | $\circ$<br>w<br>e                           | Kód zakázky<br>K6d <sub>2</sub><br>Kód 4 |                                                              | U.<br>₩<br>v,                                        | Forma objednávky<br>Způsob platby<br>Převodem | $\overline{\mathbf{U}}$<br>$\mathbf{U}$ | Způsob dopravy<br>Dodací podmínky | <b>e</b><br>v. | Způsob odběru<br>Způsob odběru | ₩  |

*Obrázek 18 Základní údaje faktury* 

Zdroj: ERP systém K2 – vlastní zpracování

Po vybrání knihy se vybere faktura, která se bude zpracovávat. Po rozkliknutí se zobrazí základní přehled jako je tomu na Obrázek 18. Zároveň je nutné kliknout na Alex Scan WF, kdy se nám zobrazí PDF faktura. Podle tohoto souboru se provádí následné úpravy a je zároveň nezbytný pro kontrolu údajů v K2.

- 1. Vybere se stav, ve většině případů se zadává PF (přijatá faktura). Stav upravuje nabídku polí na vyplnění, podle jakého je výběru.
- 2. Zaškrtnutí políčka DPH, Opravný DD nebo Spotřební daň se odvíjí podle toho, jestli se na faktuře vyskytují, pokud ne, tak se nezaškrtávají.
- 3. Středisko se vyplňuje pro účely správného zařazení nákladů právě na konkrétní středisko. V případě, že se jedná o fakturu, která obsahuje náklady na více středisek, tak se v tomto případě číslo střediska nevyplňuje a ponechá se prázdné.
- 4. Kód 1 se vyplňuje v případě, že se jedná o účtování na účty 388 a 389. Zapisuje se ve formátu číslo střediska – Kvartál/rok.
- 5. Kód 3 se vyplňuje v případě, že se jedná o účtování inventur nebo stravenkových faktur. Zapisuje se ve formátu rok/měsíc.
- 6. Po vyplnění příslušných polí se provede průběžné uložení dat za pomoci klávesy F2, aby nedošlo ke ztrátě již zadaných dat.

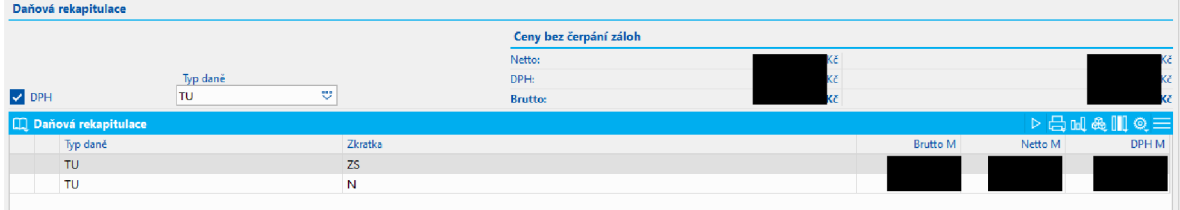

Pokud bylo zaškrtnuto DPH, jako je tomu na Obrázek 19, je nutné vybrat Typ daně. V tomto případě je vybraný typ daně TU (Tuzemsko), může být vybraný i jiný typ daně, a to v případech, kdy se jedná o zahraniční fakturu. Poté se opět klávesou F2 provede uložení.

| ≣<br>Seznam           |                                     | Typ plánu |                       | 37 |                              |              |          |                                |  |  |             |
|-----------------------|-------------------------------------|-----------|-----------------------|----|------------------------------|--------------|----------|--------------------------------|--|--|-------------|
|                       |                                     |           | $\Box$ Položky nákupu |    |                              |              |          |                                |  |  | $D = M + M$ |
| 津                     |                                     |           | H Zkratka 1           |    | Název                        | Netto fa./MJ | Množství | Netto fa. Jednotka D P F Kód 3 |  |  |             |
| Základní<br>Údaje     | <b>International</b><br>frances and |           | 501302                |    | spotřeba PHM - nafta         |              | 1,0000   | $\sim$                         |  |  |             |
| 同                     |                                     |           | 518706                |    | ostat služby jinde neuvedené |              | 1,0000   | $\sim$                         |  |  |             |
|                       |                                     |           | 518706                |    | ostat služby jinde neuvedené |              | 1,0000   |                                |  |  |             |
| – Položky<br>– nákupu |                                     |           |                       |    |                              |              |          |                                |  |  |             |

*Obrázek 20 Položky nákupu* 

### Zdroj: ERP systém K2 – vlastní zpracování

Na Obrázek 20 jsou zobrazené položky, které se zabudovávají. Při prvotním náhledu se zde nachází jediná položka s celkovou cenou, která se následně musí rozúčtovat na jednotlivé účty.

*Obrázek 19 Daňová rekapitulace* 

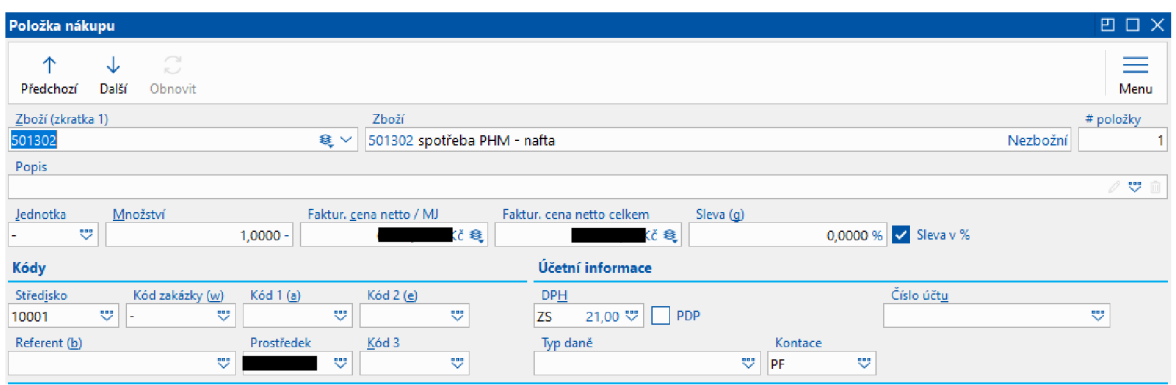

*Obrázek 21 Položka nákupu* 

Po otevření Položka nákupu, jak je zobrazeno na Obrázek 21, se vyplní předkontace v kolonce Zboží (zkratka 1), kdy kolonka Zboží se vyplní automaticky. Jak je na obrázkuObrázek 21 znázorněno, jedná se o předkontaci 501302 spotřeba PHM.

Po vyplnění příslušné předkontace se upravuje kolonka Faktur, cena netto / MJ, kdy se zadává cena bez DPH pro příslušnou položku na základě dané sazby DPH. Pokud je zapotřebí, tak se v kolonce DPH změní sazba ZS 21 % (Základní sazba) na SS 15 % nebo SS 10 % (Snížená sazba). Pokud se jedná o fakturu, která nemá položku se sazbou DPH, tak se v kolonce DPH objeví N (Nulová sazba). Do kolonky Prostředek se píše registrační značka motorového vozidla za účelem přeřazení nákladů na konkrétní vozidlo.

Položka nákupu se uloží pomocí F2, použitím ESC se vrátí do Položky nákupu, kde se podle potřeby vkládají další položky přes JNSERT.

| 目                 |                   |    | <b>D</b> Položky nákupu      |                |               |          |         |                | ≡     |
|-------------------|-------------------|----|------------------------------|----------------|---------------|----------|---------|----------------|-------|
| Seznam            | <b>CONTRACTOR</b> | s. | Název                        | Aktuální název | Druh účtování | Množství | DPH Daň | Netto fa. Účet | Kont. |
| "三"               | <b>TRAINING</b>   |    | ostat služby jinde neuvedené |                |               | 1,0000   | ZS      |                | PF    |
|                   |                   |    | ostat služby jinde neuvedené |                |               | 1,0000   | N       |                | PF    |
| Základní<br>Údaje |                   |    | spotřeba PHM - nafta         |                |               | 1,0000   | zs      |                | PF    |
| 同                 |                   |    |                              |                |               |          |         |                |       |
| Položky<br>nákupu |                   |    |                              |                |               |          |         |                |       |
| 圃                 |                   |    |                              |                |               |          |         |                |       |
| Účtování          |                   |    |                              |                |               |          |         |                |       |

*Obrázek 22 Položky nákupu sazby DPH* 

Zdroj: ERP systém K2 – vlastní zpracování

Na Obrázek 22 jsou znázorněné jaké sazby DPH byli použity u jednotlivých položek.

| Domů                               | Funkce                      | Hromadné akce<br>Platby                              | Systém          |           |                                      |                                 |                                                  |                  |           |                                                 |                |           |                |                    |                    |                         | Faktura 01 LTR/2021/11863                           | 函                                |
|------------------------------------|-----------------------------|------------------------------------------------------|-----------------|-----------|--------------------------------------|---------------------------------|--------------------------------------------------|------------------|-----------|-------------------------------------------------|----------------|-----------|----------------|--------------------|--------------------|-------------------------|-----------------------------------------------------|----------------------------------|
| <sup>1</sup> Předchozí             |                             | Nový podřízený 2 Změna                               |                 |           | <b>Qdpetvrzení</b>                   |                                 | O D P ID Vybrat knihu                            | ▽                | $\bullet$ | $\bullet$                                       | $\bullet$      | $\bullet$ | e              |                    |                    | Základní údaje          |                                                     | $\sim$                           |
| $L$ Další<br>$\downarrow$ Posledni | Nový                        | <b>C</b> Kopie                                       | C Obnovit       | Potyrzení | △ Změna data potvrzení<br>Storno     |                                 | Funkce a tisk                                    | mui test         | Aktivity  | Alex Scan Petvrzení                             |                | Převod    | Spuštění       |                    |                    | Objednávka:             |                                                     |                                  |
| Navigace                           |                             | Záznam                                               |                 |           | Stav                                 | Skok                            | Ostatní                                          |                  |           | WF<br>Oblibené                                  | <b>FAP HDS</b> | WF        | WF             |                    |                    | Dodavatel:              | ALD Automotive s.r.o.: U Stavoservisu: Malešice: CD |                                  |
|                                    |                             |                                                      |                 |           |                                      |                                 |                                                  |                  |           |                                                 |                |           |                |                    |                    | Popis:                  |                                                     | PHM 11/2021 7P4 1092             |
| $\equiv$                           | <b>D</b> Položky nákupu     |                                                      |                 |           |                                      |                                 |                                                  |                  |           |                                                 |                |           |                |                    |                    | Nettor<br>DPH           |                                                     |                                  |
| Seznam                             | s Název                     |                                                      |                 |           | Aktuální název                       | Druh účtování                   |                                                  | Množdví          |           | DPH Dan                                         |                |           | Netto fa. Učet |                    | Kont.              | <b>Brutto:</b>          |                                                     |                                  |
| $\equiv$                           |                             | ostat služby jinde neuvedené                         |                 |           |                                      |                                 |                                                  | 1,0000           |           | zs                                              |                |           |                |                    | PF                 | Datum účetního případu: |                                                     | 08.12.2021                       |
| Základní<br>údaje                  |                             | ostat služby jinde neuvedené<br>spotřeba PHM - nafta |                 |           |                                      |                                 |                                                  | 1,0000<br>1,0000 |           | $\mathbb N$<br>zs                               |                |           |                |                    | PF<br>PF           | Datum UZP:              |                                                     | 08.12.2021                       |
|                                    |                             |                                                      |                 |           |                                      |                                 |                                                  |                  |           |                                                 |                |           |                |                    |                    | Datum splatnosti:       |                                                     | 30.12.2021                       |
| 同                                  |                             |                                                      |                 |           |                                      |                                 |                                                  |                  |           |                                                 |                |           |                |                    |                    | Datum zaplaceni:        |                                                     | 00.00.0000                       |
| Položky<br>nákupu                  |                             |                                                      |                 |           |                                      |                                 |                                                  |                  |           |                                                 |                |           |                |                    |                    | Zbývá zaplatit:         |                                                     |                                  |
| $\blacksquare$                     |                             |                                                      |                 |           |                                      |                                 |                                                  |                  |           |                                                 |                |           |                |                    |                    |                         |                                                     | ∎≏                               |
| Účtování                           |                             |                                                      |                 |           |                                      |                                 |                                                  |                  |           |                                                 |                |           |                |                    |                    | Zálohy k objednávce     |                                                     | $\sim$                           |
| 固                                  | 22 0 Počet záznamů: 3       |                                                      |                 |           |                                      |                                 |                                                  |                  |           |                                                 |                |           |                |                    | $\Sigma \Box$      | Čerpáno                 |                                                     | 0.00 KE                          |
| Platby                             |                             |                                                      |                 |           |                                      |                                 |                                                  |                  |           |                                                 |                |           |                |                    |                    | Dočerpat                |                                                     | 0.00 Kč                          |
|                                    | Cerpání záloh<br>Doklad     |                                                      |                 | Popis     |                                      |                                 |                                                  |                  |           | Datum čerpání Kurz zál v měně F Čerpáno netto M |                |           |                | Čerpáno DPH M      | Čerpáno M Měna kř. |                         |                                                     |                                  |
| $\mathcal Q$                       |                             |                                                      |                 |           |                                      |                                 |                                                  |                  |           |                                                 |                |           |                |                    |                    | Zálohy k dodavateli     |                                                     | $\hat{\phantom{a}}$              |
| Přílohy                            |                             |                                                      |                 |           |                                      |                                 |                                                  | Žádné údaje      |           |                                                 |                |           |                |                    |                    | Čerpáno                 |                                                     | 0.00 Kč                          |
|                                    | SS 0 Počet záznamů: 0       |                                                      |                 |           |                                      |                                 |                                                  |                  |           |                                                 |                |           |                |                    | $\Sigma \Box$      | Dočerpat                |                                                     | 0.00 Kč                          |
|                                    | Zaúčtování                  |                                                      |                 |           |                                      |                                 |                                                  |                  |           |                                                 |                |           |                |                    |                    |                         |                                                     |                                  |
|                                    | Částka dokladu              |                                                      | Saldo           |           |                                      | Rozdíl v zaúčtování             |                                                  |                  |           |                                                 |                |           |                | Zaúčtoval          |                    | Ostatní údaje           |                                                     |                                  |
|                                    |                             |                                                      |                 |           |                                      |                                 | 0.0000                                           |                  |           |                                                 |                |           |                | Písařovicová Jitka | 13.12.2021         | <b>Vytvořil:</b>        |                                                     | PISAROVICOVA 2021-12-13 08:10:04 |
|                                    | Pár.symb.                   |                                                      | <b>Účet</b>     |           | Kontace                              |                                 |                                                  |                  |           |                                                 |                |           |                |                    |                    | Změnil:                 |                                                     | PISAROWICOVA 2021-12-13 08:10:04 |
|                                    |                             |                                                      | <b>W</b> 321101 |           | <b>W</b> PF                          |                                 | V Zaúčtovat bez částky                           |                  |           |                                                 |                |           |                |                    | 目                  |                         |                                                     |                                  |
|                                    | Kniha                       |                                                      | Ob.             |           | Číslo Storno Datum úč. případu Popis |                                 |                                                  |                  |           |                                                 | Má Dáti        |           |                | Dal                | Částka Měna        |                         |                                                     |                                  |
|                                    | <b>ULLTR</b>                |                                                      | 2021            | 94 285    |                                      | 08.12.2021 PHM 11/2021 7P4 1092 |                                                  |                  |           |                                                 | 518706         |           |                | 321101             | κč                 |                         |                                                     |                                  |
|                                    | <b>ULLTR</b>                |                                                      | 2021            | 94 285    |                                      | 08.12.2021 PHM 11/2021 7P4 1092 |                                                  |                  |           |                                                 | 501302         |           |                | 321101             | Kč                 |                         |                                                     |                                  |
|                                    | <b>U_LTR</b>                |                                                      | 2021            | 94 285    |                                      |                                 | 08.12.2021 DPH 21% PF 01_LTR/2021/11863 ALD Auto |                  |           |                                                 | 343101         |           |                | 321101             | κē                 |                         |                                                     |                                  |
|                                    |                             |                                                      |                 |           |                                      |                                 |                                                  |                  |           |                                                 |                |           |                |                    |                    | Nastavení               |                                                     |                                  |
|                                    |                             |                                                      |                 |           |                                      |                                 |                                                  |                  |           |                                                 |                |           |                |                    |                    | Obdob                   | Sklad                                               | $\sim$                           |
|                                    | <b>SX</b> 0 Počet skrnamů 3 |                                                      |                 |           |                                      |                                 |                                                  |                  |           |                                                 |                |           |                |                    | $\Sigma$ 2         | 2021                    | <b>D</b> ND LTR                                     | $\vert \nabla \vert$             |
|                                    |                             |                                                      |                 |           |                                      |                                 |                                                  |                  |           |                                                 |                |           |                |                    |                    |                         |                                                     |                                  |

*Obrázek 23 Základní údaje faktury* 

Na pravé straně Obrázek 23 se nachází základní přehled faktury, který slouží pro kontrolní přehled. Pro kontrolní účely se zde nalézá barevný čtvereček - červený znamená, že je něco v nepořádku, zelený, že jsou veškeré náležitosti v pořádku.

V případě, že bylo na straně dodavatele použito zaokrouhlení, je nutné přes ľNSERT provést haléřové vyrovnání. Za pomoci předkontace 548101 haléřové vyrovnání. V případě že je přebytek, provádí se vyrovnání minusovou položkou. V případě, že je v minusu, dorovná se na celou částku.

Bez ohledu na barvu čtverce je nutné, aby se částka v K2 rovnala fakturované částce.

| Domů                  | <b>Funkce</b> | Hromadné akce<br>Platby | Systém    |                                     |      |               |           |          |         |                     |        |          |
|-----------------------|---------------|-------------------------|-----------|-------------------------------------|------|---------------|-----------|----------|---------|---------------------|--------|----------|
| ↑ Předchozí           | ъ             | Nový podřízený 2 Změna  |           | Odpotvrzení                         |      | Vybrat knihu  |           | 8        | $\odot$ | e                   | e      | e        |
| $\downarrow$ Další    | Nový          | <b>T</b> Kopie          | C Obnovit | A Změna data potvrzení<br>Potyrzení |      | Funkce a tisk | -mui test | Aktivity |         | Alex Scan Potvrzení | Převod | Spuštění |
| $\downarrow$ Poslední |               |                         |           | Storno                              |      |               |           |          | WF      | <b>FAP HDS</b>      | WF     | WF       |
| Navigace              |               | Záznam                  |           | Stav                                | Skok | Ostatní       | Oblíbené  |          |         |                     |        |          |

*Obrázek 24 Karta Domů* 

Zdroj: ERP systém K2 – vlastní zpracování

Po dokončení úprav faktur se vrací na kartu Domů, jak je znázorněno na Obrázek 24. Poté se příslušné faktury označí hvězdičkou (klávesy SHIFT a ENTER), pak se na kartě domů stiskne Potvrzení FAP HDS. Počká se, než se faktury potvrdí. Jedná se o kontrolní mechanismus, pokud se ve faktuře objeví chyba, tak jí K2 nepotvrdí a ponechají.

Následně se tyto faktury převedou za pomoci Převod WF do příslušných knih. Faktury, které nejsou potvrzené, se nepřevedou a zůstanou.

|  | <b>BELEVILLE LATER</b> | $W$ FLTR $\ddot{\mathbb{N}}$ WFLTR/2021/515                                                              | $61004$ PF |  | 18.1   JABLOTRON SEC   Služby bezpečnostního centra. |
|--|------------------------|----------------------------------------------------------------------------------------------------|------------|--|------------------------------------------------------|
|  |                        | $ $ WF LTR $ \mathbb{R} $ WF LTR/2021/782 $ $ 37016 PF $ $ 18, HPF CleanCat s.r.o. $ $ služby WC 12/2020 |            |  |                                                      |

*Obrázek 25 Přenesené stornované doklady* 

Na obrázkuObrázek 25 jsou znázorněné přenesené faktury, které se v této knize automaticky vystornují. Tímto se dává vizuální kontrola, že je vše uděláno a zbývají zde pouze chybné a zatím nezpracované doklady.

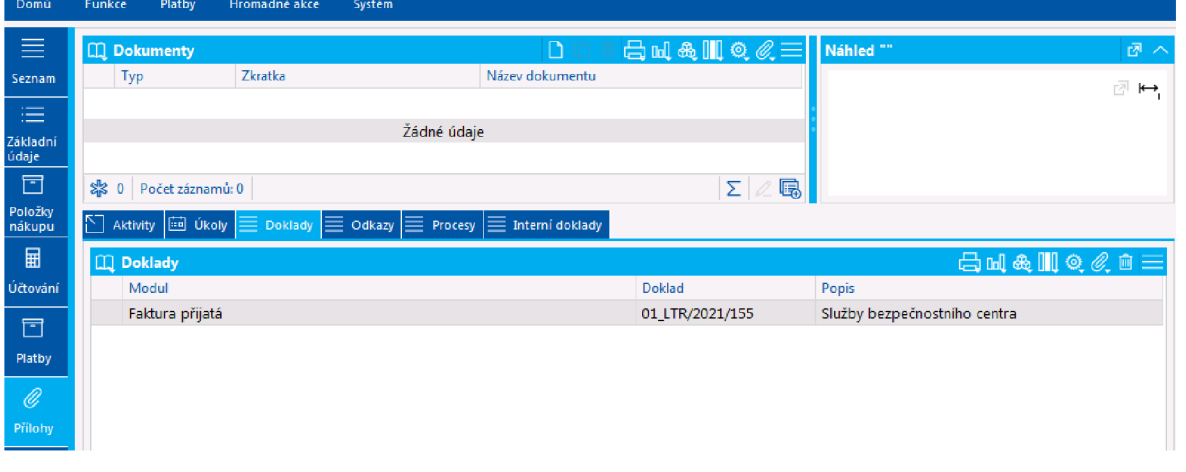

*Obrázek 26 Cíl přenesení dokladu* 

Zdroj: ERP systém K2 – vlastní zpracování

Na Obrázek 26 v sekci Přílohy na záložce Doklady je ukázané kam byl daný doklad přenesen. V tomto případě byl doklad přenesen do knihy 01LTR/2021 (rok ve kterém se nachází daná kniha).

Přenesené doklady jsou vždy uzamčené, pokud nebyl použit stav PFN, který je speciální pro vyúčtovací faktury, které chceme přenést nezamčené, protože pak je potřeba do dokladu vtáhnout zálohy.

# 4.3.2 SAP S/4HANA

| <b>Financial Accounting</b>          |                                        |                                   |                               |                             |                                 |                              |                             |                                      |
|--------------------------------------|----------------------------------------|-----------------------------------|-------------------------------|-----------------------------|---------------------------------|------------------------------|-----------------------------|--------------------------------------|
| Manage G/L<br>Account Master<br>Data | Manage Business<br>Partner Master Data | Post General Jour-<br>nal Entries | Manage Journal<br>Entries     | Create Supplier<br>Invoice  | Display G/L Account<br>Balances | Display Supplier<br>Balances | Post Outgoing Pay-<br>ments | Balance<br>Sheet/Income<br>Statement |
| 鼬                                    | $\circledS$                            |                                   |                               | $\mathbf{r}$                | <b>Has</b>                      | $-8$                         | $\sqrt{\frac{2}{n}}$        | $\frac{1}{s}$                        |
| Create Outgoing<br>Invoices          | Display Customer<br>Balances           | Post Incoming Pay-<br>ments       | <b>Reset Cleared</b><br>Items | Assignment of<br>Open Items |                                 |                              |                             |                                      |
| 2 <sup>5</sup>                       | $+$ \$                                 | $\mathbb{S}$                      | $\mathbf{L}^{\mathsf{S}}$     |                             |                                 |                              |                             |                                      |

*Obrázek 27 Hlavní nabídka - Finanční účetnictví* 

Zdroj: ERP systém SAP S/4HANA - vlastní zpracování

Na Obrázek 27 se nachází hlavní nabídka pro finanční účetnictví, pro zpracování přijaté faktury je zapotřebí rozkliknout Create Supplier Invoicce.

| New Supplier Invoice                                                        |                                                      |                  |
|-----------------------------------------------------------------------------|------------------------------------------------------|------------------|
| Balance Invoicing Party                                                     |                                                      |                  |
| Purchasing Document References G/L Account Items Tax<br>General Information | Note Attachments<br>Payment Unplanned Delivery Costs |                  |
| <b>Basic Data</b>                                                           |                                                      |                  |
| Transaction:                                                                | Invoice Date:                                        | Invoicing Party: |
| Invoice<br>$\mathcal{A}$                                                    | 囲<br>MM/dd/yyyy                                      | $\mathbb{G}$     |
| Company Code:*                                                              | Posting Date:*                                       |                  |
| cg                                                                          | 画<br>03/03/2022                                      |                  |
| Gross Invoice Amount: *                                                     | Reference:                                           |                  |
| c9<br>0.00                                                                  |                                                      |                  |

*Obrázek 28 Přijatá faktura nevyplněná* 

Zdroj: ERP systém SAP S/4HANA – vlastní zpracování

Na Obrázek 28 jsou ukázané údaje, které se vyplňují i u přijatých faktur. Údaje s červenou hvězdičkou jsou povinné pro vyplnění. Transaction se používá pro výběr typu dokladu Invoice (Faktura) nebo Credit Memo (dobropis), který se používá pro dodatečnou opravu faktury. Je uveden v minusových částkách a položkách.

Vyplní se Invoice Date (Datum faktury) a Posting Date (datum účtování). Následně se vyplní Invoicing Party (fakturační strana).

|             | Search        |                          |               |            |       |            |    |           | Hide Filters Go |
|-------------|---------------|--------------------------|---------------|------------|-------|------------|----|-----------|-----------------|
| Items $(2)$ | Company Code: | 凹                        | Company Name: | c9         | City: |            | c9 | Currency: | œ               |
|             | Compa         | Company Name             |               | City       |       | Currency   |    |           |                 |
|             | DE00          | Global Bike Germany GmbH |               | Heidelberg |       | <b>EUR</b> |    |           |                 |
|             | US00          | Global Bike Inc.         |               | Dallas     |       | <b>USD</b> |    |           |                 |

*Obrázek 29 Výběr společnosti* 

Zdroj: ERP systém SAP S/4HANA - vlastní zpracování

Pro vyplňování dalších údajů Obrázek 29 je zapotřebí vybrat společnost, které se daná faktura týká. V tomto případě se vybírá společnost v řádku USOO Global Bike Inc. Pokud je společnost vybraná, tak se nám omezí nabídka dodavatelů pro daný region.

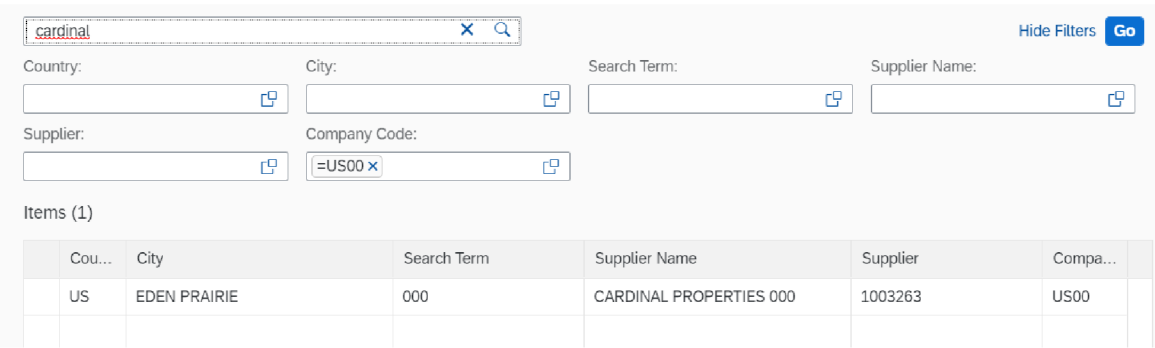

*Obrázek 30 Výběr společnosti dodavatel* 

Zdroj: ERP systém SAP S/4HANA - vlastní zpracování

Pro vybrání dodavatele se používá Invoicing Party, kde se po rozkliknutí objeví filtr pro vyhledání potřebné společnosti. Jak je vidět na Obrázek 30, stačí napsat část názvu společnosti, a tím se provede vyhledání vhodných dodavatelů. Jak byl popsán u Obrázek 29 výběr společnosti pro kterou je daná faktura, na Obrázek 30 v kolonce Company Code je vidět zkratka společnosti US00, která omezuje společnosti pouze na ty, se kterými je tato společnost propojena.

| <b>Basic Data</b>       |                  |                 |   |                    |    |
|-------------------------|------------------|-----------------|---|--------------------|----|
| Transaction:            |                  | Invoice Date: * |   | Invoicing Party:*  |    |
| Invoice                 | $\sim$           | 03/04/2022      | Œ | 1003263            | c9 |
| Company Code:*          |                  | Posting Date:   |   | Partner Bank Type: |    |
| <b>US00</b>             | c                | 03/04/2022      | m |                    | e  |
| Gross Invoice Amount: * |                  | Reference:      |   | IBAN:              |    |
| 1,500.00                | -9<br><b>USD</b> |                 |   | $\sim$             |    |
|                         |                  |                 |   | SWIFT/BIC:         |    |
|                         |                  |                 |   | $\sim$             |    |

*Obrázek 31 Přijatá faktura vyplněná* 

Zdroj: ERP systém SAP S/4HANA – vlastní zpracování

Po vyplnění hrubé požadované částky a vybrání měny se dá vybrat z nabídky. Pokud jsou základní data vyplněna, je zapotřebí spárovat fakturu s objednávkou, jak je tomu na obrázku Obrázek 31.

| <b>Purchasing Document References</b>                                                                |                                                                          |                 |                  |         |                                              |
|----------------------------------------------------------------------------------------------------|--------------------------------------------------------------------------|-----------------|------------------|---------|----------------------------------------------|
| Reference Document Category:<br>Service Entry Sheet - Lean Services<br>Invoice Items Standard $\vee$ | Service Entry Sheet:<br>$\sim$                                           | 望               |                  |         | Delete Unselected Items Assignment Options @ |
| Purchasing<br>Invoice Item<br>Short Text                                                             | Quantity Tax Code<br>Amount                                              | <b>Tax Rate</b> | Tax Jurisdiction | History | Subseq.<br>Debit/Credit                      |
| Document Item                                                                                        | No data found. Enter a reference document, for example a purchase order. |                 |                  |         |                                              |

*Obrázek 32 Reference nákupních dokladů* 

Zdroj: ERP systém SAP S/4HANA - vlastní zpracování

Pro vyplnění Purchasing Document References (Reference nákupních dokladů) je zapotřebí vybrat typ referenčního dokladu. Na výběr je Nákupní objednávka/plánovací smlouva, Dodací list, Nákladní list a Vstupní list služby. Po vybrání referenčního dokladu se ve filtru provede omezení pouze na dané referenční dokumenty.

V přídě této faktury, kdy se jedná o nájemné, se vybírá Service Entry Sheet (Vstupní list služby), jak je znázorněno na obrázku Obrázek 32.

|  | <b>G/L Account Items</b>             |                         |   |                      |            |                          |                               |     |
|--|--------------------------------------|-------------------------|---|----------------------|------------|--------------------------|-------------------------------|-----|
|  |                                      |                         |   |                      |            |                          |                               | Add |
|  | Debit/Credit ind*<br>Debit<br>$\sim$ | G/L Account*<br>7500000 | c | Amount *<br>1,500.00 | <b>USD</b> | <b>Item Text</b><br>Rent | Assignment<br><b>NAHR2036</b> |     |

*Obrázek 33 Položky účtu Hlavní Kniha* 

Zdroj: ERP systém SAP S/4HANA - vlastní zpracování

Pro vyplnění položek Hlavní knihy na obrázku Obrázek 33 je zapotřebí vybrat Učet hlavní knihy 7500000 – Ostatní provozní náklady. Zadáním částky se nám v levém horním rohu obrazovky změní Rovnováha z červené hodnoty 1 500 USD na 0 USD. Tímto se provádí vizuální kontrola, že jsou všechny položky vyplněny. Zapíše se, o jaký náklad se jedná, v tomto případě Rent (Nájem) a Assignment. Vyplní se o jaké nákladové středisko se jedná.

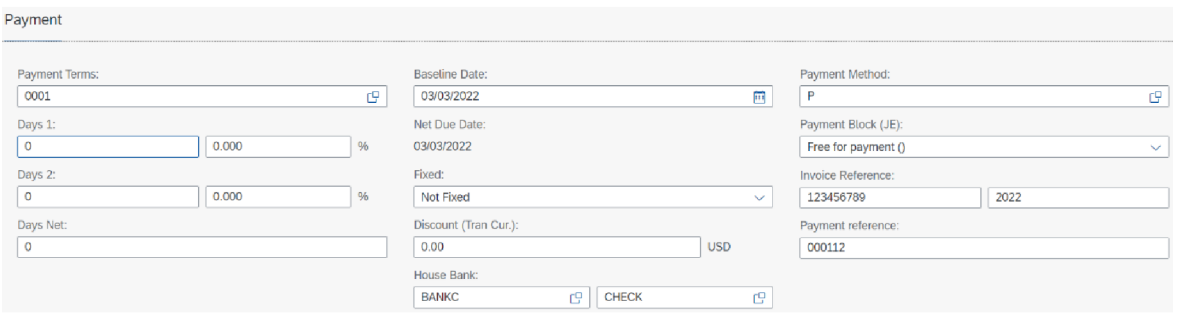

*Obrázek 34 Platební údaje* 

Zdroj: ERP systém SAP S/4HANA - vlastní zpracování

Pro zaplacení faktury je zapotřebí vyplnit Payment Term (Platební podmínky), Baseline Date (Datum zahájení), Payment Method (Způsob platby). V levé části obrázku Obrázek 34 se nachází políčka pro vyplnění hodnot pro výpočet penále z prodlení, uprostřed se nachází políčka pro vyplnění dodatečných slev, buď procentuální nebo přesná částka, poslední řádek House Bank (Domovní banka) se používá pro vybrání účtu pro zaplacení, v pravém sloupci se nacházejí informace pro způsob platby a identifikaci platby u dodavatele.

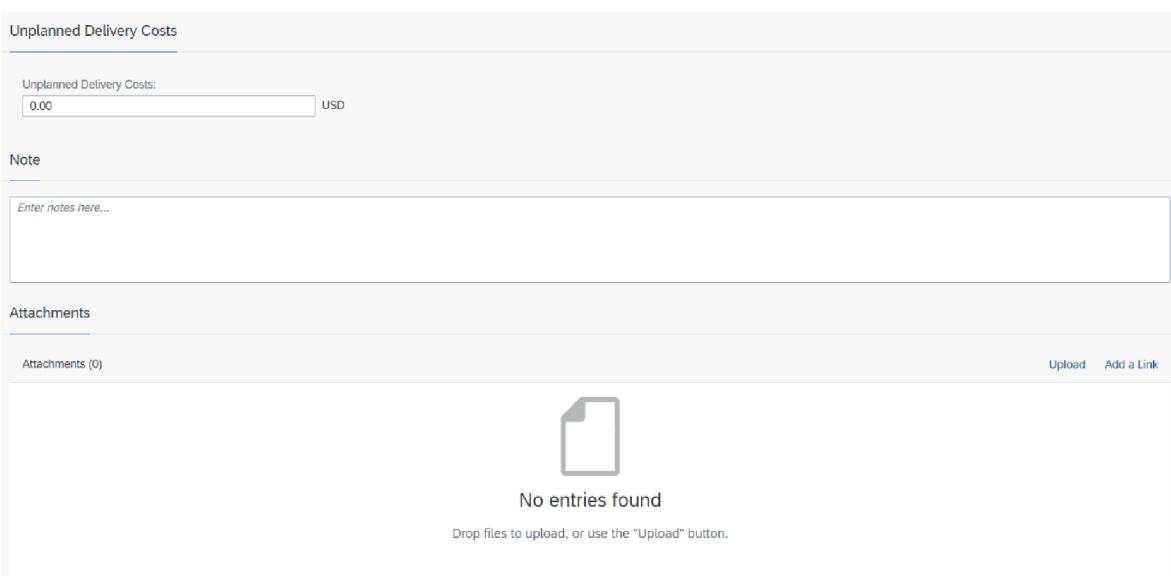

#### *Obrázek 35 Doplňkové údaje*

#### Zdroj: ERP systém SAP S/4HANA – vlastní zpracování

Na Obrázek 35 se nacházejí doplňkové údaje, které se vyplňují na základě předloženého dokladu. Do Unplanned Delivery Costs (Neplánované náklady na doručení) se zadává hodnota dodatečných nákladu na doručení, jako jsou například clo, přeprava nebo jiné náklady spojené s přepravou.

Note (Poznámka) se používá pro zapsání informace k danému účetními případu. Nejčastěji se zde píše o změnách v dokladu, proč byl takto zaúčtován nebo další důležité poznámky, které se můžou použít v případě potřeby.

Attachments (Přílohy) se používá k přidání souboru souvisejících s danou fakturou. Může se jednat o fotky, PDF soubory konkrétně o samotnou fakturou dodací listy, účtenky, záruční list a jiné podstatné dokumenty.

### 4.4 Zpracování zbožových faktur

Zpracování zbožových faktur je pro společnost Lagarděre Travel Retail nej důležitější nástroj požadovaný po ERP systému. Objem zbožových faktur představuje přibližně 80 % všech přijatých faktur, proto jsou kladeny vysoké nároky na co možná největší míru automatizace procesu přijímání faktur s dodacími listy a jejich následné zpracování v co nejkratším čase.

# 4.4.1 K2

# 4.4.1.1 Ruční zpracování faktury 1 faktura, 1 příjemka

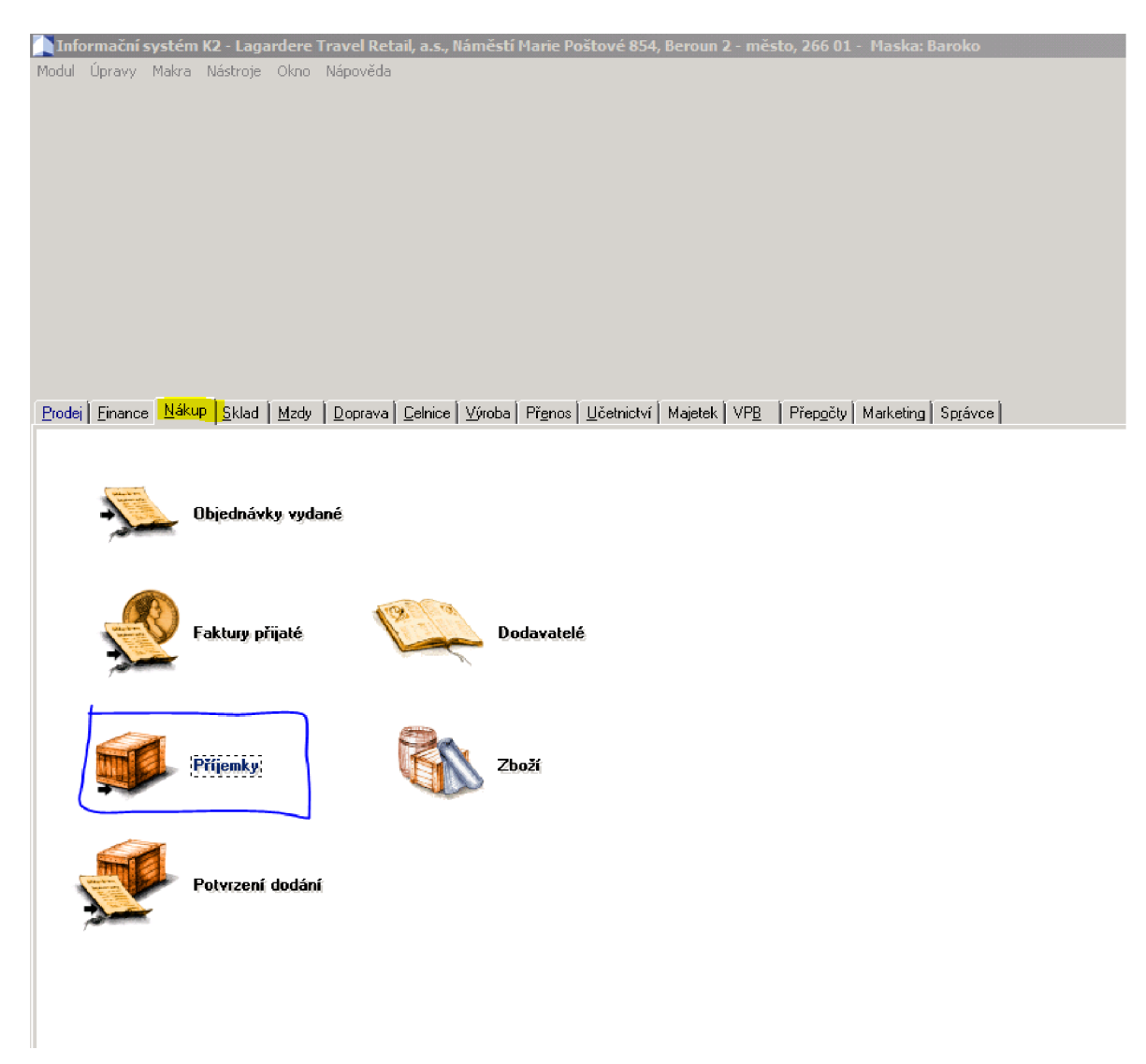

*Obrázek 36 Stará K2, záložky nákupů* 

### Zdroj: ERP systém K2 - vlastní zpracování

Na obrázkuObrázek 36 se nachází záložka nákup, ve které je nabídka pro práci s přijatými fakturami. Pro zahájení zpracovávání přijatých faktur je zapotřebí kliknout na Příjemky, kdy se následně objeví nabídka Příjemky – kniha.

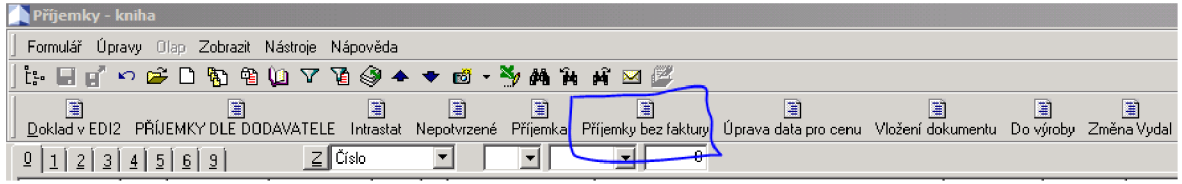

*Obrázek 37 Příjemky - kniha* 

Zdroj: ERP systém K2 - vlastní zpracování

Na Obrázek 37 se nachází nabídka pro správu příjemek ve staré K2. Po rozkliknutí Příjemky bez faktury se zobrazí podmínky pro filtr příjemek. Následující postup se používá pro ruční spárování příjemky bez faktury.

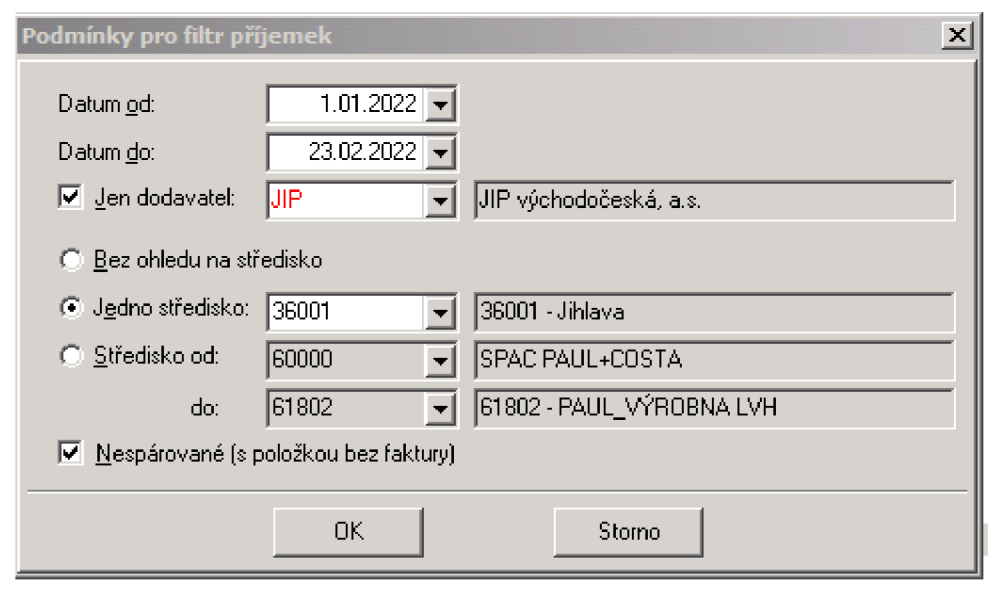

*Obrázek 38 Podmínky pro filtr příjemek* 

Zdroj: ERP systém K2 – vlastní zpracování

Na Obrázek 38 se nachází Podmínky pro filtr příjemek, který slouží pro vyfiltrování potřebných příjemek. Pro správné nastavení filtru je zapotřebí vybrat počáteční datum. Datum se volí začátek předchozího měsíce pro účely kontroly, že v předchozím měsíci byly zpracovány všechny příjemky a koncové datum se vybírá převážně datum současné.

Pokud je zapotřebí vybrat konkrétního dodavatele, je nutné zaškrtnout Jen dodavatel a následně vybrat konkrétního dodavatele. Pokud je znám konkrétní dodavatel, zadá se rovnou. Pokud ne, tak se za pomoci šipky zobrazí nabídka všech dodavatelů, ve které je možné hledat, jak je tomu na Obrázek 39, kde se dá dohledat konkrétní dodavatel podle přiděleného interního čísla nebo podle ICO.

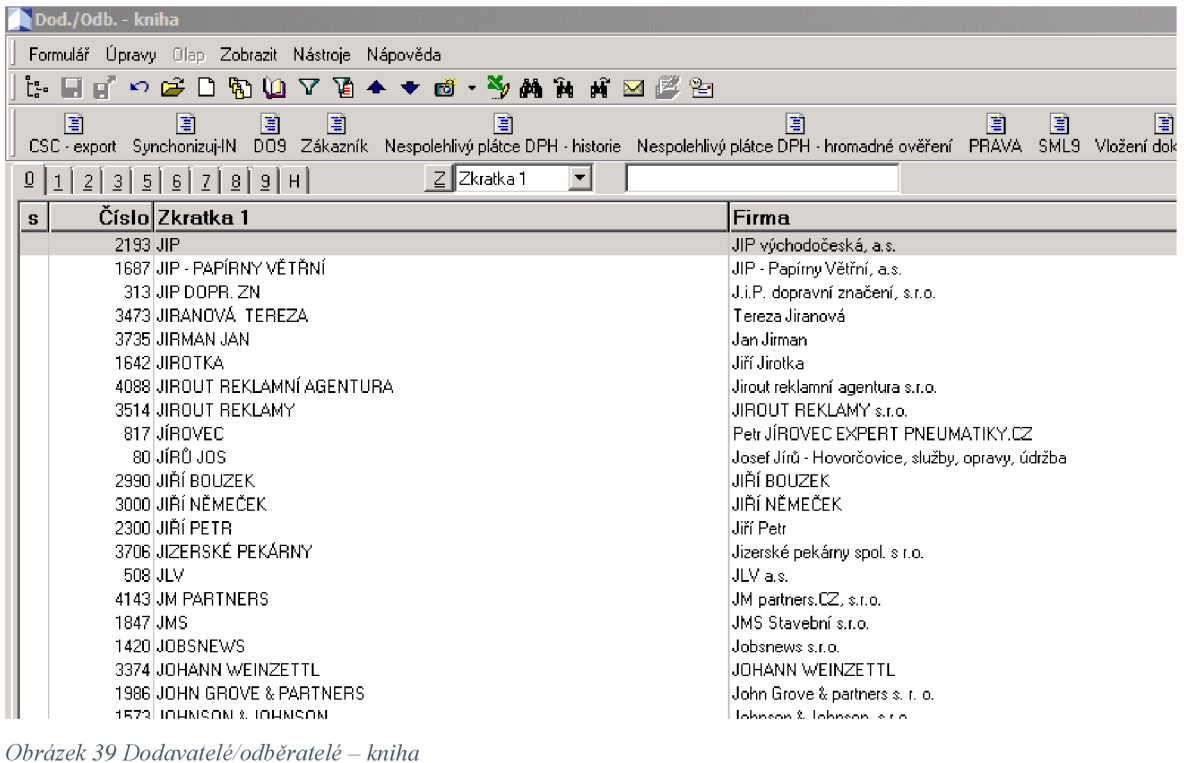

Pokud se jedná o příjemku na konkrétní středisko, použije se Jedno středisko, kam se zadá požadované středisko. Tímto se zobrazí příjemka na dané středisko. Pokud je zapotřebí, lze hledat i přes více středisek, kde se zadá první a poslední hledané středisko. Tímto se zobrazí veškeré příjemky na vybraná střediska. Pokud se zaškrtne Bez ohledu na středisko, budou vyhledané veškeré příjemky na všech střediscích přes všechny mandanty ve staré K2.

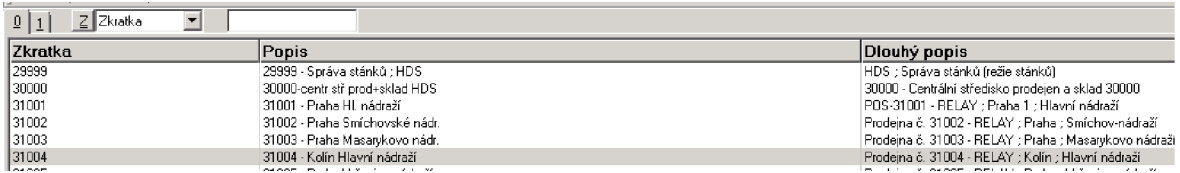

*Obrázek 40 Přehled středisek* 

Zdroj: ERP systém K2 – vlastní zpracování

Pokud se nezná číslo střediska, je možné ho vyhledat za pomoci jeho názvu nebo adresy příslušného střediska, jak je znázorněno na Obrázek 40.

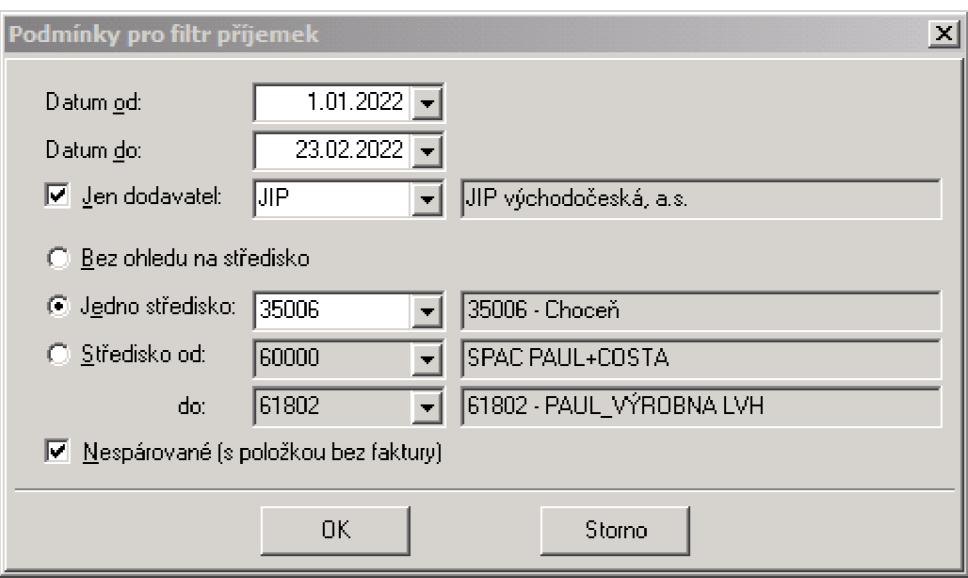

*Obrázek 41 Podmínky pro filtr příjemek* 

Pro snadnější nalezení konkrétní příjemky se zaškrtává Nespárované (s položkou bez faktury), kdy se zobrazí pouze příjemky, které nejsou spárované se žádnou fakturou.

Po dokončení vyplnění všech potřebných údajů na obrázkuObrázek 41 a jejich kontroly se potvrdí vyhledání potřebných příjemek.

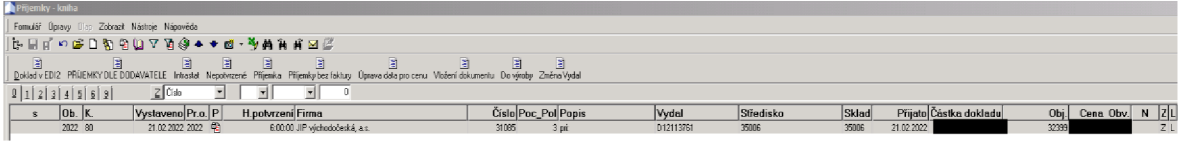

*Obrázek 42 Příjemka na základě filtru* 

### Zdroj: ERP systém K2 – vlastní zpracování

Na obrázkuObrázek 42 je možno vidět jakého data byla příjemka vystavena. Sloupec K udává, v jaké řadě je příjemka vystavena  $80 =$  Relay. Ve sloupci Vystaveno je datum, ke kterému datu prodejna příjemku vystavuje. Dále se zde nalézá název dodavatele. Ve sloupci Číslo se nachází číslo příjemky, která se generuje automaticky. Sloupec Vydal vyplňuje prodej, nejčastěji se používá číslo dodacího listu nebo faktury. V případě, že prodejna potřebuje napsat krátkou poznámku, používá k tomu sloupec Popis.

Sloupeček Částka dokladu je skladová cena dokladu. Skladová cena se zde vypočítává automaticky z karty zboží daných položek. Tato cena se propisuje do trvale nevyfakturovaných nebo inventur. Sloupec Obj. je číslo objednávky, které se generuje automaticky. Cena Obj .je cena, kterou zadala prodejna při naskladnění zboží, která se rovná

cenám dodavatele dle dodacího listu nebo faktury. Opravovat cenu může pouze logistické oddělení, tato cena se propisuje do faktury.

| Skl.cena D MJ Druh účtování S D P F |
|-------------------------------------|
| P.                                  |
| P                                   |
| $\vert$ o $\vert$                   |
|                                     |

*Obrázek 43 Příjemka 2. strana* 

Zdroj: ERP systém K2 – vlastní zpracování

Pokud číslo prodejny, dodacího listu a cena objednávky souhlasí s fakturou, kterou právě zpracováváme, pak se proklikne na 2. stránku příjemky, kde je vidět položkově vypsané zboží a jeho cena, jak je tomu na obrázkuObrázek 43.

Na 2. straně jsou důležité sloupce P, F a D. Velké P znamená, že je příjemka potvrzená a může se zpracovat. Pokud by zde bylo malé f, tak to znamená, že je příjemka ve faktuře (případně daná položka, kde je tento znak).

Velké F znamená, že je příjemka (daná položka) ve faktuře, která je již uzamčená (finálně zpracována). VelkéD se vyplňuje pouze v případě, že sejednáoEDI doklad. Taktéž zde jsou pouze skladové ceny, tedy automaticky doplněné ceny dle skladových karet.

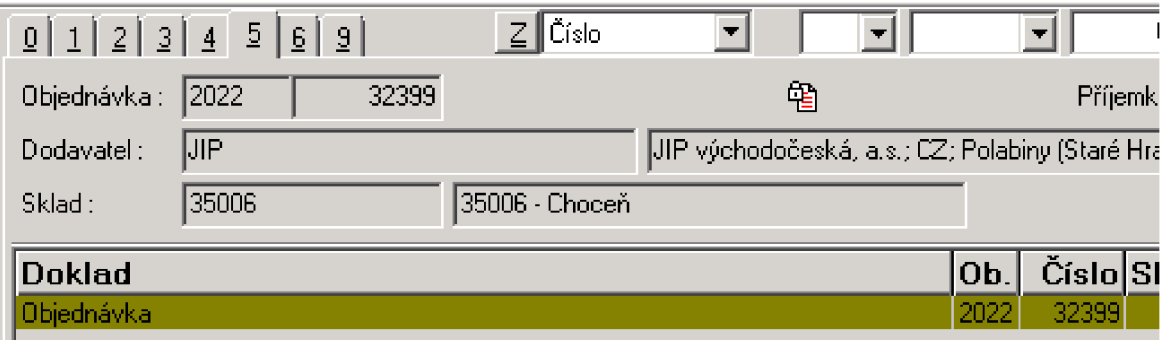

*Obrázek 44 Příjemka 5. strana* 

Zdroj: ERP systém K2 – vlastní zpracování

Pro zpracování příjemky je důležité být na 2. stránce, kdy se použije klávesová zkratka CTR + O nebo se překlikne na 5. stránku a dvoj klikem na políčko objednávka, tímto se dostaneme do objednávky. Znázorněno na Obrázek 44.

| $1 \quad 2 \mid 4$<br>5 9 |                                         |                                                                |          |                 |               |             |
|---------------------------|-----------------------------------------|----------------------------------------------------------------|----------|-----------------|---------------|-------------|
| 80  2022<br>Objednávka :  | 32399                                   | P.                                                             | M.<br>B  | $S$ D<br>F      |               |             |
| Dodavatel:<br>IJР         |                                         | JIP východočeská, a.s.; CZ; Polabiny (Staré Hradiště u Par; CO |          | ⊵               |               |             |
| Brutto:<br>Ceny / pole    | Netto:                                  | DPH:                                                           | ∥Kč      | $\Box$ Měna $E$ | $\sum$        |             |
| Změna slev položek:       | $0.00 \triangleright z$<br>Změnit       |                                                                |          |                 |               |             |
| H Zkratka 1<br>s          | Název                                   | Netto pl./MJ                                                   | Množství | Netto pl. D     | Brutto pl. MJ | S D <br>P F |
| 72200525050               | BOZKOV VODKA 37,5P 0.2 L                |                                                                | 28,000   |                 | KS            | P           |
| 72200525020               | BOZKOV TUZEMSKY 37.5P 0.2L              |                                                                | 28,000   |                 | KS            | P           |
| 72200525046               | BOZKOV TUZEMSKY PANAK 0.04L             |                                                                | 100,000  |                 | KS            | P           |
|                           |                                         |                                                                |          |                 |               |             |
|                           | Vytváření dokladů / Zařazení na doklady |                                                                |          | $\mathbf{x}$    |               |             |
|                           | <b>V</b><br>Faktury                     | $\Box$ Zruš faktury                                            |          |                 |               |             |
|                           | Dodací listy / Potvrzení dodání         | □ Zruš dodací listy / potvrzení dodání                         |          |                 |               |             |
|                           | Objednávky přijaté                      | □ Zruš objednávky přijaté                                      |          |                 |               |             |
|                           | Rezervační listy                        | 厂 Zruš rezervační listy                                        |          |                 |               |             |
|                           | □ Výdejky / příjemky                    | □ Zruš výdejky / příjemky                                      |          |                 |               |             |
|                           |                                         |                                                                |          |                 |               |             |
|                           |                                         |                                                                | 0K       | Storno          |               |             |
|                           |                                         |                                                                |          |                 |               |             |
|                           |                                         |                                                                |          |                 |               |             |

*Obrázek 45 Objednávka vytvorení dokladu* 

V objednávce vidíme jednotlivé položky s objednávkovými cenami, které vyplnila prodejna a množství jednotlivých položek. Pokud jsme na 2. straně, stiskem klávesy F5 se objednávka odemkne k úpravám (doklad se rozsvítí a zbělá). Po provedení případných úprav se opětovně stiskne F5, kdy se zobrazí nabídka na Obrázek 45. Zaškrtne se políčko na základě požadovaného dokladu. V tomto případě se zaškrtává políčko Faktury a potvrdí se tlačítkem OK.

| 2 <br>1<br>5 9 <br>$\vert$  |                                |                                                                 |          |                |               |    |       |  |
|-----------------------------|--------------------------------|-----------------------------------------------------------------|----------|----------------|---------------|----|-------|--|
| 80  2022<br>Objednávka:     | 32399                          | P                                                               | М        | F.<br>S D<br>B |               |    |       |  |
| ljip<br>Dodavatel:          |                                | UIP východočeská, a.s.; CZ; Polabiny (Staré Hradiště u Par; C0- |          | ⊵              | P             |    |       |  |
| Brutto:<br>Ceny / pole      | Netto:                         | DPH:                                                            | ∣Kč      | Měna<br>E      | $\subseteq$   |    |       |  |
| Změna slev položek:         | $0.00 \nabla \times$<br>Změnit |                                                                 |          |                |               |    |       |  |
| H Zkratka 1<br>s            | Název                          | Netto pl./MJ                                                    | Množství | Netto pl. D    | Brutto pl. MJ | S. | D P F |  |
| 72200525050<br>四            | BOZKOV VODKA 37.5P 0.2 L       |                                                                 | 28,000   |                | ΙKS           |    | P     |  |
| $\mathbf{z}$<br>72200525020 | BOZKOV TUZEMSKY 37.5P 0.2L     |                                                                 | 28,000   |                | <b>KS</b>     |    | P     |  |
| z<br>72200525046            | BOZKOV TUZEMSKY PANAK 0.04L    |                                                                 | 100,000  |                | KS            |    | P f   |  |
|                             |                                |                                                                 |          |                |               |    |       |  |

*Obrázek 46 Objednávka - změna* 

Zdroj: ERP systém K2 – vlastní zpracování

Po potvrzení se dostaneme do změny, jak je tomu na obrázkuObrázek 46. Ve sloupci F se zobrazí malé f. Poté se provede pomocí klávesy F2 uložení vytvořené faktury.

| 12<br>5 9 <br>$\vert$        |                                   |                                                                                                 |  |  |  |  |  |  |  |  |  |  |
|------------------------------|-----------------------------------|-------------------------------------------------------------------------------------------------|--|--|--|--|--|--|--|--|--|--|
| Dbjednávka: 80 2022<br>32399 | <b>PF</b>                         | D<br>мI<br>s.<br>B                                                                              |  |  |  |  |  |  |  |  |  |  |
| (JIP)<br>Dodavatel:          |                                   | JIP východočeská, a.s.; CZ; Polabiny (Staré Hradiště u Par; C0-<br>B<br>$\overline{\mathsf{D}}$ |  |  |  |  |  |  |  |  |  |  |
| Brutto:<br>Ceny / pole       | DPH:<br>Netto:                    | Měna<br>∣Kč<br>$\subseteq$                                                                      |  |  |  |  |  |  |  |  |  |  |
| Změna slev položek:          | $0.00$ $\nabla \approx$<br>Změnit |                                                                                                 |  |  |  |  |  |  |  |  |  |  |
| H Zkratka 1<br>S             | Název<br>Netto pl./MJ             | D P F <br>Množství<br>Netto pl. D<br>Brutto pl. MJ<br>S                                         |  |  |  |  |  |  |  |  |  |  |
| 72200525050                  | BOZKOV VODKA 37,5P 0.2 L          | P<br>KS<br>28,000                                                                               |  |  |  |  |  |  |  |  |  |  |
| 72200525020                  | BOZKOV TUZEMSKY 37.5P 0.2L        | P<br>lks<br>28,000                                                                              |  |  |  |  |  |  |  |  |  |  |
| 72200525046                  | BOZKOV TUZEMSKY PANAK 0.04L       | Р<br> KS<br>100,000                                                                             |  |  |  |  |  |  |  |  |  |  |
|                              |                                   |                                                                                                 |  |  |  |  |  |  |  |  |  |  |

*Obrázek 47 Objednávky - vytvoření faktury* 

Po uložení se zobrazí velké F v bílém kroužku v horní části obrázkuObrázek 47, které ukazuje, že existuje doklad i faktura. Do faktury se dostaneme zkratkou CTRL + F, popřípadě se může přeskočit použití klávesy F2 pro uložení a rovnou provést klávesovou zkratku CTRL + F a potvrzení. Tímto krokem se faktura taky potvrdí.

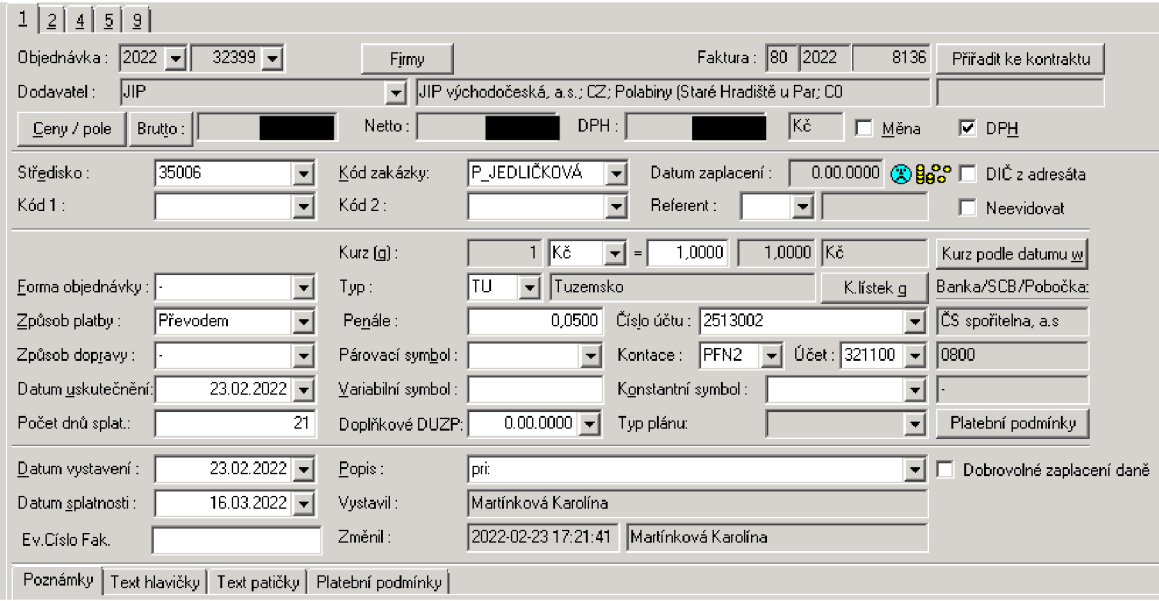

*Obrázek 48 Objednávka -faktura* 

Zdroj: ERP systém K2 – vlastní zpracování

Na první straně faktury na obrázkuObrázek 48 se vyplňuje a kontroluje dle faktury. Způsob platby se vyplňuje dle faktury, pokud je potřeba upravit, rozklikne se nabídka a vybereme požadovaný způsob platby. Datum uskutečnění se vyplňuje dle faktury. Na základě vyplnění se automaticky vyplní Počet dnů splatnosti. Nutné provést kontrolu s fakturou a popřípadě opravit.

Z faktury je zapotřebí opsat datum vystavení, datum splatnosti faktury, evidenční číslo a variabilní symbol. Kolonka Doplňkové DUZP se vyplňuje na základě data doručení

příslušné faktury společnosti. Datum se zjisti ve složce, kam se dané faktury stahují a jedná se o datum vytvoření faktury v příslušné složce.

Kolonka Popis se vyplňuje převážně pokud se jedná o dobropis. Pro zápis dobropisu se používá ODD k faktuře VS XXXYYY pro snadnější dohledání příslušné faktury. Provádí se kontrola, v jaké měně byla faktura vystavena. Pokud je nesprávná měna, je nutné kontaktovat logistiku a požádat o opravu.

Pokud se jedná o fakturu která je s DPH, je nutné zaškrtnout poličko DPH. Poté se kontroluje, jestli se jedná o Tuzemskou fakturu nebo o Faktury přijaté ve skupině. Poslední kontrolou je Číslo účtu, pokud je nutné ho změnit, vybere se z nabídky po rozkliknutí.

| 1 2 4 5 9                                                    |                     |                                                                 |                     |                                            |                                                           |     |                    |
|--------------------------------------------------------------|---------------------|-----------------------------------------------------------------|---------------------|--------------------------------------------|-----------------------------------------------------------|-----|--------------------|
| Objednávka: 2022 -<br>$32399 -$                              | <b>Firmy</b>        |                                                                 |                     | Faktura : 80 2022                          | 8136<br>Přiřadit ke kontraktu                             |     |                    |
| IJIP<br>Dodavatel:                                           | $\vert$             | JIP východočeská, a.s.; CZ; Polabiny (Staré Hradiště u Par; C0) |                     |                                            |                                                           |     |                    |
| Ceny / pole<br>Brutto:                                       | Netto:              | DPH:                                                            |                     | Kč                                         | $\nabla$ DPH<br>Měna                                      |     |                    |
| 35006<br>Středisko:                                          | Kód zakázky:        | P JEDLIČKOVÁ                                                    |                     | Datum zaplacení :                          | $0.00.0000$ $\circledR$ $\circledR$ $\Box$ DIČ z adresáta |     |                    |
| Kód 1 :<br>$\left  \cdot \right $                            | Kód 2:              |                                                                 | Referent:<br>▼      | $\mathbf{v}$                               | Neevidovat                                                |     |                    |
|                                                              | Kurz (g):           | 1   Kõ                                                          | 1,0000<br>▾╎<br>$=$ | 1,0000 Kč                                  | Kurz podle datumu w                                       |     |                    |
| Forma objednávky :                                           | Typ:                | Tuzemsko<br>$\overline{\phantom{a}}$                            |                     | K.lístek g                                 | Banka/SCB/Pobočka:                                        |     |                    |
| Způsob platby:<br>Převodem                                   | Pe <u>n</u> ále :   | 0,0500                                                          | Číslo účtu: 2513002 |                                            | ČS spořitelna, a.s.<br>$\mathbf{r}$                       |     |                    |
| Způsob dopravy:<br>$\overline{\phantom{a}}$                  | Párovací symbol:    | $\vert$                                                         | Kontace :           | Bankovní spojení dodavatele - kniha        |                                                           |     |                    |
| $21.02.2022$ $\rightarrow$<br>Datum uskutečnění:             | Variabilní symbol : | 12113761                                                        | Konstantní s        |                                            | Formulář Úpravy Zobrazit Nástroje Nápověda                |     |                    |
| 21<br>Počet dnů splat.:                                      | Doplňkové DUZP:     | 22.02.2022 -                                                    | Typ plánu:          | ဂေများ ီ<br>ы<br>H                         | <b>◆ 10 · ◆ М н н</b><br>ħ.                               |     |                    |
| $21.02.2022 -$<br>Datum vystavení :                          | Popis:              | pri:                                                            |                     | Ū<br>$ 1\rangle$                           |                                                           |     |                    |
| 14.03.2022 -<br>Datum splatnosti :                           | Vystavil:           | Martínková Karolína                                             |                     | Banka                                      | SCB  Pobočka                                              |     | Měna Číslo účtu    |
| 12113761<br>Ev.Císlo Fak.                                    | Změnil:             | 2022-02-23 17:21:41   Martínkov-                                |                     | ČS spořitelna, a.s.<br>ČS spořitelna, a.s. | 0800<br>0800                                              | Κč. | 1575922<br>2513002 |
| Poznámky<br>Text hlavičky   Text patičky   Platební podmínky |                     |                                                                 |                     | ČS spořitelna, a.s.<br>ČS spořitelna, a.s. | 0800<br>0800                                              | Κě  | 2513192<br>2513272 |
| <b>D</b> oznámky<br>$\mathbb{R}$<br>Iт                       |                     |                                                                 |                     |                                            |                                                           |     |                    |

III **II TT TRIP<del>oznámky</del><br>Obrázek 49 Objednávka – provedené změny faktury** 

#### Zdroj: ERP systém K2 – vlastní zpracování

Každá provedená změna se zobrazuje zčervenáním textu, jak je tomu na obrázkuObrázek 49, který byl změněn. Po vyplnění a zkontrolování všech potřebných polí se provede uložení klávesou F2. Poté se provede finální potvrzení faktury klávesovou zkratkou ALT + F2. tímto se faktura potvrdí. Poté už nelze ve faktuře provádět žádné změny. Pokud je zapotřebí provést opravu, je možné ve stejný den zrušit potvrzení a provést opravu.

| Paul                |                                                                                       |            |                            |       |                            | ■イロゴ口な名曲7石タ▲★四-为两角片四层                                                                                                    |                         |                 |                     |        |                           |            |                       |    |   |     |             |
|---------------------|---------------------------------------------------------------------------------------|------------|----------------------------|-------|----------------------------|----------------------------------------------------------------------------------------------------|-------------------------|-----------------|---------------------|--------|---------------------------|------------|-----------------------|----|---|-----|-------------|
| ∃                   | Ξ                                                                                     |            | ∎                          | 囯     | 国                          | 圕<br>Doklad EDI2 Faktura Faktury s kontaci PR 02 Kopie mínusem Kopie položek Opravit datum potvrzení Páruj PŘaFP Pošta k faktuře Predikce zaúčtování Pridej FA Propojení s poštou Připojení PF dle VS VIDžení dokumentu Vytvoření d | E                       | а               |                     | Ξ      | 圍                         | E          | E                     |    |   |     | G           |
|                     | $1$ $2$ $4$ $5$ $3$                                                                   |            |                            |       |                            |                                                                                                    |                         |                 |                     |        |                           |            |                       |    |   |     |             |
|                     | MBFSD<br>Faktura: 80 2022<br>Objednávka: 2022<br>9136<br>32399                        |            |                            |       |                            |                                                                                                    |                         |                 |                     |        |                           |            |                       |    |   |     |             |
| Dodavatel:          | JJP<br>JIP východočeská, a.s.; EZ; Polabiny (Staré Hradiště u Par; C0<br>$\mathbb{D}$ |            |                            |       |                            |                                                                                                    |                         |                 |                     |        |                           |            |                       |    |   |     |             |
| Ceny / pole         | Brutto:                                                                               |            |                            | Netto |                            | DEFer                                                                                                    | $K\tilde{c}$            | $\Box$ Měna E Z |                     |        |                           |            |                       |    |   |     |             |
| Změna slev položek: |                                                                                       |            | $0.00 \quad \nabla \times$ |       | Změnit                     |                                                                                                    |                         |                 |                     |        |                           |            |                       |    |   |     |             |
| S/2                 | Ci                                                                                    | C_Pri      | Zkratka 1                  | Název |                            |                                                                                                    | Kód zakázky Kód         |                 | cet.dph<br>Množství |        | Netto fo./MJ<br>Netto to. | <b>DPH</b> | Brutto fa. D MJ S D P |    |   |     | F Středisko |
| 1220032399          |                                                                                       | 1220031085 | 72200525050                |       | BOZKOV VODKA 37.5P 0.2 L   |                                                                                                    | P JEDLIČKOVÁ   05-03-03 |                 | 1.2                 | 28,000 |                           |            |                       | κs | Р |     | 35006       |
|                     | 1220032399 1220031085                                                                 |            | 72200525020                |       | BOZKOV TUZEMSKY 37.5P 0.2L | P JEDLIČKOVÁ                                                                                                    |                         | 05-03-03        | 1.2                 | 28,000 |                           |            |                       | κs | Р |     | 35006       |
|                     | 1220032399 1220031085                                                                 |            | 72200525046                |       |                            | BOZKOV TUZEMSKY PANAK 0.04L P JEDLIČKOVÁ 05-03-03                                                                                                    |                         |                 | 1.2.<br>100,000     |        |                           |            |                       | KS |   | P f | 35006       |

*Obrázek 50 Objednávka -faktura 2. strana* 

Zdroj: ERP systém K2 – vlastní zpracování

Po potvrzení faktury se pokračuje na 2. stránce, kde se provádí kontrola položek. Není nutné provádět kontrolu všech položek, důležité je, že ve sloupečku P se u všech položek nachází velké P, umístěné v pravém rohu obrázku Obrázek 50.

Provede se kontrola hodnot v Brutto, Netto a DPH, které musejí souhlasit s fakturou, pokud jednotlivé ceny nesouhlasí, je nutné provést opravu.

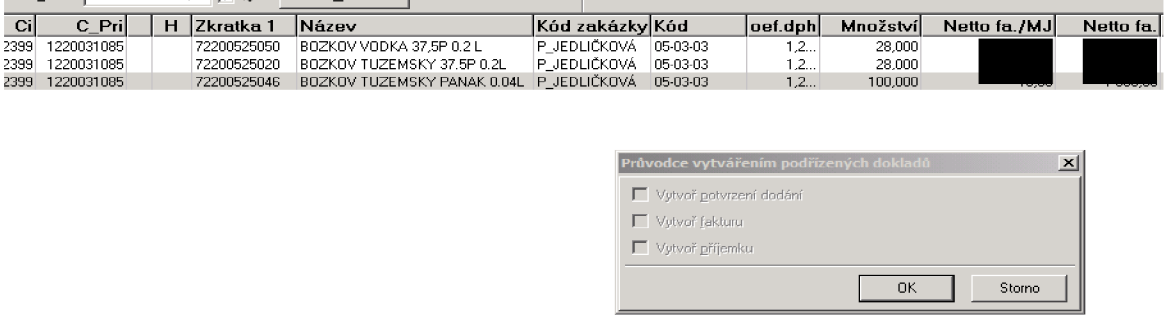

*Obrázek 51 Objednávka - Průvodce vytvářením podřízených dokladů* 

### Zdroj: ERP systém K2 – vlastní zpracování

Pro provedení opravy je nutné stát na poslední položce faktury, kdy se stisknutím klávesy F6 vyvolá Průvodce vytvářením podřízených dokladů, jak je znázorněno na obrázku Obrázek 51. Potvrdí se tlačítkem OK (nic se nezaškrtává). Tímto se vytvoří nový řádek ve faktuře.

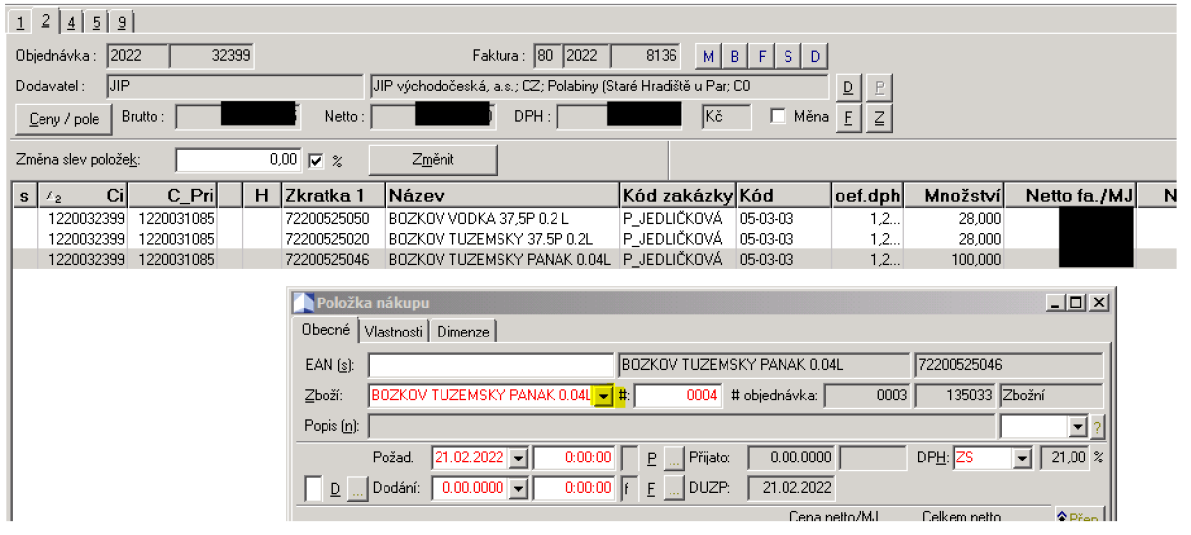

*Obrázek 52 Objednávka - Položka nákupu* 

# Zdroj: ERP systém K2 – vlastní zpracování

| Formulář        |                    |              | Upravy Olap Zobrazit Nástroje Nápověda |              |                                            |                       |   |   |                                                   |  |  |
|-----------------|--------------------|--------------|----------------------------------------|--------------|--------------------------------------------|-----------------------|---|---|---------------------------------------------------|--|--|
| ľ÷-<br>ы<br>-BŨ |                    |              |                                        |              | ๛๛ๅฅฅ⊿⊿® ◆ ◆ © •♪₩₩₩₩⊠©                    |                       |   |   |                                                   |  |  |
| 圍               | 国                  | 国            | 囯                                      | 圍            | 圍                                          | 圍                     | 国 | 圍 | 囯                                                 |  |  |
| $CSC - export$  | CSC - import       | Export 8.str | Export do CSV                          | Export zboží | Filtridle pevné SkC Filtr DodKod Filtr EAN |                       |   |   | Inverzní kusovník Nepoužité 1 rok PAUL Podokno SO |  |  |
| 9 1 <br>2 3     | 56699<br>$\pm$     |              |                                        | Z∥Název      |                                            |                       |   |   |                                                   |  |  |
| s   Zkratka 1   |                    |              |                                        |              |                                            | Jaz.název             |   |   |                                                   |  |  |
|                 | HALÉŘOVÉ VYROVNÁNÍ |              |                                        |              |                                            | Haléřové vyrovnání    |   |   |                                                   |  |  |
| 30850001523     |                    |              |                                        |              |                                            | HALF A KING           |   |   |                                                   |  |  |
| 30810001772     |                    |              |                                        |              |                                            | HALF A WAR            |   |   |                                                   |  |  |
| 30810001505     |                    |              |                                        |              |                                            | HALF OF A YELLOW SUN  |   |   |                                                   |  |  |
| 84500030119     |                    |              |                                        |              |                                            | HALLOWEEN KLOBOUK     |   |   |                                                   |  |  |
| 84500030122     |                    |              |                                        |              |                                            | HALLOWEEN KRAVATA     |   |   |                                                   |  |  |
| O LEOCODO1 O L  |                    |              |                                        |              |                                            | LIALLON /EEM MAD ANTW |   |   |                                                   |  |  |

*Obrázek 53 Objednávka - Položka nákupu, filtr položek* 

Zobrazí se Položka nákupu, jak je tomu na Obrázek 52, kde se rozklikne a z nabídky se vybere Haléřové vyrovnání, jak je tomu na obrázkuObrázek 53.

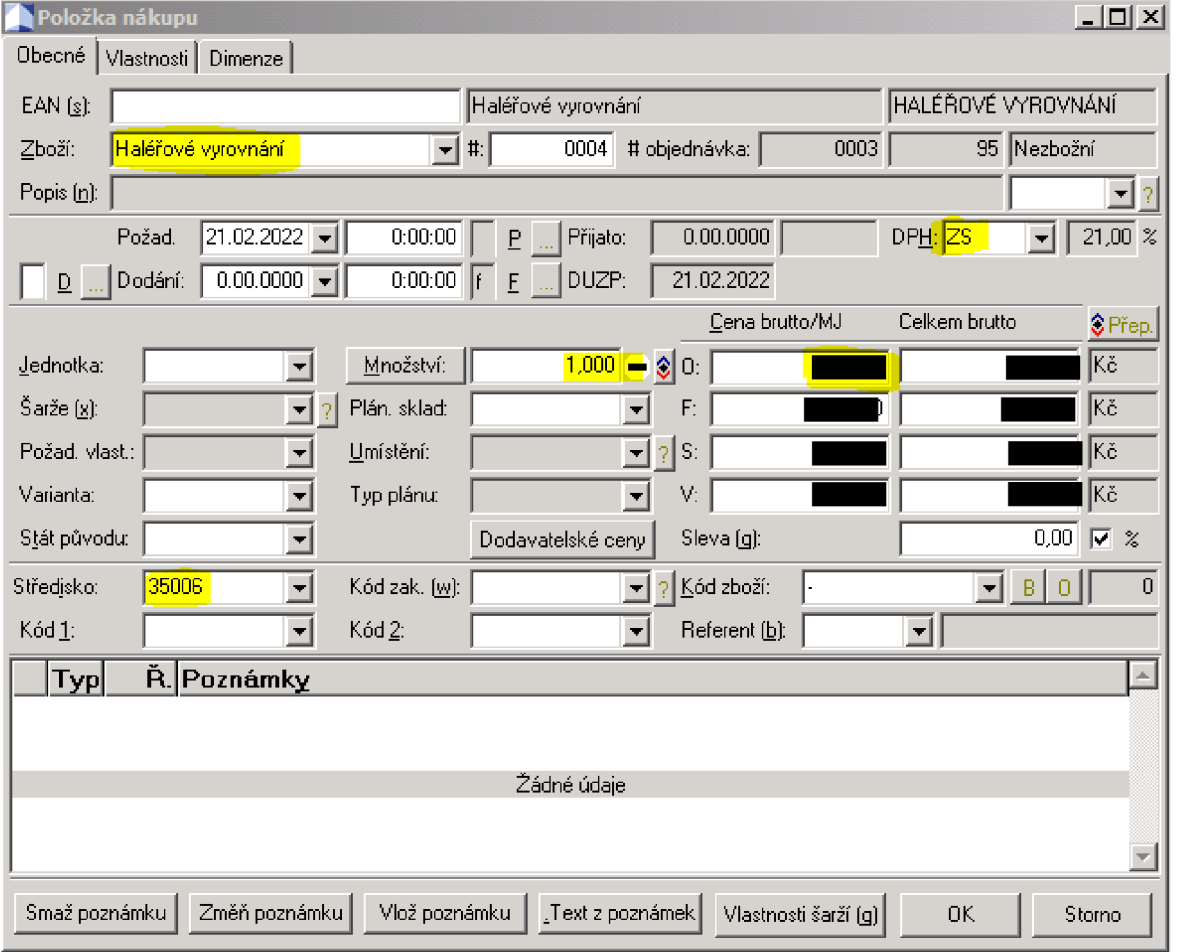

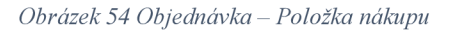

Zdroj: ERP systém K2 - vlastní zpracování

Po zvolení Haléřového vyrovnání je zapotřebí u množství zvolit, jestli se jedná o kladné dorovnání, nebo záporné dorovnání. Do kolonky středisko se zapíše příslušné středisko. Do sloupečku Cena Brutto/MJ řádku O se vyplní číselná hodnota, o kterou je zapotřebí provést změnu. Maximální povolená změna, která je určená vnitřními účetními předpisy je 25 Kč.

Dále je nutné změnit sazbu DPH z ZS 21 % na N, jelikož haléřové vyrovnání nepodléhá sazbě DPH. Po provedení kontroly upravovaných údajů na obrázkuObrázek 54 se provede potvrzení tlačítkem OK.

| Formulář Úpravy Olap Zobrazit Nástroje Nápověda                                                        |                                                                                |        |
|----------------------------------------------------------------------------------------------------|--------------------------------------------------------------------------------|--------|
| <u>ကမ်း ပ</u> ါ<br>ī۴.<br>ЕŬ                                                                           |                                                                                |        |
| 圍<br>画<br>阊<br>圍<br>围<br>Kopie položek<br>Doklad EDI2<br>Faktura Faktury's kontaci PR 02 Kopie minusem | 圍<br>目<br>目<br>Pošta k faktuře Prei<br>Opravit datum potvrzení Eáruj PŘaFP     |        |
| $Z$ <i>C</i> islo<br>2 3 <br>4 5 <br>6 9 <br>011                                                       | 0<br>$\overline{\phantom{0}}$                                                  |        |
| 32399<br>Objednávka :<br> 2022                                                                         | Faktura: 80 2022<br>8136<br>-M I<br>B<br>S.<br>$\mathbf{D}$                    |        |
| IJIP.<br>Dodavatel:                                                                                    | UIP východočeská, a.s.; CZ; Polabiny (Staré Hradiště u Par; C0<br>$\mathsf{D}$ | E      |
| Netto:<br>Brutto:<br>Ceny / pole                                                                       | $\Box$ Měna $E$<br>DPH:<br>∥Kč                                                 | $\leq$ |
|                                                                                                    |                                                                                |        |
| Typ daně Zkratka                                                                                       | Netto M<br>DPH M<br><b>Brutto M</b>                                            |        |
| ZS<br>TH                                                                                               |                                                                                |        |
| Hlášení systému K2                                                                                     | 즤                                                                              |        |
| Přejete si potvrdit doklad?                                                                            |                                                                                |        |

*Obrázek 55 Objednávka - Finální potvrzení* 

Zdroj: ERP systém K2 – vlastní zpracování

Po provedení poslední kontroly, pokud částky souhlasí, provede se uzamčení faktury. Jsou dvě možnosti provedení uzamknutí faktury. Značkou symbol zámku na horní liště, kdy je nutné ještě potvrdit, jak je tomu na obrázku Obrázek 55, že opravdu chceme potvrdit doklad nebo pomocí klávesové zkratky CTRL + F2. Po potvrzení už nelze provádět žádné změny. V případě potřeby lze ještě v ten samý den zrušit potvrzení.

Pokud je faktura uzamčená a potvrzená, každou noc probíhá přenos do K2 LUNA, kde proběhne zpracování a potvrzení pro účely platby.

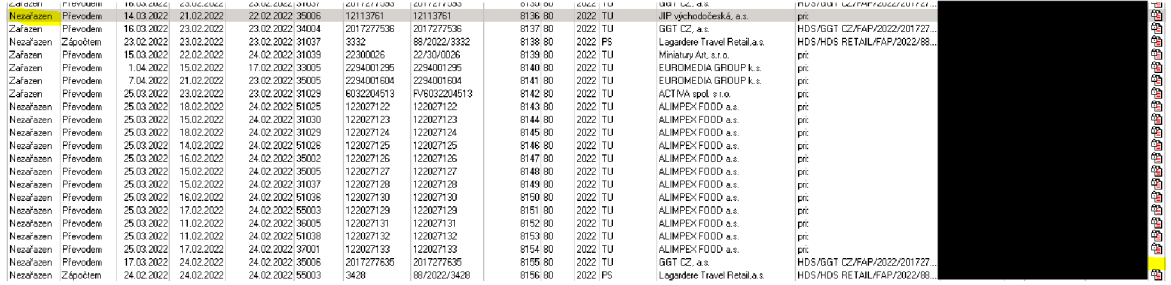

*Obrázek 56 Objednávka - 0. strana* 

Zdroj: ERP systém K2 – vlastní zpracování

Na Obrázek 56 je možné vidět v prvním sloupci, které faktury jsou převedené do K2 LUNA. Pokud jsou převedené, objeví se nápis Zařazen. Podmínkou pro provedení převodu je zapotřebí, aby byla faktura potvrzená a uzamčená, jinak k převodu nedojde.

V posledním sloupci je možné vidět, kterým fakturám chybí PDF faktura. Pro přiřazení faktury je za potřebí ve speciální sdílené složce přejmenovat fakturu variabilním symbolem.

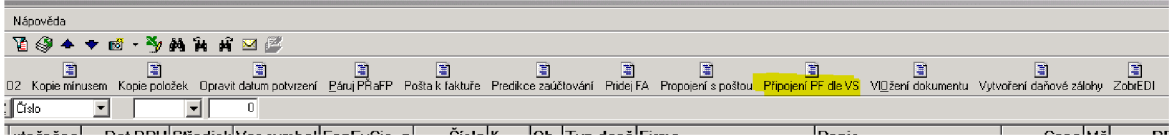

*Obrázek 57 Objednávka - Připojení faktury* 

Zdroj: ERP systém K2 – vlastní zpracování

Pro přeřazení konkrétní faktury ze sdílené složky a přejmenování faktury se spouští nastavený skript, který hledá ve složce faktury s požadovaným variabilním symbolem a ty následně přezařuje ke konkrétní faktuře K2. Tento skript se spouští dvakrát denně, není zapotřebí ho spouštět po každé faktuře. Před spuštěním je zapotřebí vyrozumět ostatní osoby, že bude spuštěn, aby náhodou nedošlo k uložení rozpracovaných faktur. Skript se spouští pomocí tlačítka Připojení PF dle VS na obrázku Obrázek 57.

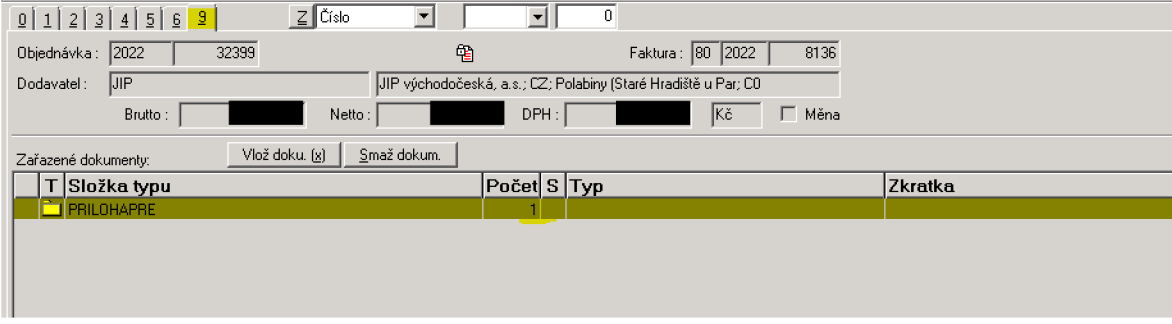

*Obrázek 58 Objednávka - 9. strana* 

Zdroj: ERP systém K2 – vlastní zpracování

Na Obrázek 58 je možné vidět připojené soubory, které jsou nejčastěji ve formátu PDF. V případě potřeby se na 9. stránku přidávají další případné dokumenty a soubory.

### 4.4.1.2 Ruční zpracování faktury 1 faktura, více příjemek

Provede se vyfiltrování příjemek stejně jako v předchozím popisu. V této části je popsán pouze rozdílný postup.

|     |  |         |  | Formulář Úpravy Olap Zobrazit Nástroje Nápověda |  |             |   |                           |  |      |                                                                                                    |                  |           |       |            |                        |      |           |        |
|-----|--|---------|--|-------------------------------------------------|--|-------------|---|---------------------------|--|------|----------------------------------------------------------------------------------------------------|------------------|-----------|-------|------------|------------------------|------|-----------|--------|
|     |  |         |  |                                                 |  |             |   |                           |  |      |                                                                                                    |                  |           |       |            |                        |      |           |        |
|     |  |         |  |                                                 |  | E           | m | H                         |  |      |                                                                                                    |                  |           | m     |            |                        |      |           |        |
|     |  |         |  |                                                 |  |             |   |                           |  |      | Doklad v EDI2 PŘÍJEMKY DLE DODAVATELE Intrastat Nepotvrzené Příjemka Příjemky bez faktury Úprava data pro cenu Vložení dokumentu Do výroby Změna Vydal |                  |           |       |            |                        |      |           |        |
|     |  |         |  | 9   1   2   3   4   5   6   9                   |  | $Z$ $Cislo$ |   |                           |  |      |                                                                                                    |                  |           |       |            |                        |      |           |        |
| s   |  |         |  | Ob. K. Vystaveno Pr.o. P H.potvrzení Firma      |  |             |   |                           |  |      | Číslo Poc_Pol Popis Vydal                                                                                                    |                  | Středisko | Sklad |            | Přijato Částka dokladu | Obi. | Cena Obv. | $N$ ZL |
| -98 |  | 2022 82 |  | 15.02.2022 2022 单                               |  |             |   | 6:00:00 ALIMPEX FOOD a.s. |  | 1058 | <b>DI</b>                                                                                                    | D912047365 61053 |           | 61053 | 15.02.2022 |                        | 1199 |           | 7.     |
| ♣   |  | 2022 82 |  | 17.02.2022 2022 单                               |  |             |   | 6:00:00 ALIMPEX FOOD a.s. |  | 1117 | $2$ pri:                                                                                                    | D912053835 61053 |           | 61053 | 17.02.2022 |                        | 1268 |           | Zι     |
|     |  | 2022 82 |  | 23.02.2022 2022 4                               |  |             |   | 6:00:00 ALIMPEX FOOD a.s. |  | 1248 | 1 pri:                                                                                                    | D912060329 61053 |           | 61053 | 23.02.2022 |                        | 1411 |           |        |
|     |  |         |  |                                                 |  |             |   |                           |  |      |                                                                                                    |                  |           |       |            |                        |      |           |        |

*Obrázek 59 Vyfiltrované příjemky* 

Po vyfiltrování příjemek dle nastaveného filtru se provede na základě příslušné faktury výběr příslušných příjemek, jak je tomu na obrázku Obrázek 59. Příjemky se vybírají na základě čísla příjemky na faktuře a pokud souhlasí částka. Pomocí kláves SHIFT + ENTER se vybere příslušná faktura. Vybraná faktura je ve sloupci S označená hvězdičkou.

| Příjemky - kniha          |             |       |                       |                                        |                                |   |                             |       |                              |  |                           |                                           |                 |  |  |
|---------------------------|-------------|-------|-----------------------|----------------------------------------|--------------------------------|---|-----------------------------|-------|------------------------------|--|---------------------------|-------------------------------------------|-----------------|--|--|
| Formulář                  |             |       |                       | Úpravy Olap Zobrazit Nástroje Nápověda |                                |   |                             |       |                              |  |                           |                                           |                 |  |  |
| Hromadné akce             |             |       | $\blacktriangleright$ |                                        | 角面了百剑▲◆两 多角角角回尾                |   |                             |       |                              |  |                           |                                           |                 |  |  |
| <b>Akce</b>               |             |       |                       | Základní                               |                                |   |                             |       |                              |  |                           |                                           |                 |  |  |
| Přenos                    |             |       | ▶                     | Pokročilé                              |                                |   | E<br>mar <sup>-</sup>       | more. | 国<br><b>Contract Service</b> |  |                           | – Úprava data pro cenu – Vložení dokumení | 目               |  |  |
|                           |             |       |                       | Filtr                                  |                                |   | Vytvoření filtru            |       |                              |  |                           |                                           |                 |  |  |
| $Alt + 4$<br><b>Konec</b> |             |       |                       | <b>Doklady</b>                         |                                | ▶ | Přidání do filtru           |       |                              |  |                           |                                           |                 |  |  |
| s                         | $Ob.$ K.    | Vysta |                       |                                        | Následující záznam (šedé plus) |   | Odmazání z filtru           |       |                              |  | <b>pc_Pol Popis Vydal</b> |                                           | <b>Středisl</b> |  |  |
| ♣                         | 2022<br>182 |       | 15                    |                                        | Předchozí záznam (šedé mínus)  |   | Přidání vybraných do filtru |       |                              |  | DII.                      | D912047365 61053                          |                 |  |  |
| ♣                         | 82<br>2022  |       | 17.                   | Ceny                                   |                                |   | Přidání složky do filtru    |       |                              |  | $2 $ pri:                 | D912053835 61053                          |                 |  |  |
|                           | 2022 82     |       | I23.I                 | Ostatní                                |                                |   | Načtení / Uložení filtru    |       |                              |  | $1$ pr:                   | D912060329 161053                         |                 |  |  |

*Obrázek 60 Vytvoření filtru* 

### Zdroj: ERP systém K2 – vlastní zpracování

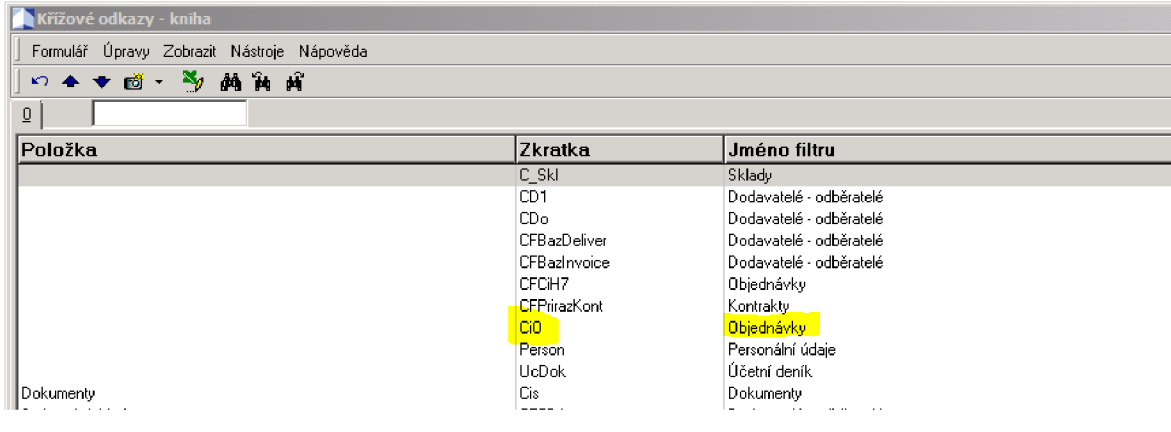

*Obrázek 61 Křížové odkazy* 

Zdroj: ERP systém K2 - vlastní zpracování

Na obrázkuObrázek 60 v kolonce Formulář se vybere Akce, Filtr a Vytvoření filtru, čímž se otevře nabídka na Obrázek 61, kde se vybere ve sloupečku Zkratka CiO objednávky a potvrdí se výběr.
Poté se otevře 2. strana jedné z příjemek a vytvoří se faktura za pomoci souboru klávesových příkazů CTRL + O -> F5 -> F5 -> CTRL + F, čímž se vytvoří faktura z příjemky, která byla aktivní.

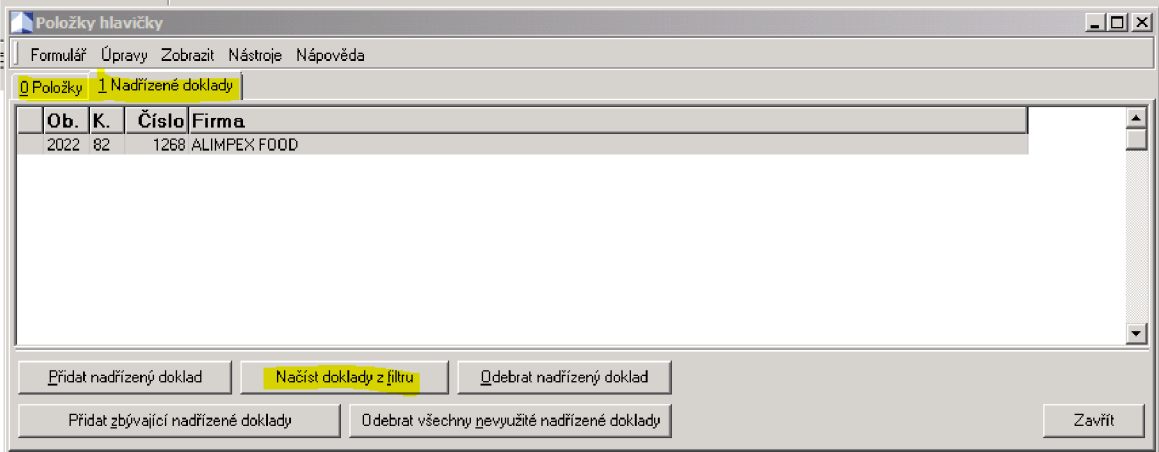

*Obrázek 62 Položky hlavičky* 

Zdroj: ERP systém K2 - vlastní zpracování

Jsme na 2. stránce ve faktuře a klávesou INSERT se otevře tabulka, ve které se přejde na záložku 1 Nadřízené doklady na obrázku Obrázek 62. Poté se stiskne Načíst doklady z filtru, tímto se vyvolá skript, který načte vybrané příjemky do faktury.

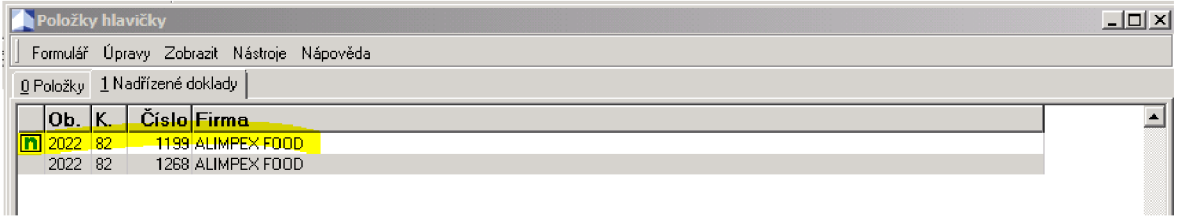

*Obrázek 63 Nadřízené doklady* 

Zdroj: ERP systém K2 – vlastní zpracování

Na Obrázek 63 jsou vidět příjemky, které se převedly do faktury.

V záložce položky se zobrazují jednotlivé položky ze všech příjemek. Převedení do faktury provedeme tlačítkem Vložit všechny (vybrané). Poté probíhá zpracování objednávky způsobem popsaným v předchozí podkapitole.

## 4.4.2 SAP S/4HANA

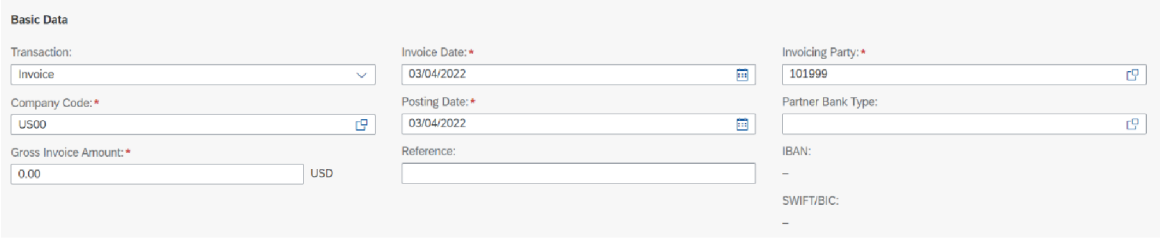

*Obrázek 64 Přijatá faktura zbožová* 

Zdroj: ERP systém SAP S/4HANA - vlastní zpracování

Pro vyplnění dodavatele na obrázku Obrázek 64 jsou dvě možnosti. Můžeme provést zadání názvu dodavatele přímo do faktury nebo na základě provedené Nákupní objednávky, kdy se zároveň vyplní dodavatel a položky objednávky.

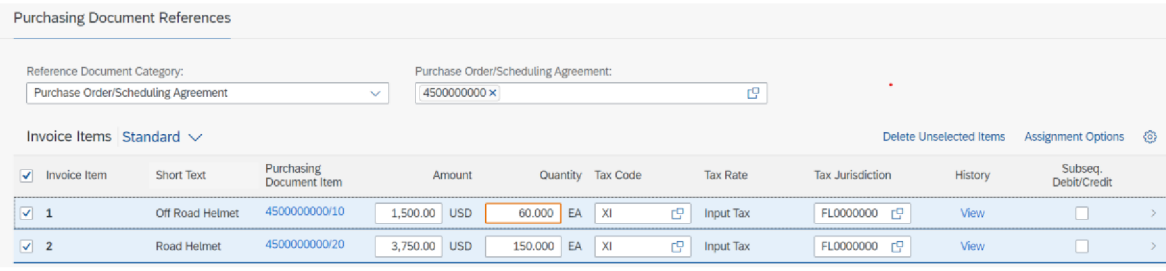

*Obrázek 65 Reference nákupních dokladů* 

Zdroj: ERP systém SAP S/4HANA - vlastní zpracování

Po vybrání Nákupní objednávky na obrázku Obrázek 65 se automaticky vyplní položky nákupu. Poté je zapotřebí vyplnit celkovou částku a kód daně u všech položek. Tax Jurisdiction se vybírá na základě sídla dodavatele a daňová sazba se pak řídí daňovou oblastí.

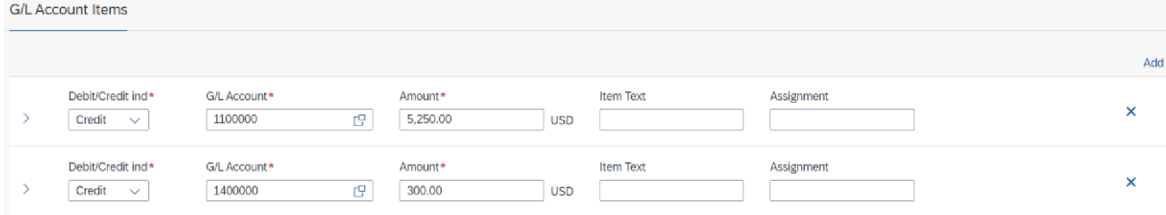

*Obrázek 66 Položky účtu Hlavní Knihy* 

Zdroj: ERP systém SAP S/4HANA - vlastní zpracování

Pro zachování bilanční rovnováhy je zapotřebí zadat Účet hlavní knihy 1100000 – Hotové výrobky a zboží. Účet 1400000 – Odpočitatelná daň na vstupu. Musejí být zadané všechny položky, jak je znázorněno na obrázku Obrázek 66, aby u kontrolního součtu byla nula, jinak je zapotřebí provést potřebné úpravy.

| Tax                               |          |                  |                         |                   |                    |                        |   |
|-----------------------------------|----------|------------------|-------------------------|-------------------|--------------------|------------------------|---|
| (i) Tax data is entered manually. |          |                  |                         |                   |                    |                        |   |
|                                   |          |                  |                         |                   | Propose Tax<br>Add | <b>Calculate Tax</b>   | ∞ |
| Debit/Credit ind                  | Tax Code | <b>Tax Rate</b>  | <b>Tax Jurisdiction</b> | <b>Tax Amount</b> | LC Tax Amount      | <b>Tax Base Amount</b> |   |
| Debit                             | XI       | <b>Input Tax</b> | FL0000000               | 300.00 USD        | 300.00 USD         | 5,250.00 USD X         |   |

*Obrázek 67 Daň* 

Zdroj: ERP systém SAP S/4HANA - vlastní zpracování

Daňová sazba a Tax Amount (Částka daně) na obrázku Obrázek 67 se vyplňují na základě faktury, popřípadě podle dodacího listu. V případě daně je zapotřebí vložit řádek u Položky účtu Hlavní Knihy.

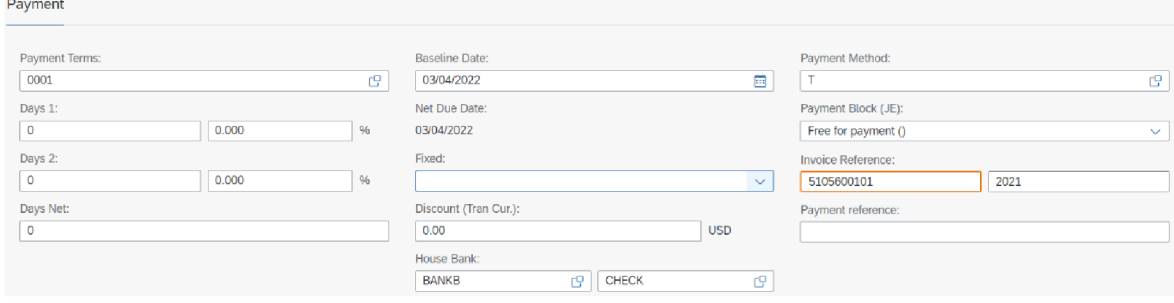

*Obrázek 68 Platební údaje* 

Zdroj: ERP systém SAP S/4HANA – vlastní zpracování

Pro zaplacení faktury je zapotřebí vyplnit na obrázku Obrázek 68 Payment Term (Platební podmínky), Baseline Date (Datum zahájení), Payment Method (Způsob platby). V levé části se nachází políčka pro vyplnění hodnot pro výpočet penále z prodlení, uprostřed se nachází políčka pro vyplnění dodatečných slev buď procentuální nebo přesnou částkou, poslední řádek House Bank (Domovní banka) se používá pro vybrání účtu pro zaplacení. V pravém sloupci se nacházejí informace pro způsob platby a identifikaci platby u dodavatele.

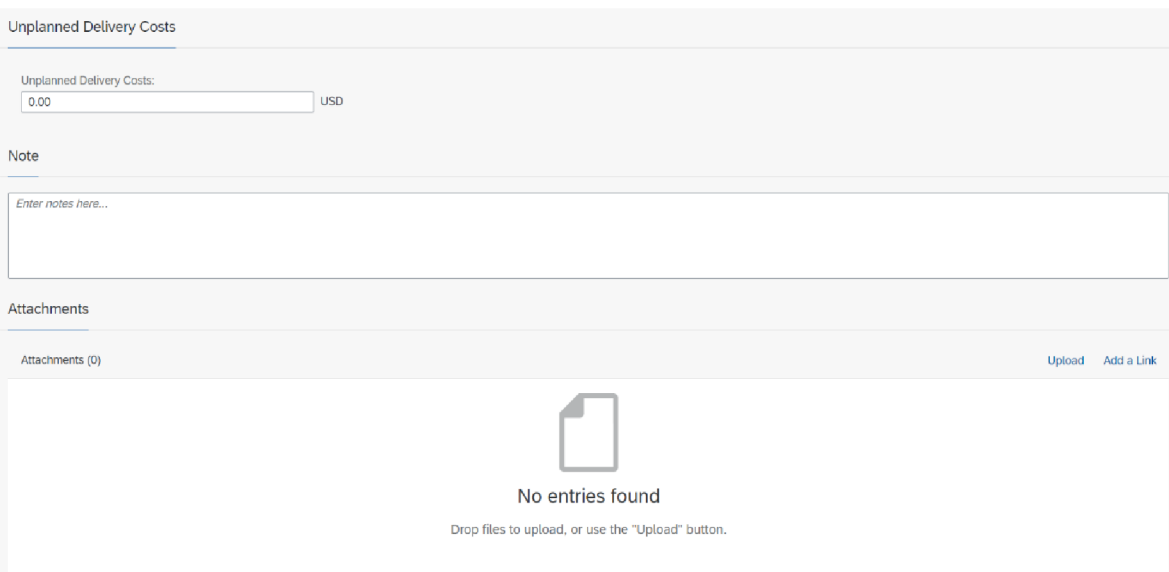

#### *Obrázek 69 Doplňkové údaje*

Zdroj: ERP systém SAP S/4HANA - vlastní zpracování

Na Obrázek 69 se nacházejí doplňkové údaje, které se vyplňují na základě předloženého dokladu. Do Unplanned Delivery Costs (Neplánované náklady na doručení) se zadává hodnota dodatečných nákladu na doručení. Patří sem například clo, přeprava nebo jiné náklady spojené s přepravou.

Note (Poznámka) se používá pro zapsání informace k danému účetními případu. Nejčastěji se zde píše o změnách v dokladu, proč byl takto zaúčtován nebo jiné důležité věci, které se mohou použít v případě potřeby.

## **4.5 Vydané faktury**

## 4.5.1 K2

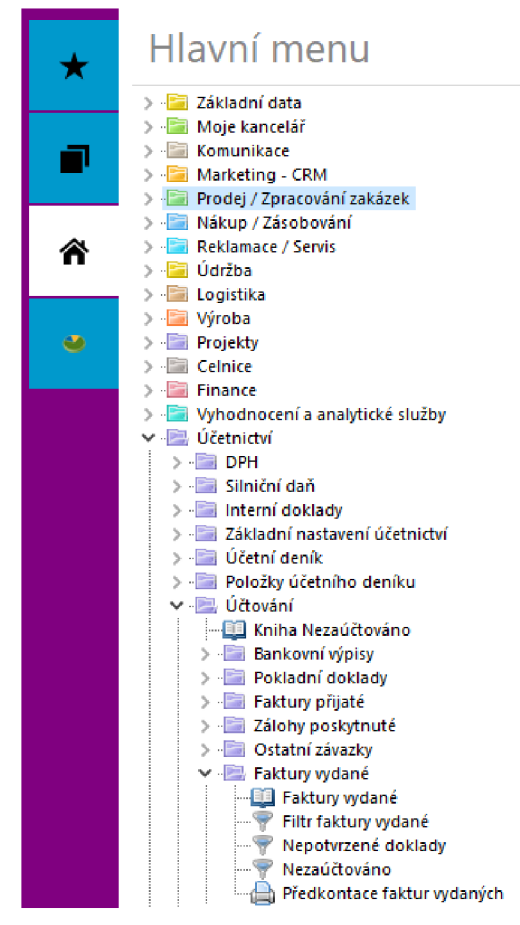

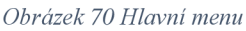

Zdroj: ERP systém K2 - vlastní zpracování

Pro vytvoření vydané faktury je zapotřebí na obrázku Obrázek 70 v Hlavní menu rozkliknou Účetnictví -> Účtování -> Faktury vydané -> kniha Faktury vydané.

| K2                                                         |                 | <b>FAKTURY VYDANÉ X</b> |                                              |           |     |                                                                     |                         |                                         |                                         |                      |                   |                |
|------------------------------------------------------------|-----------------|-------------------------|----------------------------------------------|-----------|-----|---------------------------------------------------------------------|-------------------------|-----------------------------------------|-----------------------------------------|----------------------|-------------------|----------------|
| Domů                                                       | Funkce          | Platby                  | Hromadné akce                                | Systém    |     |                                                                     |                         |                                         |                                         |                      |                   |                |
| ↑ Předchozí<br>$\downarrow$ Další<br>$\downarrow$ Poslední |                 | Nový                    | ↑ Nový podřízený / Změna<br><b>T</b> Kopie   | C Obnovit |     | <b>Qdpotvrzení</b><br>A Změna data potvrzení<br>Potvrzení<br>Storno | $V$ <sub>D</sub><br>s w | $Z$ $ O R$                              | Vybrat knihu<br>Funkce a tisk           | R<br><b>RES</b><br>÷ | Faktura<br>vydaná | K              |
| Navigace                                                   |                 |                         | Záznam                                       |           |     | Stav                                                                |                         | Skok                                    | Ostatní                                 |                      |                   | C              |
| ≡                                                          |                 |                         | Faktury vydané - Kniha "01_LTR, VF - obecné" |           |     |                                                                     |                         |                                         |                                         |                      |                   |                |
|                                                            | Œ<br>$\epsilon$ | Zakázka                 | Doklad                                       |           | P/S | Firma                                                               |                         | Popis                                   |                                         |                      |                   |                |
| Seznam                                                     | Īy              | Ц                       |                                              | ŀ<br>L.   |     |                                                                     | 圓                       |                                         |                                         |                      |                   | $\blacksquare$ |
| 洼                                                          |                 |                         | 01_LTR/2021/263                              |           | ≏   | Pivovary Staropramen s.r.o.                                         |                         |                                         | poukazy na občerstvení 11/2021          |                      |                   |                |
| Základní                                                   |                 |                         | 01_LTR/2021/264                              |           | ≏   | Marcusoil s.r.o.                                                    |                         |                                         | použitý rostlinný olej 555L             |                      |                   |                |
| údaje                                                      |                 |                         | 01_LTR/2021/265                              |           | ≏   | ANONYMNÍ ZÁKAZNÍK                                                   |                         |                                         | Dárkové karty 11/2021                   |                      |                   |                |
| Ē                                                          |                 |                         | 01 LTR/2021/266                              |           | ≏   | ANONYMNÍ ZÁKAZNÍK                                                   |                         |                                         | Repre karty 11/2021                     |                      |                   |                |
| Položky<br>prodeje                                         |                 |                         | 01 LTR/2021/267                              |           | ≏   | ANONYMNÍ ZÁKAZNÍK                                                   |                         |                                         | Dárkové karty 11/2021                   |                      |                   |                |
|                                                            |                 |                         | 01_LTR/2021/268                              |           | ≙   | ANONYMNÍ ZÁKAZNÍK                                                   |                         | Repre karty 11/2021                     |                                         |                      |                   |                |
| 屇                                                          |                 |                         | 01 LTR/2021/269                              |           | ≏   | ANONYMNÍ ZÁKAZNÍK                                                   |                         | prodej Online Dárkové karty Costa       |                                         |                      |                   |                |
| Účtování                                                   |                 |                         | 01_LTR/2021/270                              |           |     | ANONYMNÍ ZÁKAZNÍK                                                   |                         |                                         | prodej Online Dárkové karty Costa       |                      |                   |                |
| Ħ                                                          |                 |                         | 01_LTR/2021/271                              |           | ≙   | M-TRAFIK s.r.o.                                                     |                         |                                         | Přefakturace franchisové poplatky       |                      |                   |                |
| Platby                                                     |                 |                         | 01_LTR/2021/272                              |           | ≏   | Benefit Management s.r.o.                                           |                         | rozdílový zpětný bonus za listopad 2021 |                                         |                      |                   |                |
|                                                            |                 |                         | 01_LTR/2021/273                              |           | ≏   | Leo Express s.r.o.                                                  |                         |                                         | LE - provize 11/2021                    |                      |                   |                |
| Ø,                                                         |                 |                         | 01 LTR/2021/274                              |           | ≏   | ANONYMNÍ ZÁKAZNÍK                                                   |                         |                                         | prodej Online Dárkové karty Costa       |                      |                   |                |
| Přílohy                                                    |                 |                         | 01_LTR/2021/275                              |           | ≏   | ANONYMNÍ ZÁKAZNÍK                                                   |                         |                                         | prodej Online Dárkové karty Costa       |                      |                   |                |
|                                                            |                 |                         | 01_LTR/2021/276                              |           | ≏   | ANONYMNÍ ZÁKAZNÍK                                                   |                         |                                         | prodej Online Dárkové karty Costa       |                      |                   |                |
|                                                            |                 |                         | 01_LTR/2021/277                              |           | 숌   | ANONYMNÍ ZÁKAZNÍK                                                   |                         |                                         | prodej Online Dárkové karty Costa       |                      |                   |                |
|                                                            |                 |                         | 01 LTR/2021/278                              |           | ≏   | ANONYMNÍ ZÁKAZNÍK                                                   |                         |                                         | prodej Online Dárkové karty Costa       |                      |                   |                |
|                                                            |                 |                         | 01 LTR/2021/279                              |           | ≏   | Erlenbacher backnaren GmbH                                          |                         |                                         | Přefakturace nákladů za poškozené zboží |                      |                   |                |
|                                                            |                 | 01 LTR                  | 01_LTR/2021/280                              |           |     | M-TRAFIK s.r.o.                                                     |                         |                                         | ND výdej - M-Trafik 11/2021             |                      |                   |                |
|                                                            |                 |                         | 01_LTR/2021/281                              |           | A   | ANONYMNÍ ZÁKAZNÍK                                                   |                         |                                         | prodej Online Dárkové karty Costa       |                      |                   |                |
|                                                            |                 |                         | 01_LTR/2021/282                              |           | ≏   | ANONYMNÍ ZÁKAZNÍK                                                   |                         |                                         | prodej Online Dárkové karty Costa       |                      |                   |                |
|                                                            |                 |                         | 01_LTR/2021/283                              |           |     | ANONYMNÍ ZÁKAZNÍK                                                   |                         |                                         | prodej Online Dárkové karty Costa       |                      |                   |                |
|                                                            |                 |                         | 01_LTR/2021/284                              |           | ≏   | ANONYMNÍ ZÁKAZNÍK                                                   |                         |                                         | prodej Online Dárkové karty Costa       |                      |                   |                |
|                                                            |                 |                         | 01_LTR/2021/285                              |           | A   | ANONYMNÍ ZÁKAZNÍK                                                   |                         |                                         | prodej Online Dárkové karty Costa       |                      |                   |                |
|                                                            |                 |                         | 01_LTR/2021/286                              |           | ≏   | ANONYMNÍ ZÁKAZNÍK                                                   |                         |                                         | prodej Online Dárkové karty Costa       |                      |                   |                |
|                                                            |                 |                         | 01_LTR/2021/287                              |           | ≏   | RPM Service CZ a.s.                                                 |                         |                                         | Dárkové karty COSTA                     |                      |                   |                |
|                                                            |                 |                         | 01_LTR/2021/288                              |           | ≏   | RPM Service CZ a.s.                                                 |                         |                                         | Dárkové karty PAUL                      |                      |                   |                |
|                                                            |                 |                         | 01_LTR/2021/289                              |           | ≏   | ANONYMNÍ ZÁKAZNÍK                                                   |                         |                                         | prodej Online Dárkové karty Costa       |                      |                   |                |
|                                                            |                 |                         | 01_LTR/2021/290                              |           |     | ANONYMNÍ ZÁKAZNÍK                                                   |                         |                                         | prodej Online Dárkové karty Costa       |                      |                   |                |
|                                                            |                 |                         | 01_LTR/2021/291                              |           | ≏   | ANONYMNÍ ZÁKAZNÍK                                                   |                         |                                         | prodej Online Dárkové karty Costa       |                      |                   |                |

*Obrázek 71 Seznam faktur vydaných* 

## Zdroj: ERP systém K2 - vlastní zpracování

Po rozkliknutí se zobrazí seznam Vydaných faktur, jak je tomu na obrázku Obrázek 71, kde se zobrazují všechny vydané faktury. Za pomoci políček u každého sloupce jde vyhledávat vydané faktury. Za pomoci tlačítka Nový se vytvoří nová vydaná faktura.

| <b>MARCHIN</b><br>vigace |   | Záznam                    |  | Stav                                          |             |  |
|--------------------------|---|---------------------------|--|-----------------------------------------------|-------------|--|
| E.<br>iam                |   | Filtr                     |  | "01_LTR, VF - obecné"<br>n re-                |             |  |
| dní                      | Ξ | Kniha<br>Kontejner Alt+F9 |  | Zapnout knihu 01_LTR Shift+F9<br>Vybrat knihu | $Alt + F10$ |  |

*Obrázek 72 Výběr knihy* 

Zdroj: ERP systém K2 - vlastní zpracování

Pokud je zapotřebí změnit knihu vydaných faktur na obrázku Obrázek 72, provádí se za pomoci symbolu kniha v levém rohu seznamu faktur a následně Vybrat kniha nebo lze použít klávesovou zkratku ALT + F10.

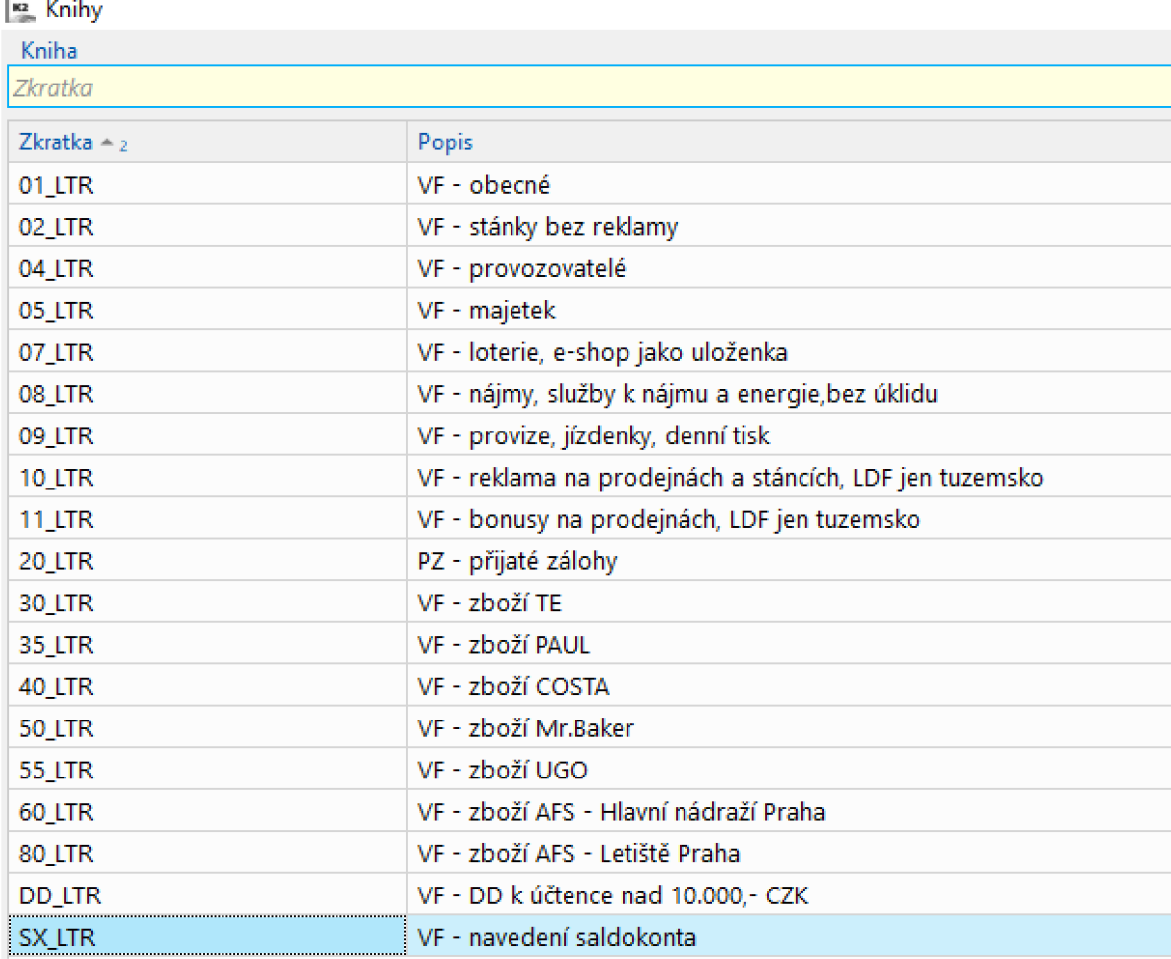

*Obrázek 73 Seznam knih vydaných faktur* 

Zdroj: ERP systém K2 - vlastní zpracování

Na Obrázek 73 jsou zobrazené jednotlivé knihy pro vedení faktur vydaných. Pro vybrání potřebné knihy dvakrát klikneme.

| -к2                                                           |        | <b>FAKTURY VYDANÉ <math>\times</math></b> |                                                |           |        |                                                                                |                     |             |                                         |                               |                        |     |
|---------------------------------------------------------------|--------|-------------------------------------------|------------------------------------------------|-----------|--------|--------------------------------------------------------------------------------|---------------------|-------------|-----------------------------------------|-------------------------------|------------------------|-----|
| Domů                                                          | Funkce | Platby                                    | Hromadné akce                                  |           | Systém |                                                                                |                     |             |                                         |                               |                        |     |
| Předchozí<br>ᠰ<br>$\downarrow$ Další<br>$\downarrow$ Poslední |        | Nový                                      | □ Nový podřízený / Změna<br><b>C</b> Kopie     | C Obnovit |        | <b>Qdpotvrzení</b><br>△ Změna data potvrzení<br>Potvrzení<br>$(\times)$ Storno | z<br>$V$ $D$<br>s w | O<br>R      | <b>CD</b> Vybrat knihu<br>Funkce a tisk | R<br>-----<br><b>RES</b><br>۰ | S<br>Faktura<br>vydaná | – K |
| Navigace                                                      |        |                                           | Záznam                                         |           |        | Stav                                                                           |                     | <b>Skok</b> | Ostatní                                 |                               |                        | C   |
| ≡                                                             |        |                                           | E Faktury vydané - Kniha "01 LTR, VF - obecné" |           |        |                                                                                |                     |             |                                         |                               |                        |     |
| Seznam                                                        |        | Zakázka                                   | Doklad                                         |           | P/S    | Firma                                                                          |                     | Popis       |                                         |                               |                        |     |
| $\overline{\phantom{a}}$<br>$\sim$                            | Þ      |                                           |                                                | Ц         | Þ      |                                                                                | 口                   |             |                                         |                               |                        |     |
| Základní                                                      |        |                                           | 01 LTR/2021/263                                |           |        | Pivovary Staropramen s.r.o.                                                    |                     |             | poukazy na občerstvení 11/2021          |                               |                        |     |
| údaje                                                         |        |                                           | 01_LTR/2021/264                                |           |        | Marcusoil s.r.o.                                                               |                     |             | použitý rostlinný olej 555L             |                               |                        |     |

*Obrázek 74 Faktury vydané* 

Zdroj: ERP systém K2 – vlastní zpracování

Pro vytvoření nové vydané faktury klikneme na symbol papíru s popiskem Nový na obrázku Obrázek 74 nebo za pomoci klávesy INSERT.

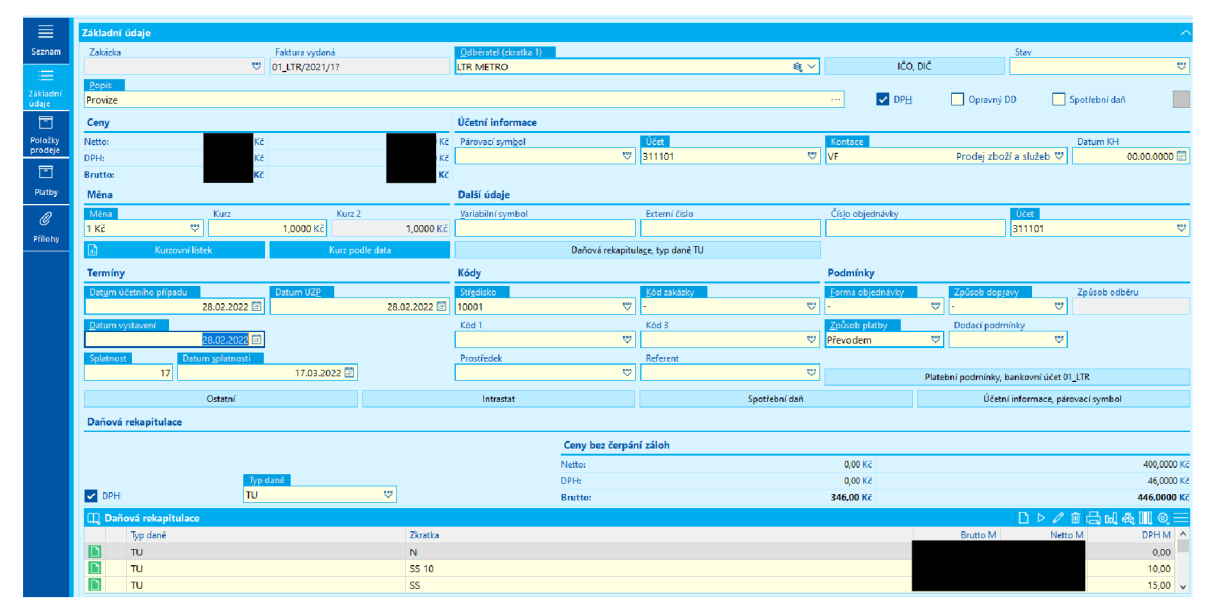

*Obrázek 75 Vydaná faktura - základní údaje* 

Zdroj: ERP systém K2 – vlastní zpracování

Vytvoření faktury vydané na obrázku Obrázek 75 probíhá stejným postupem jako je zpracování faktury přijaté. Na začátku je zapotřebí vyplnit Odběratele a jestli se jedná o fakturu s DPH, nebo bez DPH. Stav se u vydaných faktur nevyplňuje. Je zapotřebí napsat Popis, do popisu se píše dohodnutý popis za účelem snazšího vyhledávání v systému. Pokud se jedná o vydanou fakturu v cizí měně, je zapotřebí změnit měnu.

V sekci Termíny se vyplňují datumy podle toho, kdy se konkrétní úkony uskutečnily. Při vyplňování splatnosti se zadává počet dní splatnosti nebo se u Datum splatnosti vybere konkrétní datum. Obě kolonky jsou navzájem propojené, když se vyplní jedna, tak se

automaticky vyplní i druhá. Středisko se vyplňuje na základě toho, za jaké středisko se faktura vystavuje. Kód zakázky se přiděluje dle interní směrnice.

Podmínky se vyplňují na základě smlouvy nebo dohody s odběratelem. Kolonka Platební podmínky se používají k vybrání bankovního účtu, na který mají být peníze zaslány.

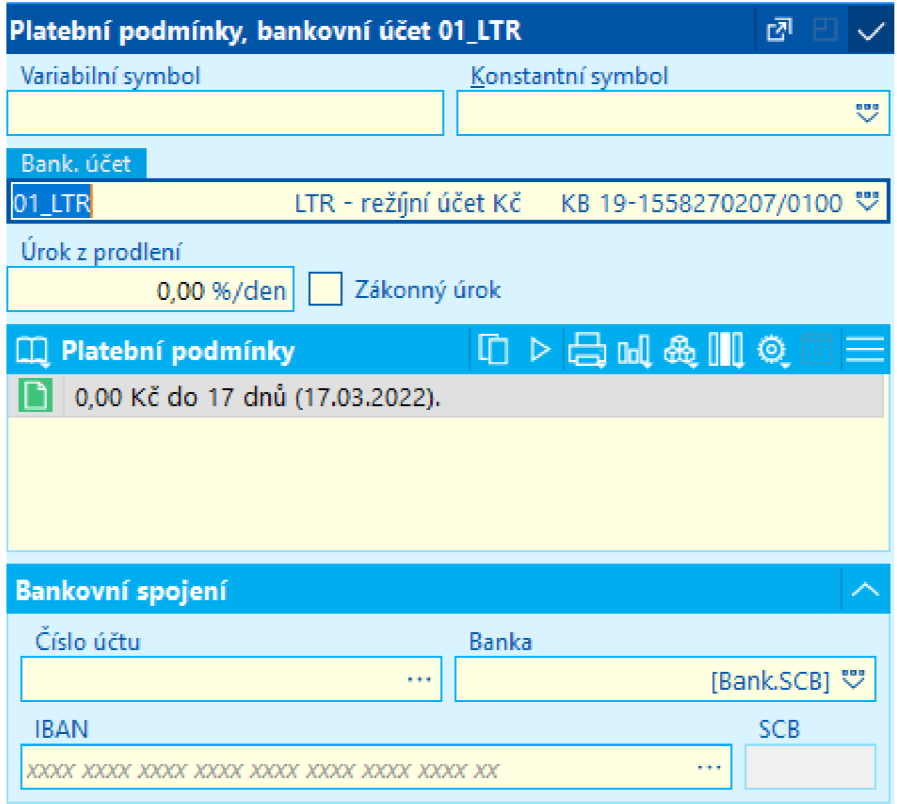

*Obrázek 76 Platební podmínky*

Zdroj: ERP systém K2 – vlastní zpracování

Na Obrázek 76 jsou znázorněna pole, která se vyplňují dle potřeby. Nej důležitější pole je Bankovní účet, kde se vybírá konkrétní účet. Popřípadě se vyplňuje Variabilní symbol a Konstantní symbol.

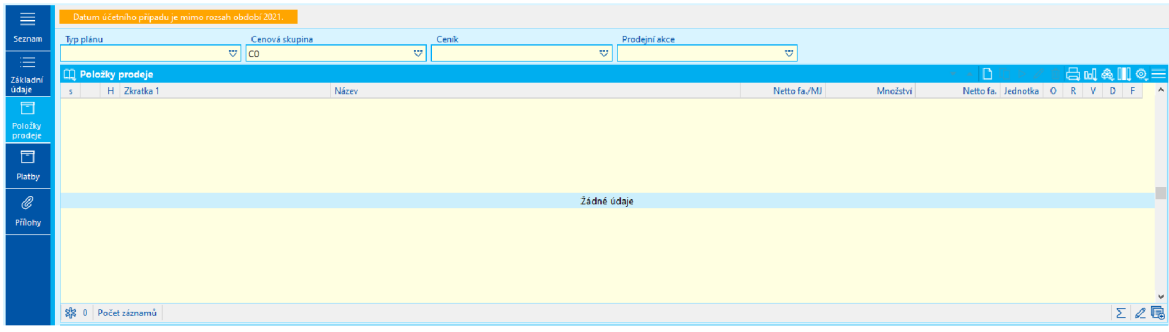

*Obrázek 77 Položky prodeje* 

Zdroj: ERP systém K2 – vlastní zpracování

Po vyplnění všech potřebných náležitostí na kartě Základní údaje se přechází na kartu Položky prodeje, jak je na obrázku Obrázek 77. Za pomoci klávesy INSERT se přidá nová položka do Položky prodeje.

| Položka prodeje                                                       |                                                                              |                       |                              |                                           |                                       |                      | $\square$ $\times$        |
|-----------------------------------------------------------------------|------------------------------------------------------------------------------|-----------------------|------------------------------|-------------------------------------------|---------------------------------------|----------------------|---------------------------|
| n<br>$\times$<br>$\checkmark$<br><b>RU</b><br>Zrušit<br>OK<br>Obnovit |                                                                              |                       |                              |                                           |                                       |                      | $\equiv$<br>Menu          |
| Zboží (zkratka 1)<br>604101                                           | Zboží<br>电图罗                                                                 | 604101 Tržby za zboží |                              |                                           |                                       | Nezbožní             | # položky<br>$\vert$      |
| Popis                                                                 |                                                                              |                       |                              |                                           |                                       |                      | $\mathscr{O} \nabla$<br>面 |
| Jednotka<br>Množství<br><b>v</b>                                      | Faktur. cena netto / MJ<br>$1,0000 -$                                        | Q                     | Faktur, cena netto celkem    | Sleva (g)<br>Q                            | 0,0000 % v Sleva v %<br>Ceny          | Méně<br>$\leftarrow$ |                           |
| $\equiv$ Základní údaje                                               | $\equiv$ Sériová čísla $\equiv$ Parametry $\equiv$ Majetek $\equiv$ Průvodky |                       | <b>E</b> Intrastat E Ostat   |                                           |                                       |                      |                           |
| <b>Doklady</b>                                                        |                                                                              | ⌒                     | Skladové údaje a původ zboží |                                           |                                       |                      |                           |
|                                                                       | Čas<br>Požadováno<br>28.02.2022                                              | 0:00:00               | Varianta                     | $\mathbb{C}^n$                            |                                       |                      |                           |
| Objednávka přijatá                                                    | Čas<br>Potvrzeno na                                                          |                       | Kód zakázky (w)              | $\tilde{S}$ arže $(x)$<br>$\circ$ $\circ$ | 0.5                                   | Umístění             | $\circ$ $\circ$           |
| ≡<br>$\circ$<br>Rezervační list                                       | 28.02.2022<br>Čas<br>Rezervováno                                             | 0:00:00               | Plán, sklad                  | Manipul, j.                               |                                       |                      |                           |
| $\equiv$<br>$\mathbb R$                                               | 00.00.0000                                                                   | 0:00:00               |                              | v,                                        | ® v                                   | Typ plánu            | v.                        |
| Výdejka                                                               | Čas<br>Expedice                                                              |                       | Dodavatel                    | Stát pův.                                 |                                       |                      |                           |
| ≡<br>V                                                                | 00.00.0000 回                                                                 | 0:00:00               |                              | $\circ$ $\circ$                           | $\stackrel{\text{\tiny def}}{\smile}$ |                      |                           |
| Dodací list                                                           |                                                                              |                       | Servisované zařízení         |                                           | Servisní úkon                         |                      |                           |
| $\boxed{D}$<br>₹                                                      |                                                                              |                       |                              | w.                                        | $\heartsuit$                          |                      |                           |
| Faktura vydaná<br>01_LTR/2021/292? 28.02.20 =                         |                                                                              |                       | Kódy                         |                                           | Účetní informace ZS, TU               | Spotřební daň        |                           |
|                                                                       |                                                                              |                       |                              |                                           |                                       |                      |                           |
| Text $\equiv$ Poznámky $\left  \right\rangle \equiv$ Komentáře        |                                                                              |                       |                              |                                           |                                       |                      |                           |
| ଊ<br>Prostý text   T   Ta<br>implicitní                               |                                                                              |                       |                              |                                           |                                       |                      |                           |
|                                                                       |                                                                              |                       |                              |                                           |                                       |                      |                           |
|                                                                       |                                                                              |                       |                              |                                           |                                       |                      |                           |
|                                                                       |                                                                              |                       |                              |                                           |                                       |                      |                           |

*Obrázek 78 Položka prodeje* 

Zdroj: ERP systém K2 - vlastní zpracování

Do kolonky Zboží (zkratka 1) na obrázku Obrázek 78 se vyplňuje předkontace ze 6. účtové třídy, v tomto případě se jedná o 604101 Tržby za zboží. Dále se vyplňuje množství a Fakturovaná cena netto / MJ. Fakturovaná cena netto celkem se vyplňuje na základě vyplnění předešlých kolonek. Pro vybrání sazby DPH klikneme na políčko Účetní informace ZS, TU.

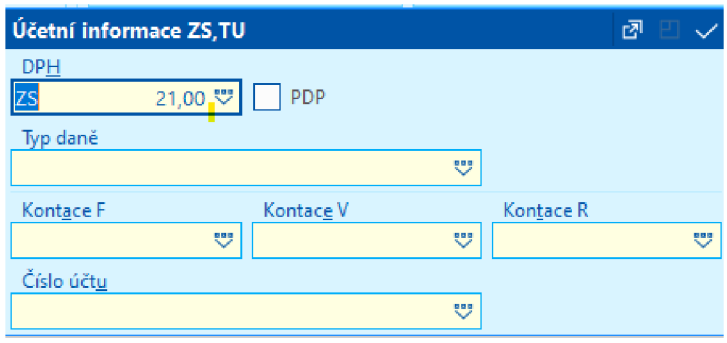

*Obrázek 79 Účetní informace* 

#### Zdroj: ERP systém K2 - vlastní zpracování

|                                                 | Účetní informace ZS, TU |       |              |   | гĀ          |
|-------------------------------------------------|-------------------------|-------|--------------|---|-------------|
| <b>DPH</b>                                      |                         |       |              |   |             |
| Zkratka                                         |                         |       |              |   |             |
| Č.                                              | Zkratka $\triangle$     | %     | Popis        | ۸ |             |
| 7                                               | SS 10                   | 10,00 | Snížená sazb |   |             |
| 9                                               | <b>SS 14</b>            | 14.00 | Snížená sazb |   | <b>be R</b> |
| <b>IN AN A CARD AND A REPORTED</b><br>$11$ $75$ |                         | 21.00 | Základní saz |   | v           |
|                                                 | $5$ ZS 19               | 19.00 | Základní saz |   |             |
| 8                                               | <b>7S 20</b>            | 20.00 | Základní saz |   |             |
| 3                                               | <b>ZS 22</b>            | 22.00 | Základní saz | w |             |

*Obrázek 80 Účetní informace - sazba daně* 

### Zdroj: ERP systém K2 – vlastní zpracování

Na Obrázek 79 se rozklikne políčko DPH, kde se vybírá sazba DPH, jak je znázorněno na Obrázek 80. Popřípadě je možno využít zkratku jednotlivých sazeb DPH.

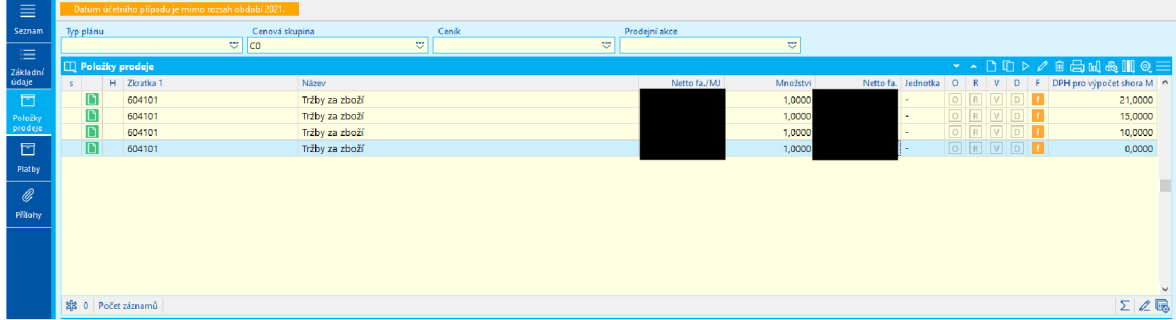

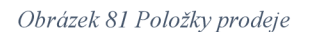

#### Zdroj: ERP systém K2 – vlastní zpracování

Pokud se ve faktuře nacházejí všechny sazby DPH, je zapotřebí pro každou jednotlivou sazbu vytvořit vlastní řádek. V pravém sloupci na Obrázek 81 jsou zobrazené jednotlivé sazby pro jednotlivé položky.

| Domů | Funkce              | Platby                       |  |
|------|---------------------|------------------------------|--|
| Ulož | Ulož a<br>prohlížej | C Obnovit<br>$\times$ Zrušit |  |
|      | Záznam              |                              |  |

*Obrázek 82 Uložení vydané faktury* 

Zdroj: ERP systém K2 – vlastní zpracování

Po provedení kontroly všech polí a položek se provede uložení faktury za pomoci tlačítka Ulož, které se nalézá v horní nabídkové liště. Na obrázku Obrázek 82 je výřez konkrétního tlačítka.

## 4.5.2 SAP S/4HANA

| <b>Financial Accounting</b>                   |                                                       |                                                                                                    |                                                    |                                            |                                                     |                                      |                                                     |                                                                                                    |
|-----------------------------------------------|-------------------------------------------------------|----------------------------------------------------------------------------------------------------|----------------------------------------------------|--------------------------------------------|-----------------------------------------------------|--------------------------------------|-----------------------------------------------------|----------------------------------------------------------------------------------------------------|
| Manage G/L<br>Account Master<br>Data<br>i     | Manage Business<br>Partner Master Data<br>$\circledR$ | Post General Jour-<br>nal Entries<br>$\overline{\overline{\overline{\overline{\overline{\overline{y}}}}}}$ | Manage Journal<br>Entries<br>$\mathbb{E}^{\prime}$ | Create Supplier<br>Invoice<br>$\mathbf{E}$ | Display G/L Account<br>Balances<br>E <sub>h</sub> s | Display Supplier<br>Balances<br>$-5$ | Post Outgoing Pay-<br>ments<br>$\sqrt{\frac{2}{5}}$ | Balance<br>Sheet/Income<br>Statement<br>$\overline{\overline{\overline{s}}\,\overline{\overline{s}}}$ |
| Create Outgoing<br>Invoices<br>2 <sup>5</sup> | Display Customer<br>Balances<br>$+5$                  | Post Incoming Pay-<br>ments<br>$$\mathsf{S}$$                                                              | <b>Reset Cleared</b><br>Items<br>$\mathbf{r}$      | Assignment of<br>Open Items                |                                                     |                                      |                                                     |                                                                                                    |

*Obrázek 83 Hlavní nabídky - Finanční účetnictví* 

## Zdroj: ERP systém SAP S/4HANA - vlastní zpracování

Na Obrázek 83 se nachází hlavní nabídka pro finanční účetnictví, pro vytvoření vydané faktury je zapotřebí kliknout na Create Outgoing Invoice.

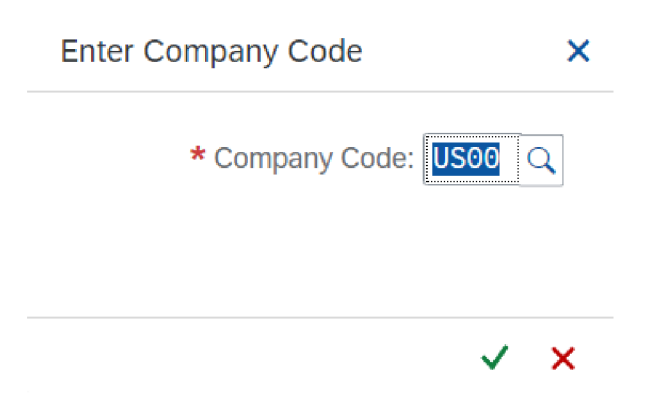

*Obrázek 84 Výběr firmy* 

Zdroj: ERP systém SAP S/4HANA – vlastní zpracování

Po rozkliknutí se zobrazí Enter Company Code, kde je nutné vybrat společnost, za kterou se vystavuje vydaná faktura. Na obrázku Obrázek 84 je již vybraná společnost USOO, která působí na území USA.

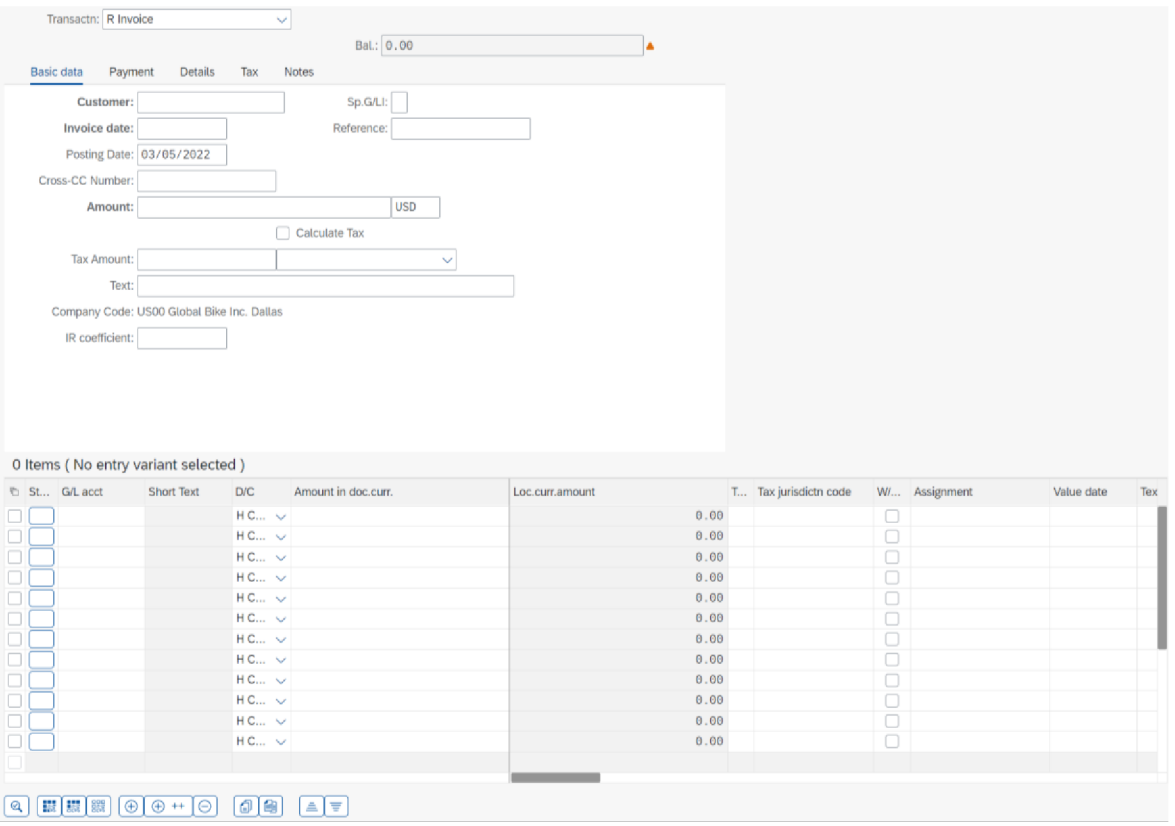

*Obrázek 85 FAV - před vyplněním* 

## Zdroj: ERP systém SAP S/4HANA - vlastní zpracování

Na Obrázek 85 jsou ukázané údaje, které jsou zapotřebí vyplnit pro potřeby vydané faktury. Jako první se vybírá odběratel, který se vybere za pomoci rozkliknutí lupy u kolonky Customer.

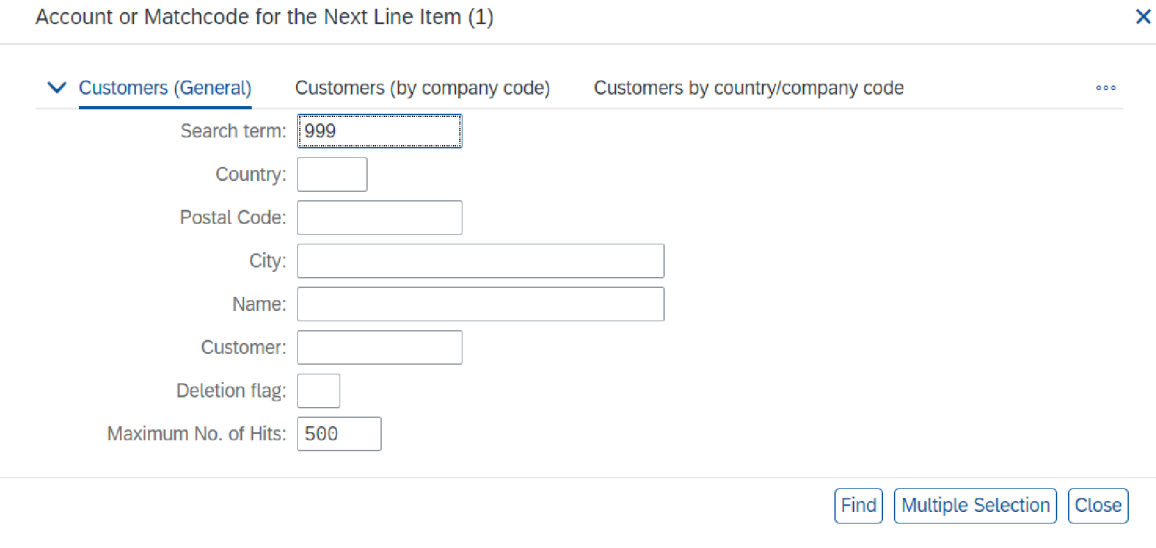

*Obrázek 86 Vyhledávání odběratele* 

Zdroj: ERP systém SAP S/4HANA - vlastní zpracování

## Do polička Search term (hledaný výraz) na obrázku Obrázek 86 zadáme zákaznické číslo a stiskneme Find (Vyhledat).

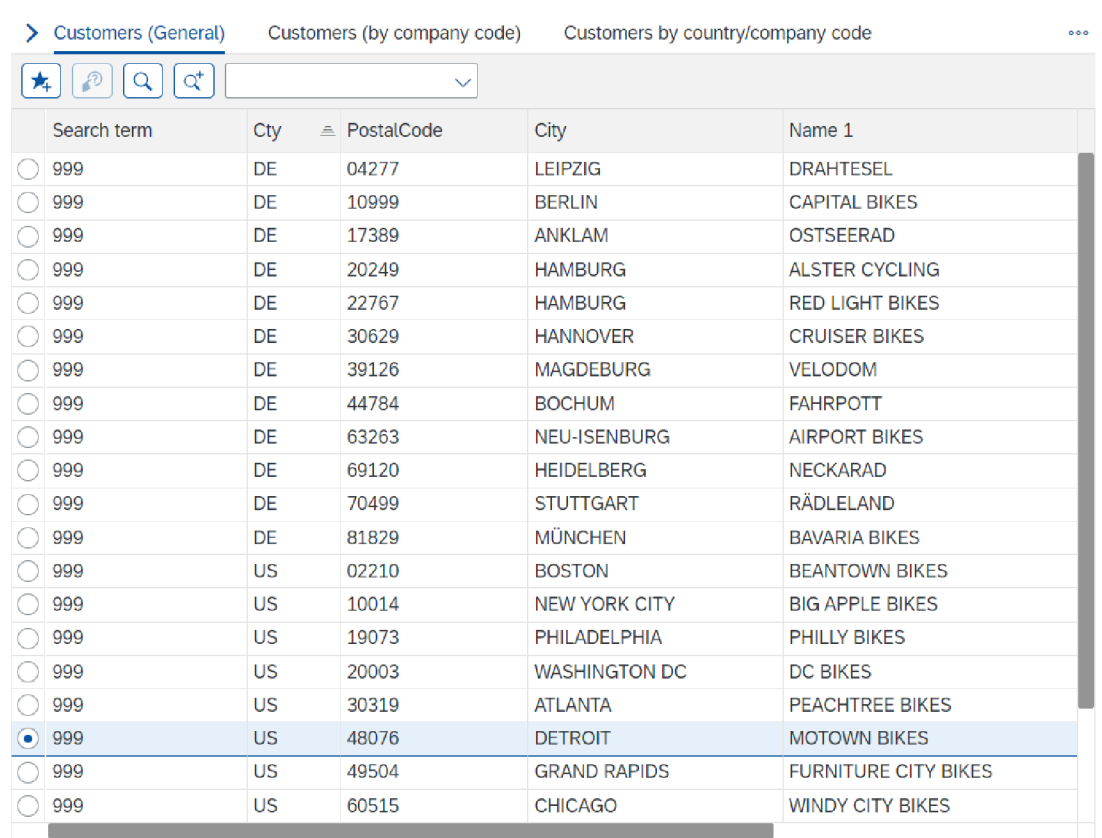

Account or Matchcode for the Next Line Item  $(1)$   $\times$ 

 $\boxed{\text{Q}}\boxed{\text{L}}\boxed{\text{V}}\boxed{\text{E}}\boxed{\text{X}}$ 

# *Obrázek 87 Nabídka společností*

24 Entries found

## Zdroj: ERP systém SAP S/4HANA - vlastní zpracování

Po vyhledání zákaznického čísla se zobrazí nabídky pro výběr odběratele. Pro provedení výběru se zaklikne kolečko, jak je tomu na Obrázek 87, kde je vybraná společnost Motown Bikes. Potvrdí se zeleným odtržítkem.

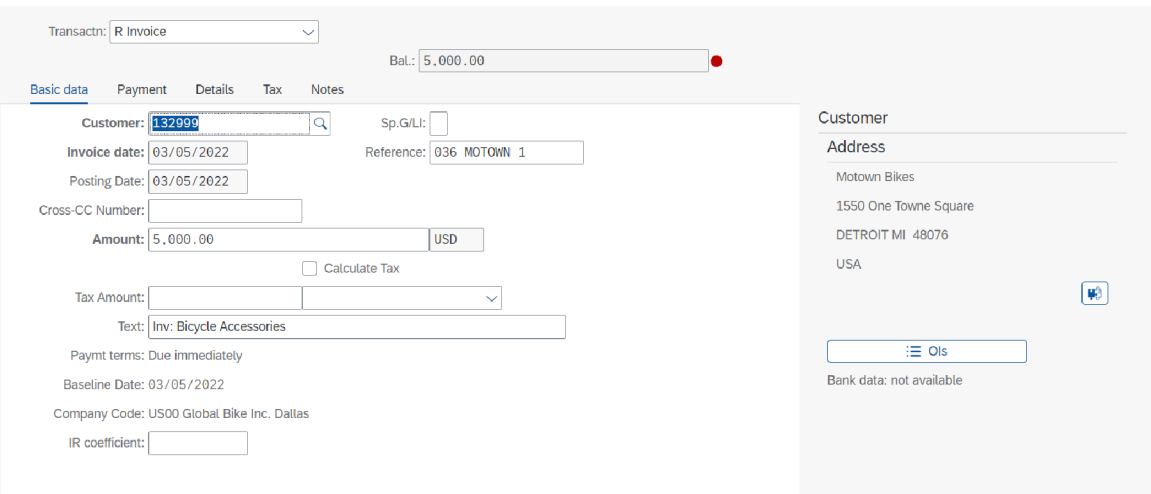

*Obrázek88FAV -vyplněnázákladní data* 

#### Zdroj: ERP systém SAP S/4HANA - vlastní zpracování

Po potvrzení odběratele se vyplní Customer (zákazník). Na pravé straně Obrázek 88 jsou vypsané údaje odběratele, kde je možné vidět název společnosti a adresu. Dále se vyplňuje Invoice date (Datum faktury), reference, částka faktury, text.

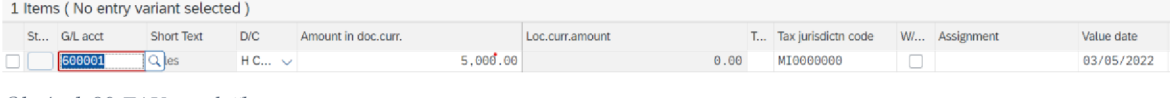

*Obrázek 89 FAV-položky* 

Zdroj: ERP systém SAP S/4HANA - vlastní zpracování

Po vyplnění všech náležitostí odběratele je zapotřebí doplnit položky na obrázku Obrázek 89. Do položek se zadává číslo účtu, vůči kterému proběhne zúčtovací vztah. Do Short Text (Krátký text) se zapíše o jaký typ účtu se jedná, v tomto případě Sales (prodej). Dále se vyplní Amount in doc. curr. (částka v doc. curr.) do Loc. curr. Amount se částka propíše po provedení kontrolní simulace. Dále se vybírá v sloupci TAX (Daň) příslušná daň.

Pokud je všechno v pořádku, provede se odeslání vydané faktury příslušnému odběrateli.

## **5 Výsledky a diskuse**

Tato kapitola obsahuje hodnocení práce s K2 a SAP S/4HANA z pohledu uživatelského rozhraní (User Interface) a uživatelské přívětivosti (User Experience). Budeme se zde zabývat silnými a slabými stránkami jednotlivých ERP systémů na základě osobních postřehů a zkušeností autora práce i na základě dotazníkového šetření provedeného v účetním oddělení společnosti Lagarděre Travel Retail.

## **5.1 Hodnocení práce s K2 a SAP S/4HANA**

#### **5.1.1 Silné stránky K2**

Mezi nej silnější stránky určitě patří propracované a přívětivé uživatelské prostředí, které je dle názoru autora práce velice dobře provedené. Za velkou výhodu se dá považovat snadná orientace v nabídkách a snadném vyhledávání požadovaných dat. Při zadávání vstupních údajů systém vyhodnocuje, jaké konkrétní údaje se mají automaticky vyplnit a uživatel je pouze zkontroluje.

U polí, kde se musí zanést přesné znění údajů, program neumožnuje zápis špatně provedených údajů. Pokud je tam zanesena nesprávná hodnota, systém automatický daný údaj vymaže a nedovolí jeho zápis, dokud není napsán správně.

V nabídce je dobře provedené rozdělení. Pokud uživatel potřebuje dohledat příjemku, stačí aby otevřel v menu Vyhledat příjemky a pak stačí dohledat konkrétní příjemku. Pokud se jedná o konkrétní fakturu přijatou, postačí otevřít Knihu přijatých faktur a zadat údaj podle kterého se hledá například variabilní symbol.

Mezi silné stránky se dá zařadit snadné zaučení nového zaměstnance, který s tímto systémem bude schopen samostatně pracovat přibližně za 1 až 2 pracovní dny. Má k dispozici jak psané návody, tak i kolektiv zkušenějších kolegů, kteří dané úkony dobře ovládají. Další velkou výhodu je využívání klávesových zkratek, které značně ulehčují a urychlují práci.

Může se zde využít možnost hromadného zpracování dokladu, kdy se vyplní společné údaje a pak se doplní pouze jedinečné údaje. Vytvořené filtry naleznou potřebné doklady bez problému. Nalezneme zde také snadný export do programu MS Excel a možnost vytváření kontingenčních tabulek přímo v systému.

#### **5.1.2 Slabé stránky K2**

Mezi slabé stránky patři vytváření filtru pro hledání konkrétních dokladů. Nelze ho vytvořit najednou, ale je zapotřebí přidávat podmínky postupně. Tento fakt by se ale za jistých okolností dal považovat i za výhodu, protože se filtr obnovuje pokaždé, když se přidá nová podmínka. Tím se dá docílit kontroly, že je daná podmínka přidána správně.

Mezi slabé stránky se dá zařadit i velké množství tlačítek nebo funkcí, kterých je pro běžného uživatele se specializací na konkrétní úkony až příliš mnoho. Může tak dojít k tomu, že se uživatel může splést nebo se tzv. překliknout.

Další nevýhodou je nutná přítomnost externího pracovníka pro provádění potřebných úprav dle požadavků společnosti. Mohou se zde vyskytnout i problémy plynoucí z nedokončených úprav méně důležitých částí.

#### **5.1.3 Silné stránky SAP S/4HANA**

Silnou stránkou tohoto systému je jednotné provedení pro firmy, ovšem za podmínky, že si sami nenechali provést úpravy na míru. Tímto odpadá nutné školení se systémem. Provede se pouze zaškolení na podnikové úrovni.

Mezi silné stránky patří i využití cloudového řešení za využití webového prohlížeče. Díku tomuto je docíleno nepřetržité aktuálnosti systému. Jedná se o značnou výhodu v případě přerušení práce s tímto ERP systémem.

#### **5.1.4 Slabé stánky SAP S/4HANA**

Mezi slabé stránky se dá zařadit nepřívětivé uživatelské prostředí, nesnadná orientace v hlavní nabídce a také neintuitivní a krkolomné provedení. Pro někoho, komu dělá problémy anglický jazyk, se může jednat o značnou pracovní překážku.

Dále je zde poměrně nepřehledné vyhledávání potřebných dokladů, ať už se jedná o příjemky nebo o faktury. Značná nevýhoda může být absence hromadného zpracování dokladů, které dokáže zkrátit potřebný čas na práci.

Mezi další slabé stránky patří nutnost naučení se velkého množství zkratek ve velmi obsáhlém systému. Je nutné náročné školení, aby s ním pak mohl zaměstnanec samostatně pracovat. Firmy jsou častokrát schopny využít jen malou část tohoto systému.

## **5.2 Dotazníkové šetření**

Dotazníkové šetření je zaměřeno na Spokojenost s ERP systémem K2 ve společnosti Lagarděre Travel Retail. Konkrétně v účetním oddělení této společnosti. Dále byla v dotazníku položena otázka na zkušenosti s ERP systémem SAP.

### **5.2.1 Základní údaje dotazníku**

*Graf 1 Pohlaví* 

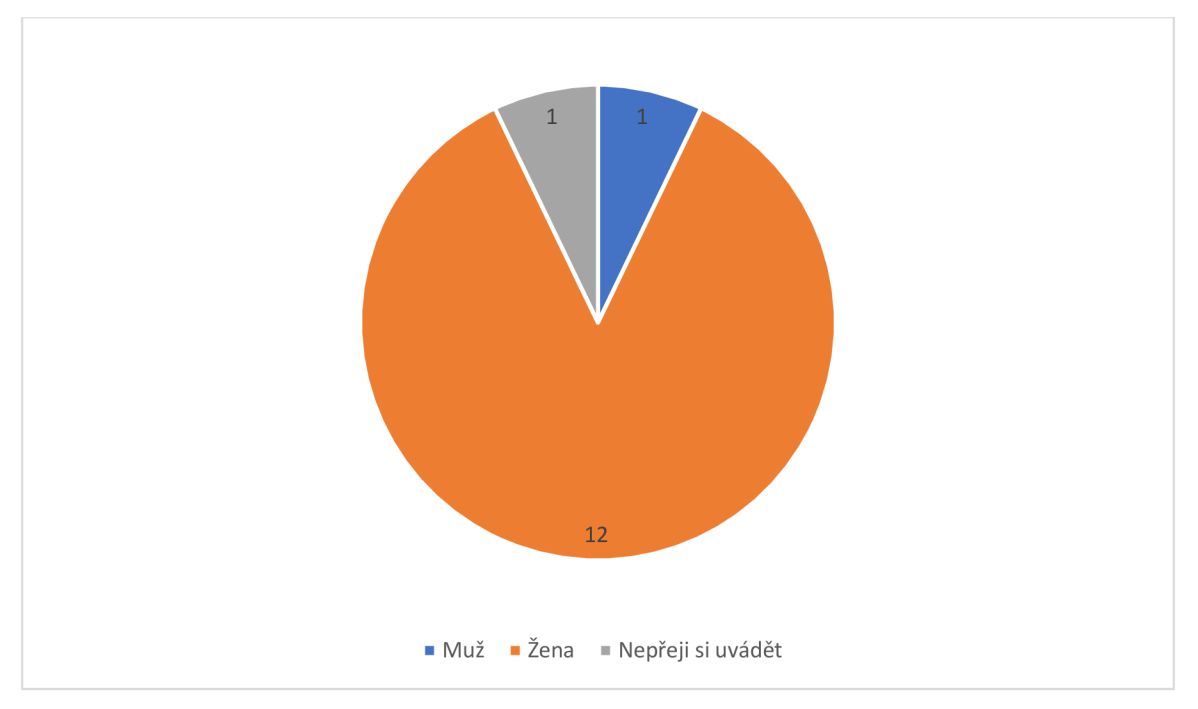

Zdroj: Vlastní zpracování na základě dotazníkového šetření

Na dotazník celkem odpovědělo 14 zaměstnanců. Z toho 12 žen, 1 muž a 1 dotazovaný si nepřál uvést pohlaví.

U dotazovaných byla dále zjišťována délka jejich pracovního poměru ve společnosti Lagarděre Travel Retail. Ze zjištěných hodnot vyplývá, že průměrná délka pracovního poměřuje 4,18 roku a medián činí 3,5 roku.

#### **5.2.2 Zjištění použití ERP systému v minulosti**

*Tabulka 3 S jakými ERP systémy jste se setkali?* 

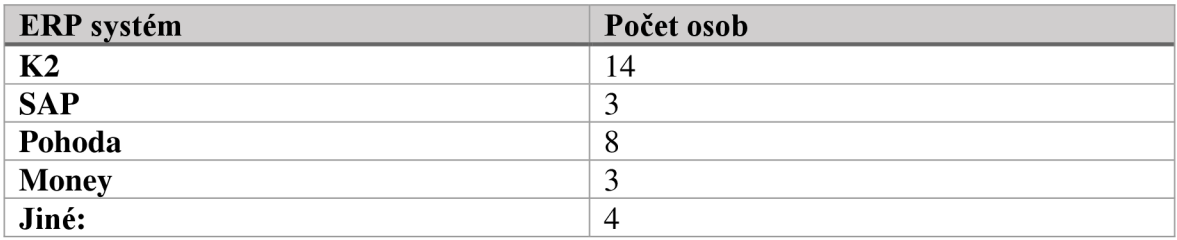

Zdroj: Vlastní zpracování na základě dotazníkového šetření

V dotazníku se zjišťovalo, s jakými ERP systémy účetní v minulosti pracovali. Vysoké hodnoty u K2 jsou zapříčiněné užším okruhem dotazovaných, kde s tímto systémem všichni pracují.

Druhým nejvíce zastoupeným systémem je Pohoda. Jedná se o český program, který je do značné míry rozšířen mezi menšími a středními společnostmi, potažmo živnostníky.

Třetím nejvíce zastoupeným systémem je Money a SAP.

U otázky Jiné došlo ke zjištění, že by existoval systém, který by byl opomenut v možnosti přímého výběru.

V rámci otázky Jiné došlo ke zjištění, že 4 zaměstnanci znají dohromady ještě 5 dalších systémů, které nebyly součástí přímého výběru. Jedná se o systémy Helios, Ql , STEP, Orange a 6K.

#### **5.2.3 Hodnocení K2**

V rámci dotazníkového šetření se hodnotila práce s ERP systémem K2 na základě hodnocení zaměstnanců společnosti Lagarděre Travel Retail. Hodnocení bylo provedeno metodou známkování, jako je tomu ve škole. Byla udělena průměrná známka 1,86.

|  | <b>Model Summary and Parameter Estimates</b> |  |  |
|--|----------------------------------------------|--|--|
|--|----------------------------------------------|--|--|

**Dependent Variable: Hodnocení prace s ERP K2** 

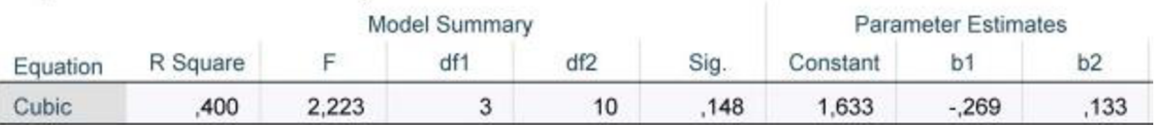

*Obrázek 90 Hodnocení práce s ERP systémem K2* 

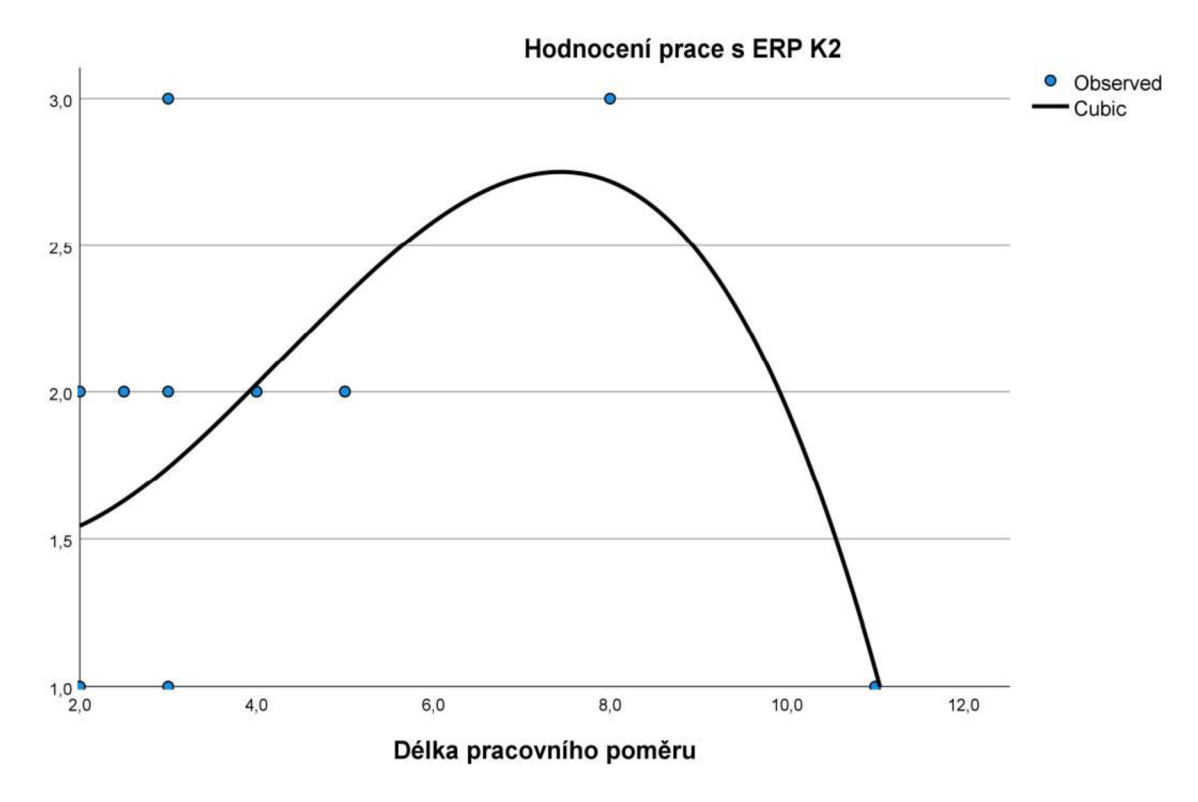

#### *Obrázek 91 Hodnocení práce s ERP systémem K2 graf*

Na základě provedeného testování bylo zjištěno, že za pomoci kubické funkce (znázorněné na obrázku Obrázek 91) lze vysvětlit variabilitu na základě indexu determinace ze 40 % (R Square na obrázku Obrázek 90) hodnocení práce s ERP systémem K2 v závislosti na délce pracovního poměru ve společnosti Lagarděre Travel Retail.

Za pomoci F-testu bylo provedeno testování, jestli je možné tento regresní model použít pro predikci hodnocení práce s ERP systémem K2. Před vyhodnocením je zapotřebí sestavit nulovou i alternativní hypotézu a určit hladinu významnosti, kdy:

HO: regresní model není statisticky významný

H1: regresní model je statisticky významný

Hladina významnosti  $\alpha$  = 0,05

Výsledky provedeného testu jsou znázorněny na obrázkuObrázek 90.

 $F = 2,223$ 

P(Sig.) =  $0,148$  =>  $p > \alpha$ 

Nezamítáme HO, regresní model není statisticky významný pro provádění predikce hodnocení práce s ERP systémem K2 ve společnosti Lagarděre Travel Retail.

V rámci dotazníkového šetření se hodnotí kvalita ERP systému K2 na základě hodnocení zaměstnanců společnosti Lagarděre Travel Retail. Hodnocení bylo provedeno metodou známkování, jako je tomu ve škole. Byla udělena průměrná známka 2,07.

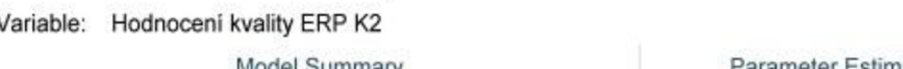

**Model Summary and Parameter Estimates** 

Dependent \

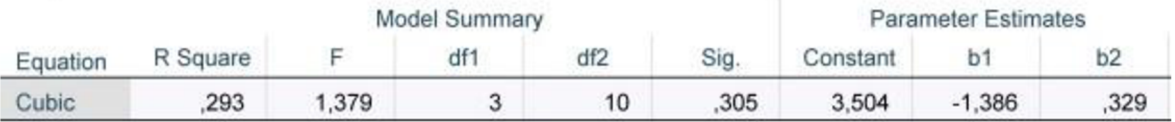

*Obrázek 92 Hodnocení kvality ERP systému K2* 

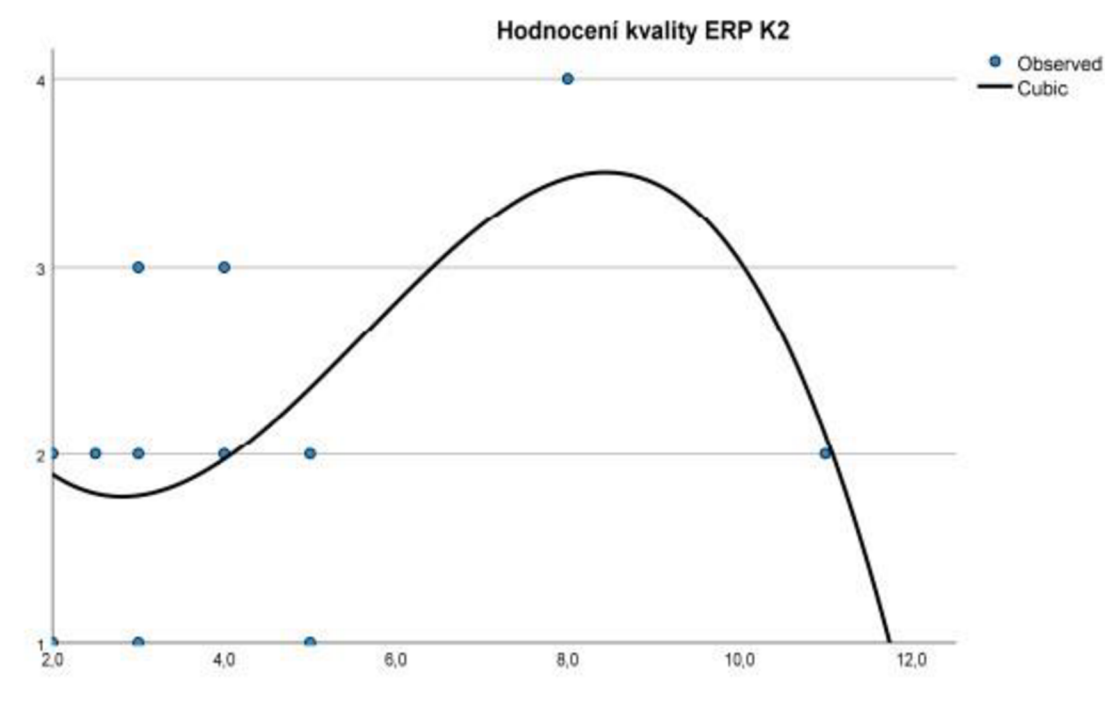

*Obrázek 93 Hodnocení kvality ERP systému K2 graf* 

Na základě provedeného testování bylo zjištěno, že za pomoci kubické funkce znázorněné na obrázkuObrázek 92 lze vysvětlit variabilitu na základě indexu determinace ze 29,3 % (R Square na obrázkuObrázek 93) hodnocení kvality ERP systému K2 v závislosti na délce pracovního poměru ve společnosti Lagarděre Travel Retail.

Za pomoci F-testu bylo provedeno testování, jestli je možné tento regresní model použít pro predikci hodnocení práce s ERP systémem K2. Před vyhodnocením je zapotřebí sestavit nulovou i alternativní hypotézu a určit hladinu významnosti, kdy:

HO: regresní model není statisticky významný H<sub>1</sub>: regresní model je statisticky významný Hladina významnosti  $\alpha$  = 0,05

Výsledky provedeného testu jsou znázorněny na obrázku Obrázek 92.

 $F = 1,379$ 

P (Sig.) = 0,305 =>  $p > \alpha$ 

Nezamítáme HO, regresní model není statisticky významný pro provádění predikce hodnocení kvality ERP systému K2 ve společnosti Lagarděre Travel Retail.

## **5.2.4 Zkušenosti s SAP**

Při dotazování došlo ke zjištění, že zkušenosti s SAP mají pouze 3 osoby. Průměrná známka hodnocení má hodnotu 3,67.

Na základě slovního hodnocení lze konstatovat, že se dotazovaní zaměřili hlavně na slabé stránky tohoto ERP systému. Na základě jejich odpovědí se dají vyvodit tyto slabé stránky: špatná orientace, krkolomný a neintuitivní systém, nutnost rozsáhlého školení, bez kterého není zaměstnanec schopen samostatně pracovat.

## **5.3 Doporučení společnosti**

Autor práce doporučuje společnosti Lagarděre Travel Retail ponechání ERP systému K2 a provedení urychleného dokončení přechodu na novou verzi K2. Dalším doporučením je pokračování v implementaci nových modulů do K2.

## **6 Závěr**

Cílem této bakalářské práce bylo vyhodnotit stav ERP systému K2 ve společnosti Lagarděre Travel Retail a následná komparace s SAP S/4HANA. Práce byla rozdělena na dvě části, teoretickou a praktickou.

V rámci teoretické části byla provedená literární rešerše. Na jejím základě byly porovnány definice a význam dle jednotlivých autorů. Dále byly popsány výhody a nevýhody ERP systému. Nastíněn byl i vývoj ERP systému a byly popsány vybrané funkce pro vedení účetnictví v ERP.

V rámci praktické části bylo provedeno popsání zpracování přijatých faktur režijních a zbožových a vydaných faktur v ERP systémech SAP S/4HANA a K2, které používá společnost Lagarděre Travel Retail. Na základě provedené komparace zpracování faktur v obou ERP systémech je vyvozen závěr, že ERP systém K2 je pro společnost Lagarděre Travel Retail vhodným systémem pro vedení účetnictví.

Po dobu psaní této bakalářské práce docházelo ve společnosti Lagarděre Travel Retail k přechodu na novou verzi K2. To způsobilo, že některé kroky bylo nutné zopakovat, jak ve straší verzi, tak i v nové verzi K2. Díky tomu se otevřela možnost porovnání, jak probíhala práce ve dvou verzích ERP systému K2.

Při porovnávání jednotlivých ERP systémů byly zjištěny některé problémy vyplývající z rozdílných pojetí systémů. ERP systém K2 je koncipován jako aplikace v počítači, kdežto SAP S/4HANA využívá cloudového řešení ve webovém prohlížeči.

Případné nasazení ERP systému SAP S/4HANA by znamenalo pro řadu zaměstnanců účetního oddělení značnou komplikaci. Na základě provedeného dotazníkového šetření bylo zjištěno, že s SAP se setkali pouze tři zaměstnanci. Případný přechod na tento systému by představoval nutnost zevrubného proškolení zaměstnanců. Dále by bylo zapotřebí zaměstnancům pomoci i s výukou anglického jazyka, SAP je k dispozici pouze v anglické verzi. Část zaměstnanců patří ke generaci, která angličtinu na rozdíl od mladší generace tak dobře neovládá.

Závěrečným doporučením této bakalářské práce je, aby společnost Lagarděre Travel Retail dokončila přechod na novou verzi K2 a pokračovala v rozvíjeni tohoto systému dle konkrétních požadavků.

## **7 Bibliografie**

AW AN , Mujtaba, Niamat ULLAH , Sikandar ALI, Irshad ABB ASI, Muhammad HASSAN, Hizbullah KHATTAK, Jiwei HUANG a Habib KHAN, 2021. An Empirical Investigation of the Challenges of Cloud-Based ERP Adoption in Pakistani SMEs. *Scientific Programming.* **2021,** 1-8. ISSN 1875-919X. Dostupné z: doi: 10.1155/2021/5547237

BASL, Josef a Roman BLAZICEK, 2012. *Podnikové informační systémy: podnik v informační společnosti.* 3., aktualiz. a dopi. vyd. Praha: Grada. Management v informační společnosti. ISBN 978-802-4743-073.

BAUMGARTL, Axel a Dimitry CHAADAEV, 2021. SAP S/4HANA: an introduction. 4. Rheinwerk Publishing, 648 s. SAP press. ISBN 9781493220557.

BJELLAND, Elise a Moutaz HADDARA, 2018. Evolution of ERP Systems in the Cloud: A Study on System Updates. *Systems.* 6(2). ISSN 2079-8954. Dostupné z: doi: 10.3390/systems6020022

BRUCKNER, Tomáš, Alena BUCHALCEVOVÁ a Jiří VOŘÍŠEK, 2012. *Tvorba informačních systémů: principy, metodiky, architektury.* Praha: Grada. Management v informační společnosti. ISBN 978-802-4741-536.

CARLS SON-WALL, Martin, Lukas GORETZKI, Jesper HOFSTEDT, Kalle KRAUS a Carl-Johan NILS SON. *Exploring the implications of cloud-based enterprise resource planning systems for public sector management accountants.* ISSN 0267-4424. Dostupné z: doi:10.1111/faam.l2300

2020. In: *Zpravodajství: Evropský parlament* [online]. Praha: Evropský parlament [cit. 2021-12-28]. Dostupné z: [https://www.europarl.europa.eu/news/cs/headlines/society/20200827STO85804/umela](https://www.europarl.europa.eu/news/cs/headlines/society/20200827STO85804/umela-)inteligence-definice-a-využiti

FACCIA, Alessio a Pythagoras PETRATOS, 2021. Blockchain, Enterprise Resource Planning (ERP) and Accounting Information Systems (AIS): Research on e-Procurement and System Integration. *Applied Sciences.* **11**(15), 1-17. ISSN 2076-3417'. Dostupné z: doi:10.3390/appl 1156792

GALA , Libor, Jan POUR a Zuzana ŠEDIVÁ, 2015. *Podniková informatika:počítačové aplikace v podnikové a mezipodnikové praxi.* 3., aktualizované vydání. Praha: Grada Publishing. Management v informační společnosti. ISBN 978-802-4754-574.

KATUU, Shadrack, 2020. Enterprise Resource Planning: Past, Present, and Future. New *Review of Information Networking.* **25**(1), 37-46. ISSN 1361-4576. Dostupné z: doi:10.1080/13614576.2020.1742770

KUNSTOVA, Renata, 2009. *Efektivní správa dokumentů: co nabízí Enterprise Content Management.* Praha: Grada. Management v informační společnosti. ISBN 978-802-4732- 572.

Lagarděre Travel Retail, 2019. In: *Lagarděre Travel Retail* [online]. Praha [cit. 2022-03- 05]. Dostupné z: <https://www.lagardere-tr.cz/cs>

MOLL, Jodie a Ogan YIGITBASIOGLU, 2019. The role of internet-related technologies in shaping the work of accountants: New directions for accounting research. *The British Accounting Review.* **51**(6). ISSN 08908389. Dostupné z: doi:10.1016/j.bar.2019.04.002

NOVOTNÝ, Ota, Jan POUR a David SLÁNSKÝ, 2005. *Business intelligence: jak využít bohatství ve vašich datech.* Praha: Grada. Management v informační společnosti. ISBN 80- 247-1094-3.

NOVOTNÝ, Pavel, Věra RUBÁKOVÁ a Pavel HROUDA, 2021. *Účetnictví pro úplné začátečníky...* Praha: Grada Publishing. Účetnictví a daně (Grada). ISBN 978-80-271- 3104-4.

PALOS-SANCHEZ, Pedro, Francisco ARENAS-MARQUEZ a Mariano AGUAYO-CAMACHO, 2017. Cloud Computing (SaaS) Adoption as a Strategic Technology: Results of an Empirical Study. *Mobile Information Systems.* **2017,** 1-20. ISSN 1574-017X. Dostupné z: doi: 10.1155/2017/2536040

ROMNEY, Marshall a Paul STEINBART, 2018. *Accounting information systems.*  Fourteenth edition. Harlow, England: Pearson. ISBN 12-922-2008-2.

SARWAR, Muhammad, Muhammad IQBAL, Tahir ALYAS, Abdallah NAMOUN, Ahmed ALREHAILI, Ali TUFAIL a Nadia TABASSUM, 2021. Data Vaults for Blockchain-Empowered Accounting Information Systems. *IEEE Access.* **9,** 117306- 117324. ISSN 2169-3536. Dostupné z: doi:10.1109/ACCESS.2021.3107484

SKÁLOVÁ, Jana a Anna SUKOVÁ, 2021. *Podvojné účetnictví 2021.* Praha: Grada. Účetnictví a daně (Grada). ISBN 978-802-7131-075.

SODOMKA, Petr a Hana KLCOVÁ, 2010. *Informační systémy v podnikové praxi.* 2., aktualiz. a rozš. vyd. Brno: Computer Press. ISBN 978-802-5128-787.

STROUKAL, Dominik a Jan SKALICKÝ, 2021. *Bitcoin a jiné kryptopeníze budoucnosti: historie, ekonomie a technologie kryptoměn, stručná příručka pro úplné začátečníky.* Třetí rozšířené vydání. Praha: Grada Publishing. Finance pro každého. ISBN 978-802-7110-438.

TVRDIKOVÁ, Milena, 2008. *Aplikace moderních informačních technologií v řízení firmy: nástroje ke zvyšování kvality informačních systémů.* Praha: Grada. Management v informační společnosti. ISBN 978-802-4727-288.

# **8 Přílohy**

Příloha A – Dotazník Příloha  $\bar{\mathrm{B}} - \mathrm{V} \dot{\mathrm{y}}$ sledky dotazníku